1,26

# UNIVERSIDAD NACIONAL AUTÓNOMA DE MÉNICO

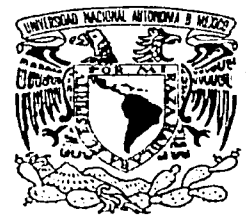

# FACULTAD DE QUÍMICA

# SISTEMA MODULAR AUTOMATIZADO PARA LA

# **ESTIMACIÓN DE HORAS-HOMBRE Y COSTOS DE**

# INGENIERÍA, PARA EL DISEÑO DE PLANTÀS DE

**PROCESO** 

# **TESIS**

# OUE PARA OBTENER EL TÍTULO DE

*INGENIERO QUÍMICO* 

**PRESENTA** 

ARTURO RAMOS SOLANO

MÉXICO D. F. TESIS CON

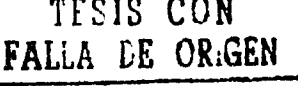

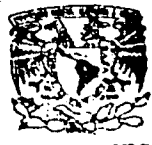

2002

SIONALES **WIMMICA FAC!** 

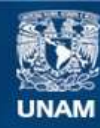

Universidad Nacional Autónoma de México

**UNAM – Dirección General de Bibliotecas Tesis Digitales Restricciones de uso**

# **DERECHOS RESERVADOS © PROHIBIDA SU REPRODUCCIÓN TOTAL O PARCIAL**

Todo el material contenido en esta tesis esta protegido por la Ley Federal del Derecho de Autor (LFDA) de los Estados Unidos Mexicanos (México).

**Biblioteca Central** 

Dirección General de Bibliotecas de la UNAM

El uso de imágenes, fragmentos de videos, y demás material que sea objeto de protección de los derechos de autor, será exclusivamente para fines educativos e informativos y deberá citar la fuente donde la obtuvo mencionando el autor o autores. Cualquier uso distinto como el lucro, reproducción, edición o modificación, será perseguido y sancionado por el respectivo titular de los Derechos de Autor.

# JURADO ASIGNADO SEGÚN EL TEMA:

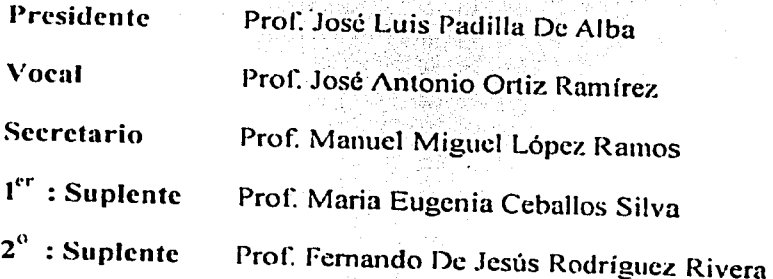

ET A

Sitio donde se desarrolló el tema

INSTITUTO MEXICANO DEL PETROLEO

Asesor

Ing Manuel Miguel López Ramos

Sustentante

Arturo Ramos Solano

# ÍNDICE

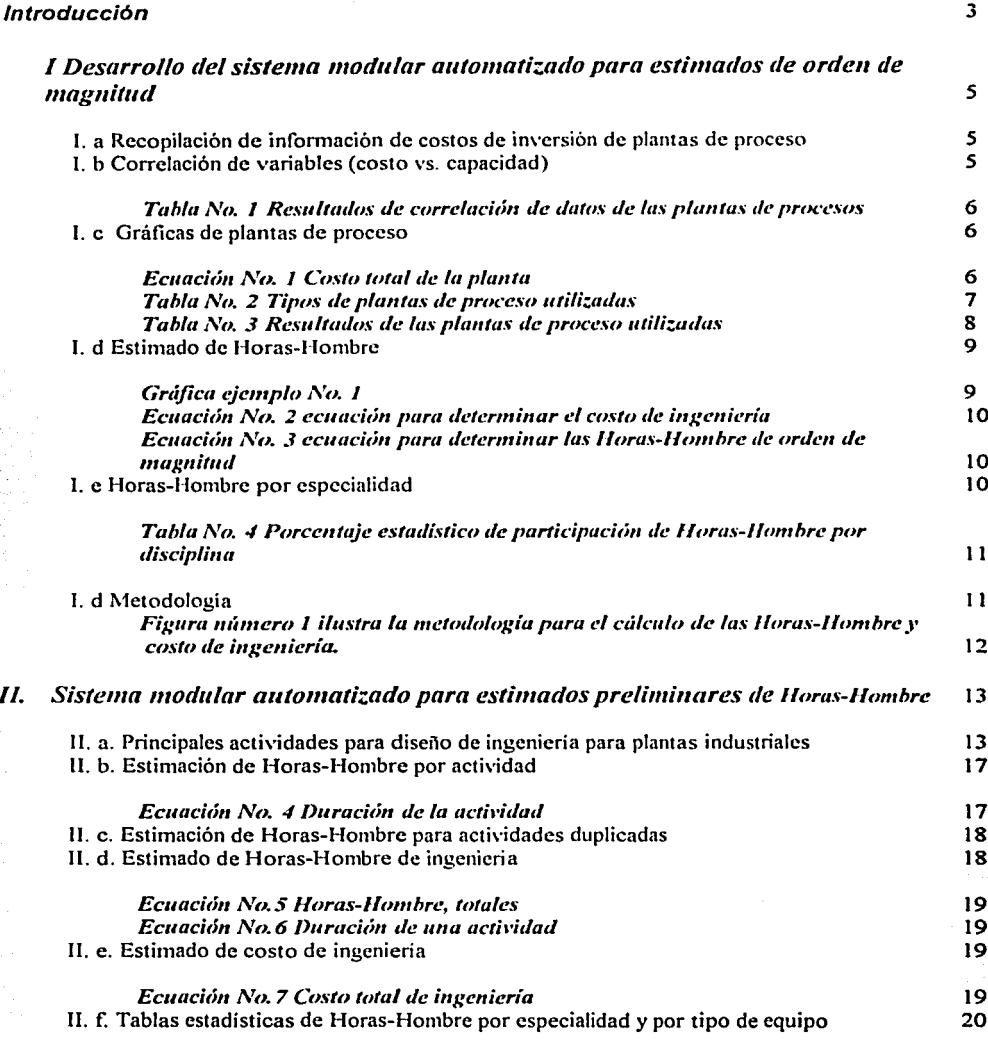

# lll. *Desarrollo de sistema modular automati:.a<lo de estimados detallados de*

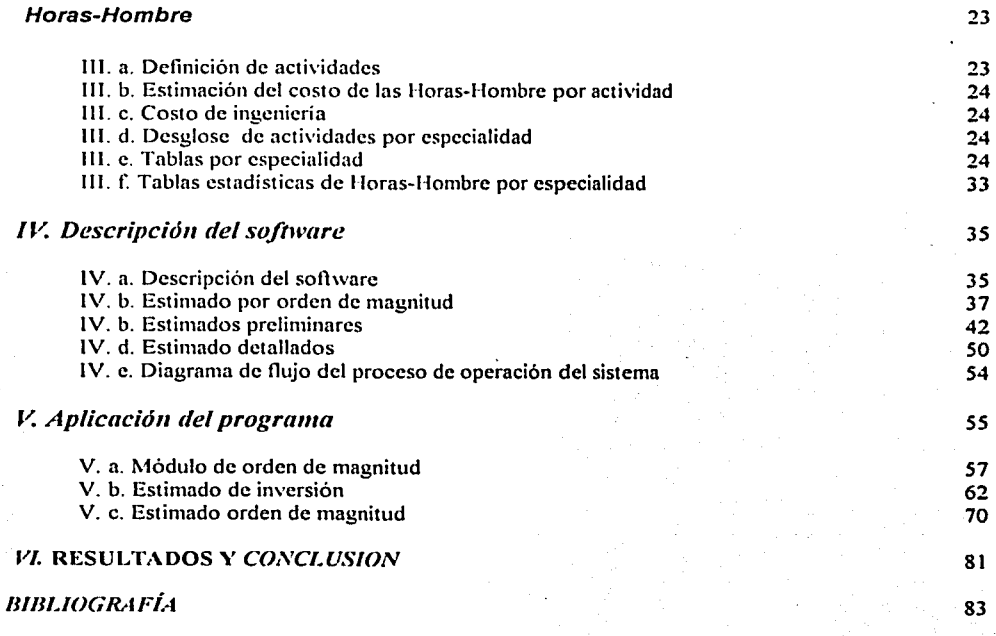

## $ANEXOS$

Horas-Hombre

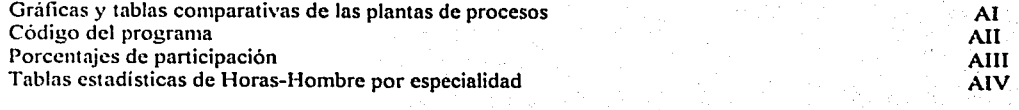

2

#### Introducción

Uno de los mbros que integra el estimado de inversión, es el costo de ingeniería, este concepto es de suma importancia ya que involucra las Horas-Hombre requeridas para el diseño de la planta a instalar, así como el precio que se cobrará al cliente.

La tesis es un trabajo que presenta un sistema modular, para la estimación de Horas-Hombre y costos de ingeniería.

La confonnación se basa en datos estimados recopilados en finnas de ingeniería y.fuentes especializadas en la estimación de Horas Hombre.

El sistema modular de estimación de Horas-Hombre y costos de ingeniería, está basado en menús; para que el usuario lo utilice con seguridad y confianza.

Al realizar la estimación de un proyecto, es importante tomar en cuenta los recursos disponibles para la realización de ésta; por ejemplo, algunas compañías que se dedican al diseño de plantas, tiene todos sus procedimientos totalmente automatizados en programas de cómputo para el cálculo que se necesite, eficientando el tiempo utilizado para el dise1lo de la ingeniería, además de ayuda en el seguimiento y control en la administración del proyecto.

La metodología de la tesis está soportada en una base de datos, que contiene infonnación estadistica para el cálculo de las Horas-Hombre y el estimado de costo de ingeniería en diferentes niveles de precisión.

Contiene además infonnación estadística de Horas-Hombre por equipo. especialidad y actividades requeridas para el diseño de plantas de proceso, utiliza infonnación de publicaciones especializadas en reportar costos de inversión de plantas de proceso, en donde se indica si las plantas se encuentran en la etapa de plancación, ingeniería, construcción o tcnninadas, ya sea en nuestro país o en otras partes del mundo.

#### Antecedentes

En vii1ud de que las fuentes de infonnación nacionales sobre estimación de Horas-Hombre y costos de ingeniería para el diseflo de plantas de proceso no se encuentran publicados, este trabajo se dirige a desarrollar un sistema automatizado de cálculos rápidos y confinbles pnrn la estimación de Horas-Hombre y costos de ingenieria, de tal fonna que sea flexible, amigable y organizado para su aplicación.

La infonnnción existente sobre estimados de Horas-Hombre se encuentra en publicaciones extranjeras sobre todo en libros americanos, esta información es una estadística del desempe11o de compm1ías a111ericanas cuya eficiencia *.:s* diferente a lns compallias nacionales; además de que cuentan con metodologías y software que las hace tener una productividad mayor a la de las finnas de ingeniería nacionales. Por estns razones, esta tesis pretende proporcionar una herramienta que facilite la estimación de Horas-Hombre y costos de ingeniería de diferentes niveles de precisión.

El sistema automatizado, se di\'ide en tres módulos:

o Primer módulo. Estimado de lloras-Hombre y costos de in~eniería de orden de magnitud

Consiste en el desarrollo de un sistema modular que analiza costos de inversión de plantas, a los cuales mediante la aplicación de un factor estadístico se estima el costo de ingeniería.

Posterior a este costo y mediante precios de mercado internacional del costo de la l-lora-Hombre se estiman las Horas-Hombre requeridas para el díseño de las plantas, las cuales a su vez, se pueden desagregar en especialidades a través de factores estadísticos de participación.

Este módulo de orden de magnitud tiene una precisión de  $\geq +40\%$ .

## o Segundo módulo. Estimados preliminares

La estimación de Horas-Hombre y costo de ingenieria se renliza a partir del número de equipos de proceso de la planta, a los cuales se le relacionan las Horas-Hombre típicas requeridas para la selección, diseño, procura, instalación y prnebas y arranque de los equipos.

Este módulo es de presupuesto, y tiene una exactitud de  $+$  20%.

o Tercer módulo. Estimados detallados

Desarrollado a partir de la definición del alcance del proyecto; detallando el total de las actividades involucradas, a las cuales se le relacionarán las Horas-Hombre típicas para . realizar dichas ·actividades.

El rango de precisión es de  $\pm$  10%.

4

## Capítulo 1

I. Desarrollo del sistema modular automatizado para estimados de orden de magnitud

Este módulo consta de las siguientes etnpas:

- *!.a Recopi/ació11 de i11for111ació11 de costos de Ílll'ersió11 de plantas de proceso*
- *I.b Correlación de mriahles (costo* 1•s. *capacidad)*
- *l.c Gráficas de plantas de proceso*
- *l.d Estimación de lloras-1/ombre*
- *!.e Metodología*

## Recopilación de información de costos de inversión de plantas de proceso

Se recopiló infonnación de diferentes tipos de plantas, los datos se obtuvieron de fuentes especializadas, tales como: el Oil & Gas Joumal e Hydrocarbon Processing.

Con los siguientes datos: País, compañía, sitio de construcción, nombre del proyecto, capacidad, costo estimado, estado actual, liccnciador, constructor e ingeniería. Se elaboró una base de datos agrupando los datos por tipo de planta para su escalación.

#### I. b. Correlación de variables (costo vs. capacidad)

 $\frac{1}{2}$ ,  $\frac{1}{2}$  .  $\frac{1}{2}$   $\frac{1}{2}$  .  $\frac{1}{2}$ 

Dado que la infonnación de costo de ingenicria de todas las plantas se encontraban a diferentes fechas, se aplicaron los índices de Marshal & Swiíl obtenidos de la revista Chemical Engineering para ubicar toda la infonnación de costo a una misma referencia de tiempo; en este caso al primer cuarto del 2002.

La infonnación actualizada de las plantas se ordenó en fonna creciente, en las variables de capacidad y costo.

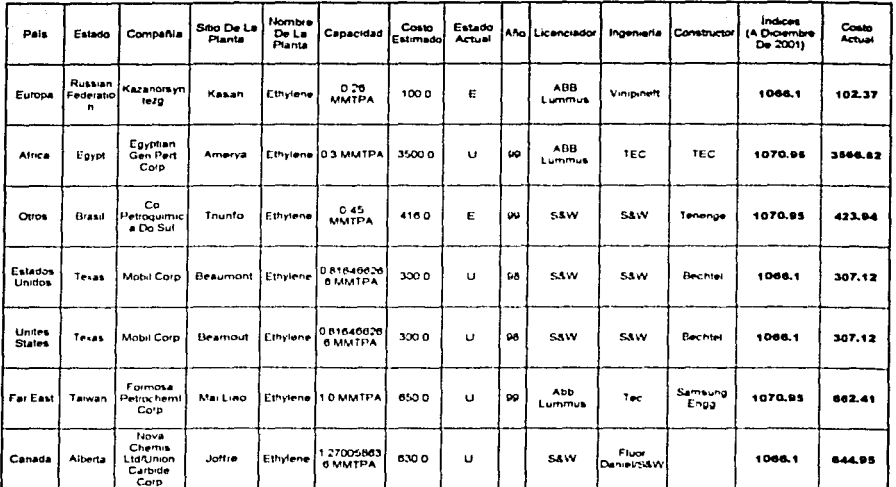

#### Tabla No. 1 Resultados de correlación de datos de las plantas de procesos

Cabe mencionar, que se tomaron datos de la literatura solamente de plantas nuevas, descartándose aquellas que se encuentran en remodelación o ampliación.

#### 1. c.

#### Gráficas de plantas de proceso

La información se analizó correlacionando las variables "inversión" contra "capacidad" en una escala logarítmica, obteniéndose ecuaciones de tipo potencial, como la que se muestra a continuación. :

Donde:

- capacidad de la planta de referencia, *OI:*
- capacidad de la planta cuya inversión se desea estimar, O2:
- <u>CI:</u> inversión de la planta de referencia,
- inversión de la planta, que se desea estimar.  $C2:$
- factor de escalamiento de la planta.  $n:$

## Capítulo I

En donde el valor del exponente n depende del tipo de la planta. Para el análisis se incluyeron  $17$  diferentes tipos de plantas, las cuales se encuentran en la tabla No. 2.

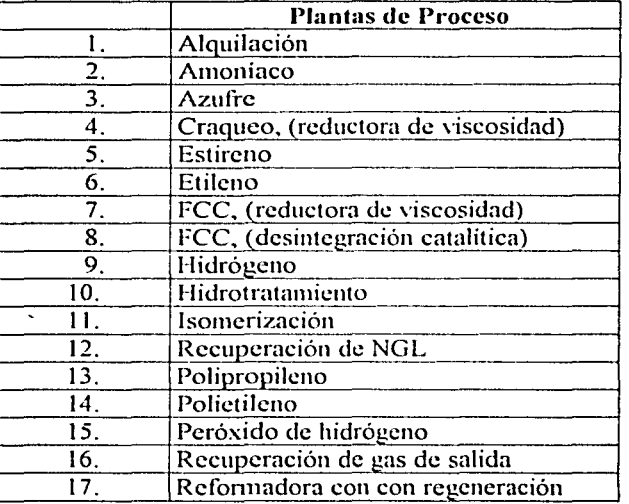

# Tabla No. 2 Tipos de plantas de proceso analizadas

Los resultados se pueden observar en la tabla No. 3.

En donde se muestran las ecuaciones obtenidas y los valores del exponente  $n$ , para cada planta con sus respectivos rangos de capacidad.

7

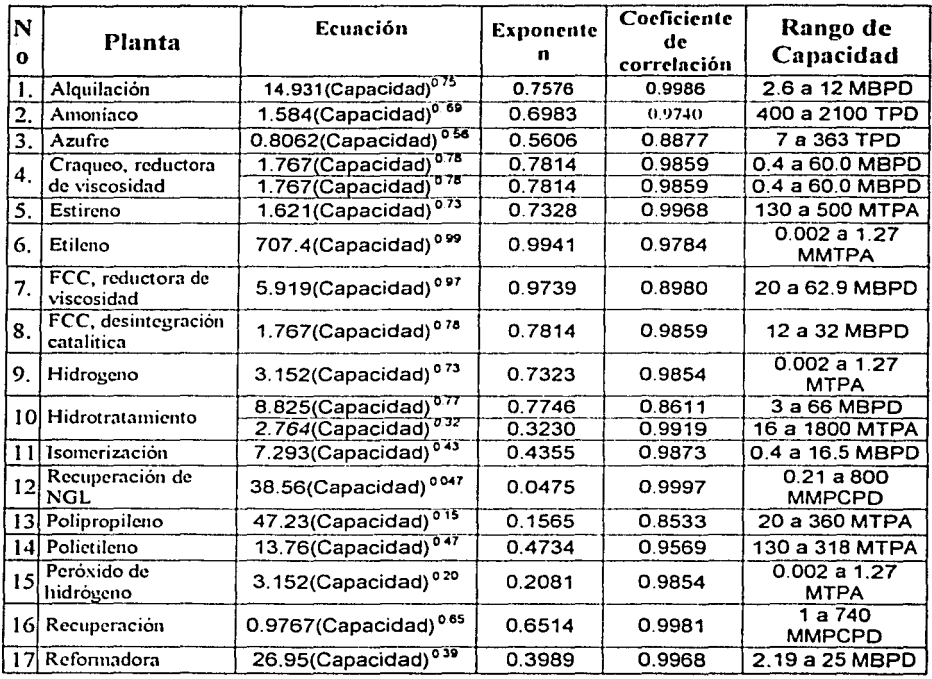

# Tabla No. 3. Resultados de las plantas de proceso utilizadas

Nota: MBPD; miles de barriles por dia TPD; toneladas por día MTPA; miles de toneladas por año MMPCPD; millones de pies cúbicos por dia

Los valores estimados del exponente  $(n)$ , se compararon con los que se encuentran reportados en la literatura especializada, para el mismo tipo de planta, encontrándose desviaciones mínimas.

Estos valores de  $(p)$ , se ilustran en las tablas del apéndice de tablas comparativas.

## l. f. Estimado de Horas-Hombre

Módulo de orden de magnitud.

Si conocemos la capacidad de la planta  $(O2)$ , podemos estimar su inversión  $(C2)$ , mediante el ejemplo de la gráfica No. 1;

Confonnc al siguiente procedimiento:

Conociendo  $(O2)$  la capacidad de la planta que se requiere estimar su costo, entramos en la gráfica trazando una linea recta vertical desde el eje logaritmico de la capacidad hacia arriba, hasta interceptar la línea recia de tendencia de dicha planta, después en el cruce se traza una horizontal hacia la escala logaritmica de costos y se lec el estimado de inversión  $(C2)$ , como se ilustra en la gráfica siguiente.

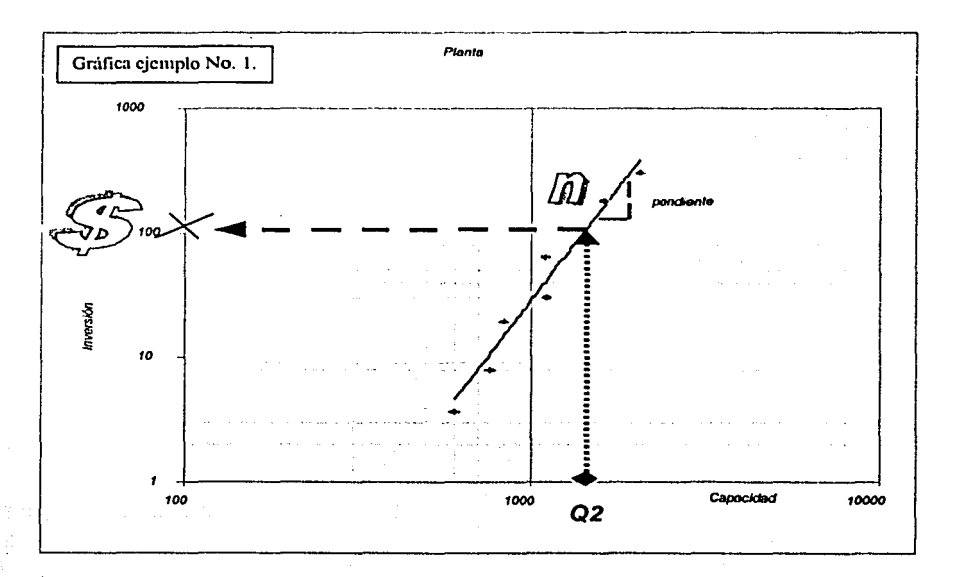

## *Gráfica ejemplo No. l*

. ·-- ·-- \_\_\_ . \_\_ \_..;.\_\_\_; \_ \_.c.. \_\_\_\_\_\_ -.e:..;\_\_---------~~----~~

De tal manera que con la siguiente ecuación, se determina el costo de ingeniería.  $(C_{ING})$ :

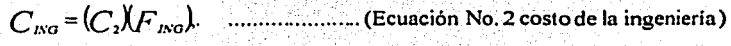

Donde;

*-0-....:''.:.:G"": \_\_\_ costo de ingeniería. C2: inversión de la planta.*   $\overline{F_{1NG}}$  factor estadístico para estimar el costo de ingeniería.

A pm1ir del costo de ingeniería se pueden calcular las Horas-Hombre totales requeridas para el diseño de la planta. Las Horas-Hombre se obtienen a partir de dividir el costo de ingeniería ( $C_{1/3}$ ) entre el costo de la Hora-Hombre ( $C_{III}$ ) de referencia existente en el mercado, que para la ingenieria de detalle está en un rango de 16 a 30 U. S. Dls.

H-H1Na=~1;. .. ....... \_ .................. (Ecuación No. 3 Horas- Hombre de orden de magnitud)

Donde;

*H-H¿\_\'a:* · *Horas-Hombre totales de ingeniería. 0.\'G:*   $\bm{C}_{\bm{III}:}$ *costo ele ingeniería.*  costo de Hora-Hombre de referencia de mercado.

Si se desea detallar las Horas-Hombre de ingenieria, éstas se pueden desglosar en las disciplinas que intervienen en el proyecto, aplicando porcentajes de participación de las disciplinas. El porcentaje de participación dependerá del tipo de planta o del tipo de proceso, (refinación, petroquímica, servicios auxiliares. tratamiento de efluentes e integración).

Los porcentajes de Horas-Hombre son una recopilación estadística de proyectos anteriores de referencias conocidas reportadas en finnas de ingenieria o de la literatura.

#### l. g. Horas-Hombre por especialidad

Cada tipo de planta tiene un porcentaje diferente de Horas-Hombre por especialidad. Por lo que una vez que se conoce el costo y el total de Horas-Hombre de ingeniería, éstas se distribuyen en las especialidades que intervienen

Capitulo 1

- --------· --------

en el proyecto, aplicando a cada disciplina el porcentaje de Horas-Hombre que están indicadas en la siguiente tabla (ver anexo **111** referente a porcentajes de participación de las plantas).

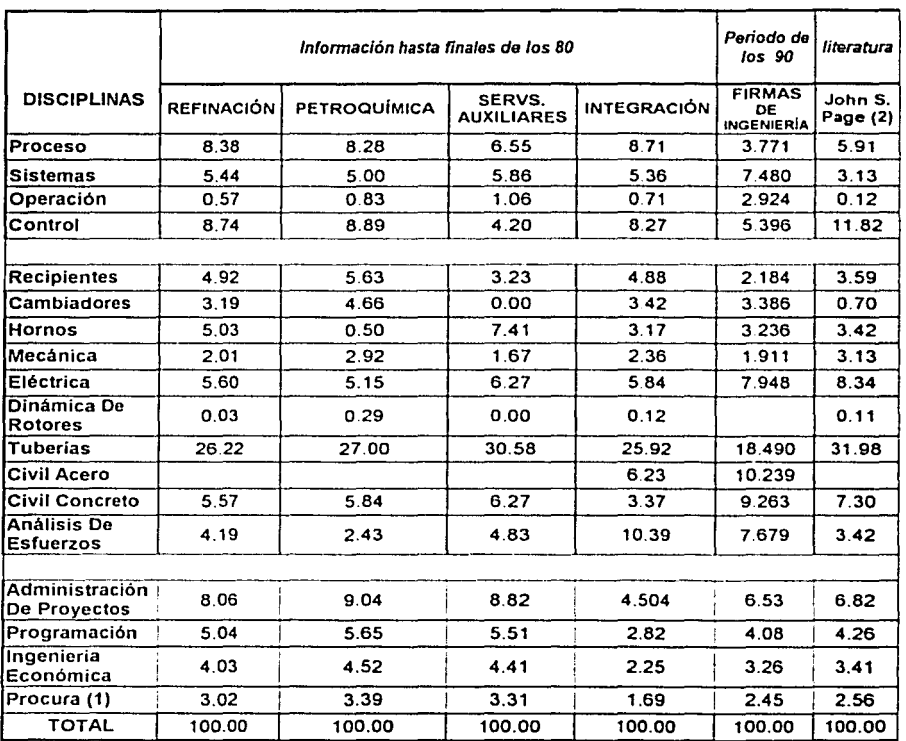

**Tabla** No. *4 Porcentaje estadístico de participación de lloras-1/ombre por disciplina* 

1) Elaboran requisición y labulación técnica.

2) Conceptual Cost Estimating Manual, John S. Page

# I. d. METODOLOGÍA:

En el siguiente diagrama de flujo se indican las etapas involucradas para la estimación de Horas-Hombre y costos de ingeniería para diseño de plantas de proceso.

Figura ilustrativa para los cálculos de Horas-Hombre y costo de ingeniería.

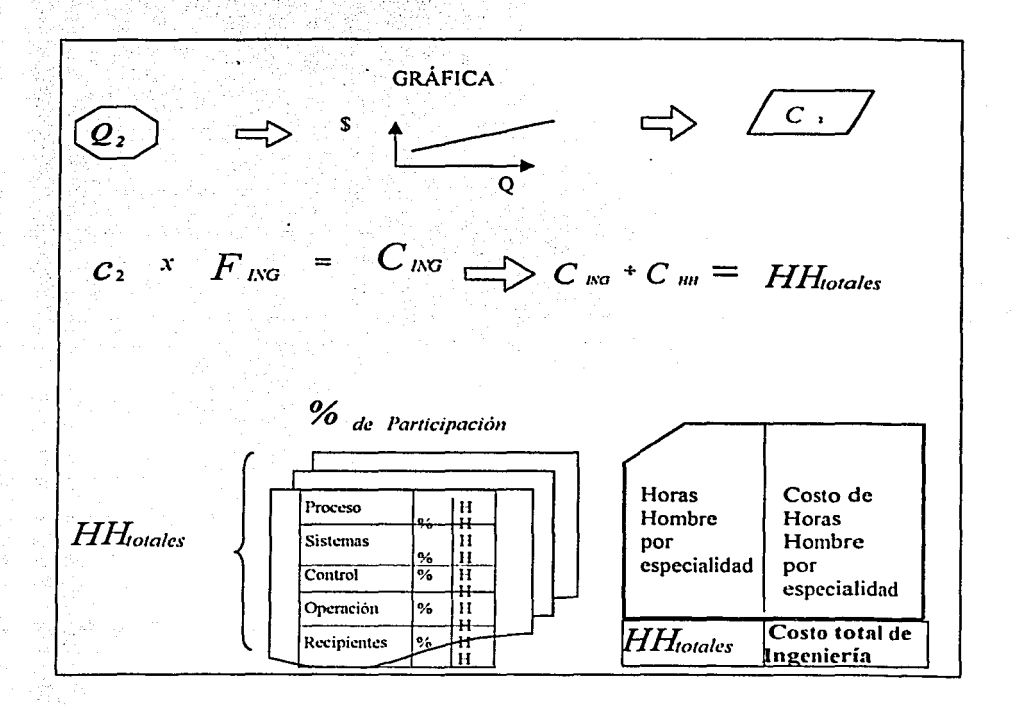

Capítulo I

# Capitulo 11

## Sistema modular automatizado para estimados preliminares

Este capítulo trata de estimar las Horas-Hombre por especialidad a partir del número de equipos requeridos en la planta a diseñar.

11. *a. Actfridades principales para el dise11o de ingenieríll de plantas industriales II. b. Estimación de Horas-Hombre por actividad <i>JI. c. Estimación de Horas-Hombre para actividades duplicadas /l. d. Estimado de lloras-llomhre de ingeniería /l. e. Estimado de costo de ingeniería* 

*//.f. Tabllls estadísticas de /foras-l/omhre por especialidad y por equipo* 

Una vez que se conocen todos los equipos y el número de cada uno de ellos se procede a estimar las Horas-Hombre necesarias que involucran el desarrollo de actividades como: especificación, selección y diseño de cada uno de ellos. Al final del capítulo, se presenta una tabla con los valores de Horas-Hombre, los cuales están basados en datos estadísticos.

#### **11.** a. Actividades principales para el diseño de ingeniería de plantas industriales

Las actividades están agrupadas en tres grandes rubros:

- **l.** Ingeniería básica
- **11.** Diseño de equipo
- **111.** Ingeniería de detalle

La ingeniería básica comprende las siguientes disciplinas:

 $\ge$  Proceso

 $\ge$  Sistemas

 $\geq$  Instrumentación y control

La ingeniería básica incluye el desarrollo de los siguientes documentos:

Capitulo II

--·---------- ---·-----~--------

- $\triangleright$  Diagrama de flujo de proceso
- $\geq$  Balance de materia y energía e información complementaria
- $\geq$  Descripción de proceso
- ;... **Lista de c<¡uipo**
- $\geq$  Requerimientos de servicios auxiliares y agentes químicos
- :,- **l)iagra1na de suntinistro y consu1nos de scr\'icios auxiliares**
- :,.. **1-Iojas de datos de ec¡uipos de 11roceso**
- $\geq$  Diagramas de tubería e instrumentación de líneas de proceso
- > Diagramas de tuberías e instrumentación de servicios auxiliares
- $)$  Diagrama del sistema de desfogue
- ,. **Lista de líneas**
- $\ge$  Índice de instrumentos
- ,. **1 lojas de datos de** ,,.~¡1,·uh1s **de t'ontrol**
- $\geq$  Hojas de datos de válvulas de seguridad
- ;.. **l lojas de cintos de instrurncntos**
- $\geq$  Resumen de alarmas, paros y arranques
- **≻** Plano de localización general
- $\geq$  Filosofía de operación

#### Diseño de proceso

Esta disciplina, cs d inicio de la ingeniería básica y se encarga de establecer las condiciones para la transfonnación de las materias primas a productos, y define las bases y criterios de diseño, generando el esquema de proceso y la asignación de valores, a tantas variables como grados de libertad se presenten en el modelo matemático del proceso. De aquí siguen los cálculos fisicos, químicos y fisico-químicos del proceso con simuladores de donde surgen los balances de materia y energía, diagramas y datos de flujo, composición química, requerimientos energéticos y propiedades tenno-fisicas, así como el tipo de equipos y las condiciones de operación.

#### Diseño de sistemas

Esta especialidad se encarga de diseiiar los sistemas hidráulicos y de seguridad, emitiéndose los siguientes documentos, como parte de la ingeniería básica:

Plano de localización general del equipo; plano de notas, leyendas, y símbolos, diagramas de tubería e instnunentación; lista de lineas.

#### Diseño de instrumentación y control

Adicionalmente a las actividades realizadas en la fase de ingeniería básica para definir los requerimientos de instmmentación y control del proceso, se genera durante la ingeniería de detalle, planos, especificación detallada de instmmentos, válvulas de control y de sistemas de control distribuido, diagramas lógicos de control, diseño del tablero de control, típicos de instalación de instrumentos, plano de localización de instrumentos en campo, diagramas funcionales de instrumentación, índice de instrumentos, hojas de datos de instrumentos, hojas de datos de válvulas de control.<br>
copinio H

#### Diseño de equipo

Comprenderá las disciplinas de recipientes, transferencia de calor y mecánica.

#### Diseño de recipientes y equipos de transferencia de calor Los principales trabajos realizados en estas especialidades son:

Diseño de recipientes a presión; tanques de almacenamiento; elaboración y revisión de dibujos de taller; inspección de equipo para rehabilitación; selección de materiales; asistencia durante la fabricación de equipo y capacitación.

Así como el diseño ténnico hidráulico y mecánico-estrnctural de equipos de intercambio ténnico y de combustión, para:

Cambiadores de calor; desacrcadorcs; aeradorcs; condensadores de superficie; calentadores a fuego directo; calderas; quemadores, diseño de torres y reactores, criterios generales de diseño; planos constructivos de recipientes, torres de destilación, absorbedorcs, agotadores, contractores líquido-líquido, tanques de almacenamiento y reactores. Diseño ténnico, hojas de datos y planos constructivos de cambiadores de calor de haz de tubos y envolvente, cambiadores de placas, enfriadores con agua, eyectores y sistemas de vacío, condensadores de superficie, torres de enfriamiento de agua, homos y calentadores a fuego directo; dise11o de planos constructivos de platos de contacto e internos de torres y reactores.

#### Ingeniería mecánica

Se encarga de los criterios generales de diseño, especificación detallada y selección de modelos de maquinaria rotatoria y de equipos con partes móviles, tales como; bombas, turbinas, compresores, expansores, filtros, agitadores, centrifugas, molinos, transportadores de banda, y cangilones, grúas y polipastos; especificación detallada de paquetes de refrigeración y aire acondicionado, definición del arreglo mecánico en el edificio de compresores.

#### Ingeniería de detalle

Intervienen diversas disciplinas de ingeniería, para generar la documentación técnica y planos que servirá de base en la adquisición de equipos y materiales y para ejecutar la construcción de la obra.

Las especialidades son:

Ingeniería civil, ingeniería eléctrica, y tuberías.

#### Ingeniería eléctrica

La finalidad de esta especialidad es realizar el diseño para la distribución, utilización y control de la energía eléctrica en las plantas industriales. Llevando a cabo las siguientes actividades:

·-··--·- --· . -------

Los criterios generales de diseño; plano de clasificación de áreas; estudio de resistividad eléctrica; sistema general de fuerza cédulas de conductores y arreglos en duetos; sistema de alimentación eléctrica a instnnnentos y cédulas de conductores; arreglo de equipo eléctrico en subestaciones; cuarto de cargas para tableros de alumbrado en cuartos de control, estructura y equipo, sistemas generales de alumbrado; alumbrado en gabinete de relevadores; diagramas de control, estructuras y equipo; sistema general de alumbrado; alambrado en gabinete de rclevadores; diagramas de control eléctrico; coordinación de protecciones; sistema general de tierras y aparta-rayos.

Todas las especificaciones de equipos y materiales eléctricos. Se efectúan los cálculos necesarios, dibujos y diseño de alumbrado, control, alimentación eléctrica, en coordinación con ingeniería de sistemas y mecánica.

#### Ingeniería de tuberías y amílisis de esfuerzos.

Sirve para definir la trayectoria óptima para la conducción de los fluidos, mediante diseilos de sistemas de tuberías que cumplan con los requisitos de proceso, operación y mantenimiento, entre otros.

#### Se reasignan actividades como:

Criterios de diseño; diagrama de rutas de tuberías; plano clave de tuberías; orientación y localización de boquillas; estudios de tubería aérea; dibujos de plantas y elevaciones; tuberías subterráneas, drenajes y efluentes; sistema contra incendio; isométricos de tuberías; planos de líneas de entrada y salida; plano de notas generales, apoyos para tuberías en recipientes; grapas para equipo; análisis de esfuerzos en líneas críticas; localización y dimensionamiento de curvas de expansión en mtas de tubería y de resortes, y juntas de expansión; modelo en 3D.

#### Ingeniería civil:

Esta área de la ingeniería se encarga del diseño de estructuras y cimentaciones necesarias para las instalaciones de equipos de una planta industrial.

De lo que podemos listar los documentos:

Criterios generales de diseño; análisis del estudio de mecánica de suelos; diseño de plano de localización de pilotes; cimentación de equipos; plano clave de cimentaciones; proyecto arquitectónico y civil del cuarto de control y edificios de compresores, oficinas y talleres; diseño de fosas: cimentaciones de estructuras y de soportes y apoyos especiales; drenajes y pavimentos; platafonnas y escaleras en edificios y equipo; platafonnas para operación de válvulas; estmcturas y apoyos; marcos de soportería para tubería; soportes de ductos eléctricos; cobertizos para equipo auxiliar.

#### Dinámica de rotores

En esta especialidad se ofrecen varias actividades para evaluación de equipo rotatorio, como: compresores, bombas, sopladores, etc.; adicionalmente se realizan los trabajos de asesoría para monitoreo de vibraciones; servicios computarizados sobre el comportamiento dinámico de maquinaria; asistencia en fábrica durante pruebas a equipo Capitulo II and the contract of the contract of the contract of the contract of the contract of the contract of the contract of the contract of the contract of the contract of the contract of the contract of the contract o

rotatorio; registro periódico del comportamiento de equipo rotatorio, para establecer los programas de mantenimiento.

#### Administración de proyectos

Uno de los aspectos más importantes en la ingeniería de proyectos es su administración, la cual se encarga de desarrollar la planeación, programación, estimados de costos, dirección, coordinación y control de las diferentes actividades que ocurren para el diseño y constmcción de una planta.

#### Procura

La fase de Procura en la ingeniería de proyecto es definitiva en los costos, y por lo tanto en la economía del proyecto, así como en los tiempos, y secuencia en el cumplimiento de los programas de adquisición de equipo y materiales.

#### 11. b. Estimación de Horas-Hombre de una actividad

La estimación de Horas-Hombre depende particulannente de las actividades a desarrollar y de la experiencia de las personas que realizan las actividades de un proyecto, por lo que, son calculados a partir de datos estadísticos del desempeño de cada actividad, actualizando éstos cada vez que se concluya la actividad o el proyecto (lecciones aprendidas).

Por lo que podemos calcular las Horas-Hombre de cada actividad, como;

*HHac = Fi • AcR • FAI • FCe ..........................*... Ecuación No. 4, duración de una actividad.

En donde;

HHac: Horas-Hombre de la actividad

Ft: unidad de tiempo base para esta actividad.

- AcR: este factor depende del tipo de plantas a diseñar: Petroquimica, Refinación, o algún otro proyecto.
- FAI: tiene por objeto indicar si la actividad es para un diseño único o para una actividad duplicada.
- FCe: Factor de complejidad de Horas-Hombre por tipo de equipo.

II. c. Estimación de Horas-Hombre en una actividad duplicada

Para poder estimar las Horas-Hombre de una actividad duplicada, tenemos que tomar en cuenta diversos factores, como son: el tamaño o capacidad del equipo, el número de platos, el diseño mecánico o térmico, además de cuántos planos, cálculos y especificaciones del mismo equipo que se requieran.

#### 11. d. Estimación de Horas-Hombre

Se tiene que tomar en cuenta que las Horas-Hombre de cada actividad, se pueden estimar asumiendo tres opciones, las cuales detenninarán el tiempo esperado (te);

La primera, es Ja estimación optimista (to), que será el tiempo mínimo para finalizar una actividad.

La segunda es el tiempo esperado, según la técnica de PERT, es igual a la suma de la optimista más la pesimista, más cuatro veces el valor promedio entre seis. Lo que nos dice que hay 50% de las posibilidades de que sea el tiempo real que se tome para finalizar la actividad.

11! *to+ 4tm+tp* E .• N *S* d ºó d . ºd d ( . . d PER <sup>6</sup>........................ ·cuac1on o. , urac1 n e una activt a . tecmca e • T)

En donde: te: tiempo esperado. tm: ticmpo promedio. tp: tiempo pesimista. to: ticmpo optimista.

La última es la pesimista (tp), el número de horas que tomaría si se complica el diseño, o sale dentro de las especificaciones nonnales de diseño.

Las Horas-Hombre también se clasifican por cada disciplina que interviene en el desarrollo del proyecto.

Hay que tomar en cuenta las contingencias, por lo que se recomienda fijar un factor de contingencias para todo el proyecto.

... - -- ---· ·-------~--~---------~-~---~-

La ecuación para el cálculo de las Horas-H61nbre totales del proyecto, se detalla a continuación;

 $HHI = \left[ \sum_i [HH]_{scimididedderproduces} + \sum_i [HH]_{scimididedekkerj\diamond coshidid2} + \sum_i [HH]_{scimididededekterj\diamond coshidid2} + ...... \right]$ ............................................................................... Ecuación No.6 Horas- Hombre, Totales

Y pueden agruparse en: Ingeniería básica, diseño de equipo, e ingeniería de detalle, sumando las actividades correspondientes a cada etapa del proyecto.

#### 11. e. Estimado de costo de la ingeniería

Este es el punto final al que se debe llegar, teniendo ya el estimado de Horas-Hombre simplemente se debe multiplicar las Horas-Hombre de cada especialidad por el costo de Horas-Hombre de cada especialidad y de esta manera llegar al total de la parte de la ingeniería.

$$
Ct = \left[\sum H H t_1 * CH_1 + \sum H H t_2 * CH_1 + \sum H H t_1 * CH_1 + \sum H H t_2 * CH_2 + \dots \dots \right]
$$
  
1000

En donde;

Ct: costo total de ingenieria.

HHt. Horas-Hombre por disciplinas.

CH: el costo de la Hora-Hombre por especialidad.

II. f. Tablas de clasificación de Horas-Hombre por tipo de equipo

24

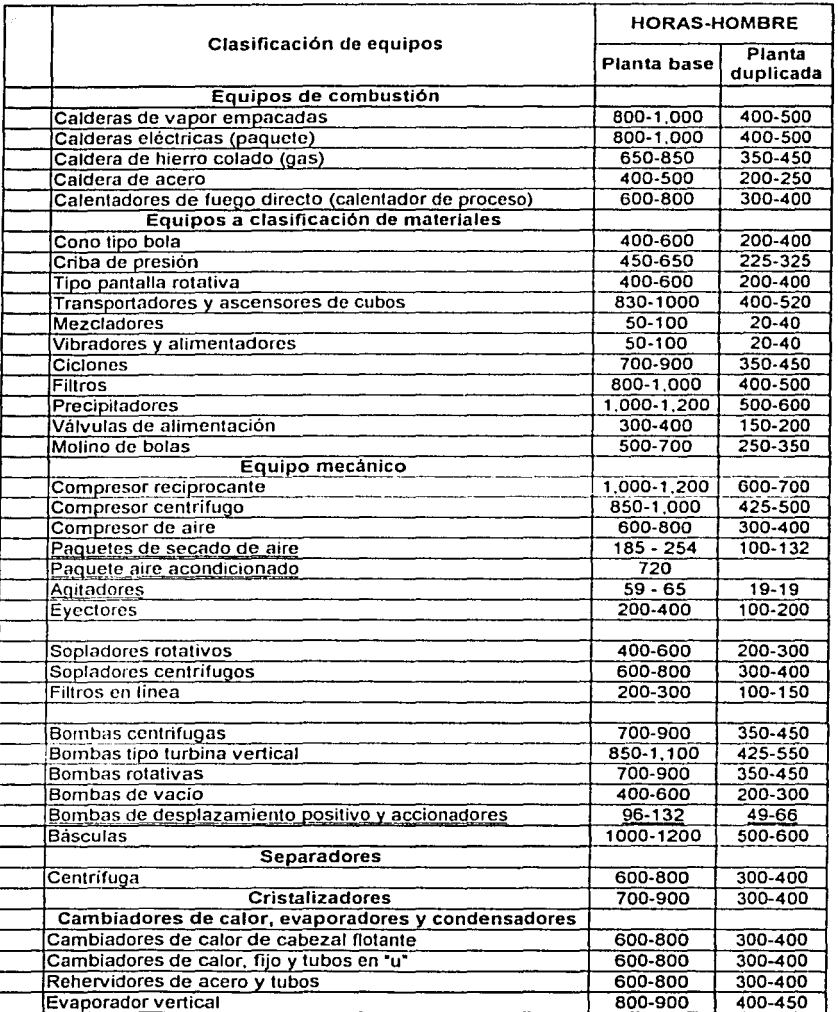

# Rango de Horas-Hombre por tipo de equipo

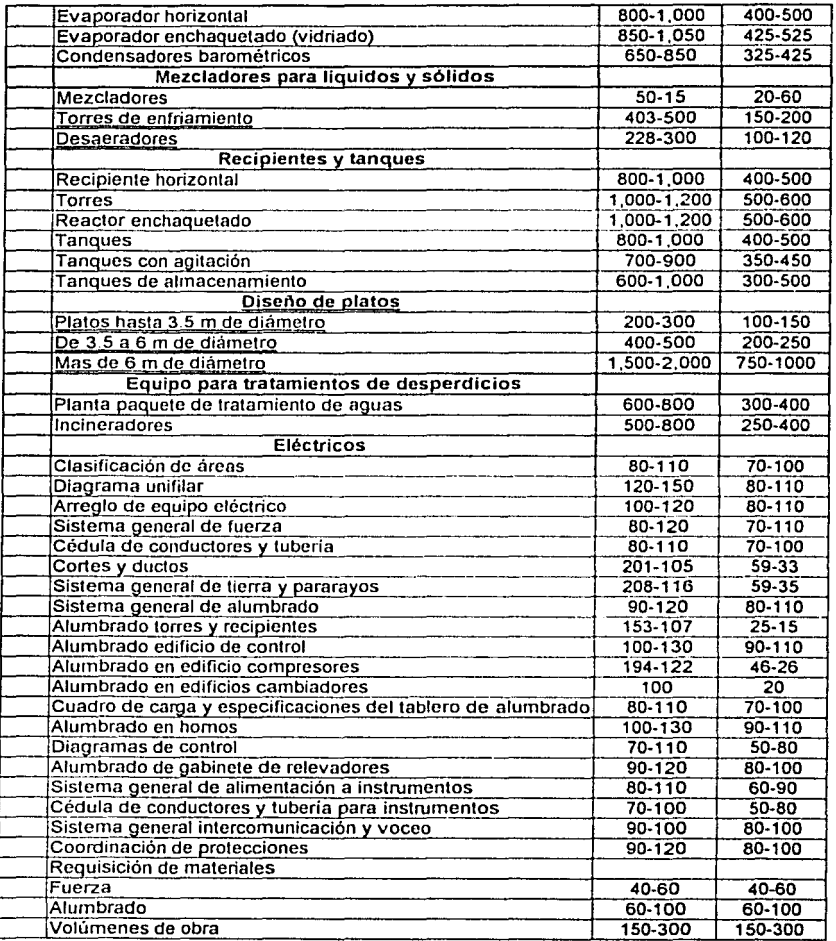

---------------~-~"---·-'--·--

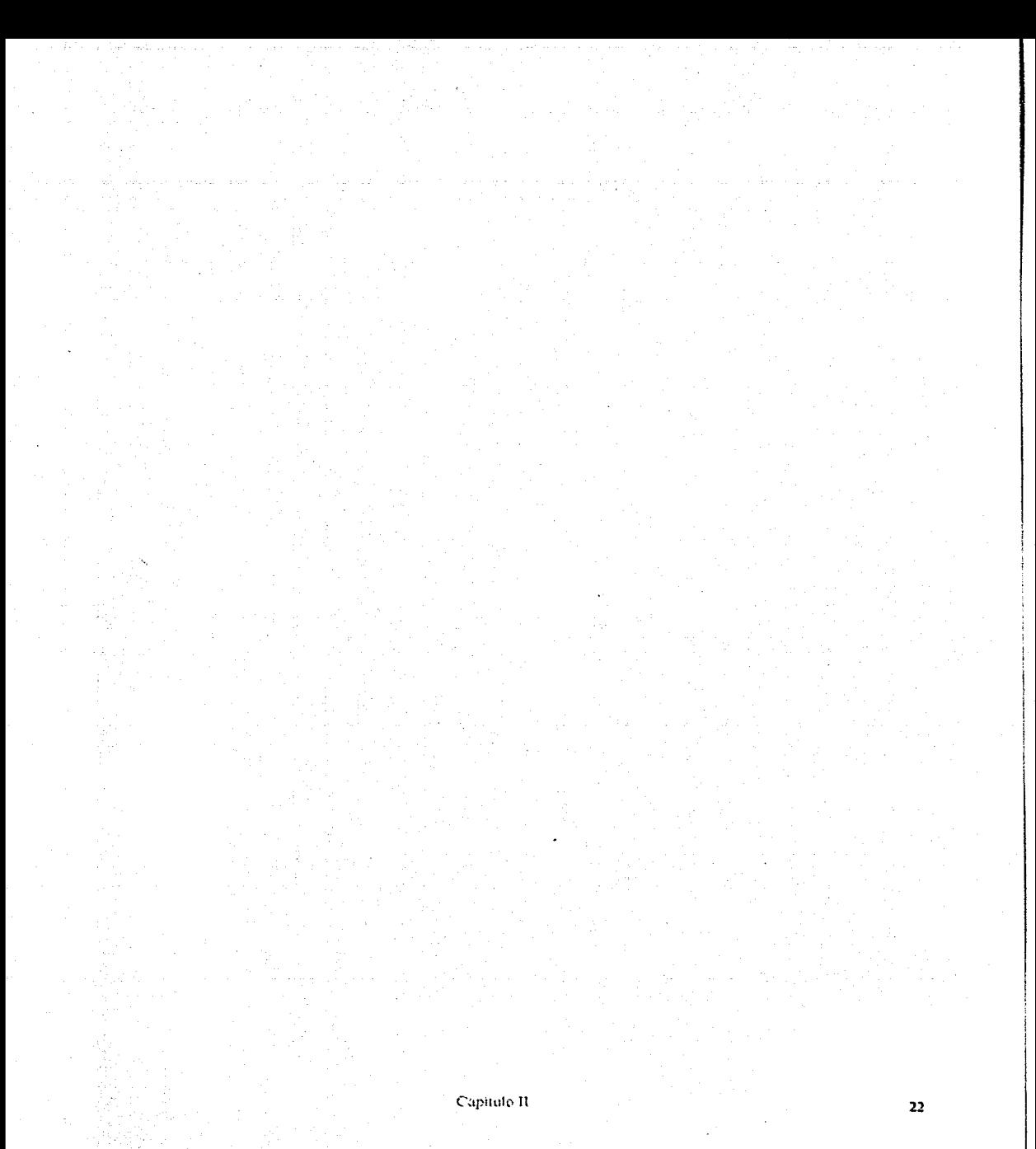

Capítulo III

# lll. Desarrollo de sistema modular automatizado de estimados detallados de Horas-Hombre

Este capítulo muestra como estimar las Horas-Hombre y el costo de ingeniería a partir de cada actividad.

El módulo incluye:

l/I. *a. Deji11ició11 de actfridades por especialidad*  l/I. *b. Estimación del costo de las l/oras-llombre por actfrit/(I(/*  III. c. Costo de ingeniería l/I. *tl Desglose de actfridades por especialidad*  ///. *e. Tablas por especialidad 111.* f. *Tablas estadfsticas tle l loras-l lombre por especialidad* 

III a. Definición de actividades por especialidad

En este punto el encargado de estimar las Horas-Hombre requiere conocer toda la infonnación necesaria del proyecto a realizar, consistiendo en:

\*

Localización de la planta Lista de equipos por servicio y total El alcance del proyecto Número de planos a desarrollar Número de isométricos por equipo Número de instrumentos \* \*

\* se estiman a partir de los equipos.

Capitulo III 23

**111** b. Estimación de las lloras-Hombre por.actividad

El estimado que obtengamos siempre dependerá de que tan compleja sea la planta mas que de su capacidad misma.

El error aproximado será del  $\pm$  10 %

Tener como base la tabla estadistica de Horas-Hombre por actividad y un factor de complejidad, que deben estar en el soflware.

# **111** c. Costo de ingeniería

Este costo incluye la mano de obra directa (MOD), Jos gastos indirectos involucrados en el desarrollo de la ingeniería.

**111 d. Tablas estadísticas de Horas-Hombre por especialidad** 

Ver el Anexo JU (Porcentajes de participación)

# III. e. Tablas por especialidad

#### Ingeniería de proceso

- i. a). Balances de materia *y* energfa
- i. b). Diagrama de flujo de proceso
- i. c). Diagrama de balances de flujo de proceso
- i. d). Lista de equipos
- i. e). Filosoffa básica de operación
- i. f). Requerimientos de servicios auxiliares
- i. g). Hojas de datos
- i. h). Libro de proceso
- i. i). Información para transferencia de calor
- i. j). Bases de diserio
- i. k). Información complementaria
- i. 1). Requisición de catalizador
- i. m). Tabulación técnica de catalizador
- i. n). Requisición de químicos
- i. o). Diseño de paquetes de proceso
- i. p). Tabulación técnica de paquetes de proceso
- i. q). Revisión de dibujos del fabricante de paquetes de proceso
- i. r). Descripción del proceso

Ingeniería de sistemas

- ii. a). Piano de localización general (plano de localización general)
- ii. b). Diagramas de control e instrumentación de proceso (área de proceso *y* operación) Capítulo III **a compositor de la compositor de la compositor de la compositor de la compositor de la compositor de la compositor de la compositor de la compositor de la compositor de la compositor de la compositor de la co**
- ii. c). Diagramas de tuberlas e instrumentación de servicios (área de proceso *y* operación)
- ii. d). Usta de tuberías *y* servicios
- ii. e). Indice de servicios
- ii. f). Plot plan (área de proceso *y* control)
- ii. g). Diagramas de tuberías e instrumentación de proceso (área de proceso *y* control)
- ii. h). Hojas de datos válvulas de desfogue
- ii. i). Diagramas de tuberlas e instrumentación de servicios auxiliares (área de proceso *y* control)
- ii. j). Diagramas de tuberías e instrumentación de desfogue apd
- ii. k). Revisión hidráulica
- ii. 1). Diagramas de tuberlas e instrumentación de desfogue (área de proceso *y* control)
- ii. m). Hoja de datos de bombas
- ii. n). Hojas de datos de válvulas de control
- ii. o). Lista de tuberías de desfogue
- ii. p). Requisición de válvulas de desfogue
- ii. q). Tabulación técnica de válvulas de desfogue
- ii. r). Revisión de dibujos de válvulas de desfogue de fabricación
- ii. s). Requisición de válvulas de control
- ii. t). Tabulación técnica de válvulas de control
- ii. u). Revisión de dibujos de fabricación de válvulas de control

#### **Ingeniería mecánica**

- iii. a). Plot plan para ingeniería (área de proceso *y* operación)
- iii. b). Especificación de compresores de aire

Capitule III and 26

- iii. c). Requisición de compresores de aire
- iii. d). Tabulación técnica de compresores de aire
- iii. e). Revisión de dibujos de fabricación para compresores de aire
- iii. f). Especificaciones de bombas centrífugas
- iii. g). Requisición de bombas centrífugas
- iii. h). Tabulación técnica de bombas centrífugas revisión de dibujos de fabricación de bombas centrifugas
- iii. i). Especificación de bombas de servicio ácido
- iii. j). Requisición de bombas de servicio de ácido
- iii. k). Tabulación técnica de bombas de servicio ácido
- iii. 1). Revisión de dibujos de fabricación de bombas de servicio ácido
- iii. m). Especificación de bombas dosificadoras
- iii. n). Requisición de bombas dosificadoras
- iii. o). Tabulación técnica de bombas dosificadoras
- iii. p). Revisión de dibujos de fabricación para bombas dosificadoras
- iii. q). Especificaciones de aire acondicionado *y* venteo
- iii. r). Requisición de aire acondicionado
- iii. s). Arreglo de equipo mecánico
- iii. t). Volumen de obra (equipo mecánico)

**Ingeniería de control** 

- iV. a). Especificación de sistemas de control distribuido (sistema de control distribuido)
- iV. b). Resumen de entradas *y* salidas
- iV. c). Requisición de (sistema de control distribuido)

Capítulo III

- iV. d). Junta para empezar (sistema de control distribuido)
- iV. e). Tabulación técnica de (sistema de control distnbuido)
- iV. f). Junta para empezar (sistema de control distribuido)
- iV. g). Bases de datos (sistema de control distribuido)
- iV. h). Gráficos dinámicos de (sistema de control distribuido)
- iV. i). Dibujos de (sistema de control distribuido) de sistemas de conexión a tierra
- iV. j). Dibujos de distribución de energfa (sistema de control distribuido)
- iV. k). Dibujos de diagramas eléctrico (sistema de control distribuido)
- iV. 1). Detalles de instalación de (sistema de control distribuido)
- iV. m). Panel de control
- iV. n). Participación de configuración de (sistema de control distribuido)
- iV. o). Dibujos de control de circuitos cerrados (sistema de control distribuido)
- iV. p). Pruebas en fábrica de vendedor (sistema de control distribuido)
- iV. q). Participación en instalación *y* com. De (sistema de control distribuido)
- iV. r). Pruebas de aceptación en planta de (sistema de control distribuido)
- iV. s). Pruebas de arranque de (sistema de control distribuido)
- iV. t). Asistencia técnica e inspección
- iV. u). Indice de instrumentos *y* diagramas
- iV. v). Especificación de instrumentos *y* diagramas
- iV. w). Planos de instrumentos
- iV. x). Loops *y* alambrado

-- -------------

Capitulo III and a contract to the contract of the contract of the contract of the contract of the contract of the contract of the contract of the contract of the contract of the contract of the contract of the contract of

------·-------··----

iV. y). Panel de control

iV. z). Dibujos de detalle de instalación

iV. aa). Sistema de alarmas *y* enlace

iV. bb). Requisición de instrumentos

iV. ce). Tabulación técnica de instrumentos

iV. dd). Orden de colocación de instrumentos

iV. ee). Revisión de dibujos de fabricación de instrumentos

iV. ff). Requisición de materiales de instrumentos

iV. gg). Tabulación técnica de materiales de instrumentos

#### **Diseño térmico de hornos**

- v. a). Diseño de torres de enfriamiento
- v). b. Requisición de torres de enfriamiento
- v). c. Tabulación técnica de torres de enfriamiento
- v). d. Revisión de dibujos de fabricación de torres de enfriamiento
- v). e. Diseflo térmico mecánico de intercambiadores de calor
- v). f. Requisición de intercambiadores de calor
- v). g. Tabulación técnica de intercambiadores de calor
- v). h. Revisión de dibujos de fabricación de intercambiadores de calor
- v). i. Diseño térmico y mecánico de rehervidor / condensador
- v). j. Requisición rehervidor / condensador
- v). k. Tabulación técnica rehervidor / condensador
- v). I. Revisión de dibujos de fabricación rehervidor / condensador

## **Diseño mecánico de hornos**

Capitulo III

vi. a). Requisición de calentadores

vi). b. Tabulación técnica de calentadores

- vi). c. Diseño térmico *y* mecánico de calentadores
- vi. a). Revisión de dibujos del fabricante de calentadores

#### **Ingeniería de recipientes**

- vii. a). Diseño de torres
- vii. b). Requisición de torres
- vii. c). Tabulación técnica de torres
- vii. d). Revisión de dibujos del fabricante de torres
- vii. e). Diseño de torres
- vii. f). Requisición de torres
- vii. g). Tabulación técnica de torres
- vii. *h).* Revisión de dibujos del fabricante torres
- vii. i). Diseño de recipientes
- vii. j). Requisición de recipientes
- vii. k). Tabulación técnica de recipientes
- vii. /). Revisión de dibujos del fabricante recipientes
- vii. m). Diseño de tanques
- vii. n). Requisición de tanques
- vii. o). Tabulación técnica de tanques
- vii. p). Revisión de dibujos del fabricante tanques

**Ingeniería de tuberías** 

- viii. a). Especificaciones de diseño
- viii. b). Estudio de tuberías

Capitulo III and 30 and 30 and 30 and 30 and 30 and 30 and 30 and 30 and 30 and 30 and 30 and 30 and 30 and 30

viii. c). lsométricos 85 % viii. d). lsométricos 100 % viii. e). Subterráneas 85 % viii. f). Subterráneos 100 % viii. g). Conexiones e interconexiones viii. h). Usta de materiales viii. i). Soporteria viii. j). Notas generales de los dibujos viii. k). Dibujos de las tuberfas de entrada *y* salida viii. /). Dibujo de sistema contra incendio viii. m). Revisión de interferencia (m3d)

viii. n). Modelo 3d

viii. o). Requisición de materiales de tuberla

viii. p). Tabulación técnica de materiales de tuberla

# **Análisis de esfuerzos**

1x. a). Análisis de esfuerzo al 85 % y de flexibilidad en tuberlas

ix. b). Análisis de esfuerzo *y* de flexibilidad en tuberías al 100 %

ix. c). Soportería *y* guías para tubería de recipientes

ix. d). Soportería *y* gufas para tubería

ix. e). Estructura para soportes en isométricos

ix. f). Validación en isométricos

ix. g). Detalles tfpicos

ix. h). Loops de expansión

ix. i). Soportes especiales para tuberías

Capitulo III and a state of the state of the state of the state of the state of the state of the state of the state of the state of the state of the state of the state of the state of the state of the state of the state of

# Ingeniería civil

Ingeniería eléctrica

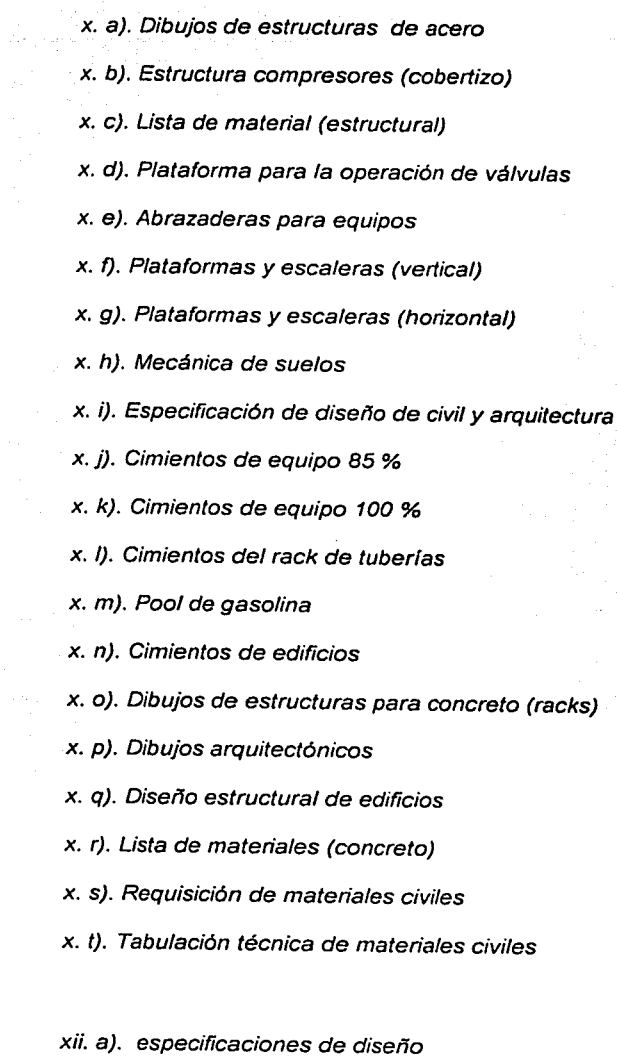

xii. b). Diagrama unifilar 85 %

Capítulo III de la contrada de la contrada de la contrada de la contrada de la contrada de la contrada de la c

xii. e). Diagrama unifilar 100 %

xii. d). Distn'bución de energía 85 %

xii. e). Distribución de energía 100 %

xii. f). Diagrama de control eléctn'co

xii. g). Arreglo de equipo eléctrico 70 %

xii. h). Arreglo de equipo eléctrico 100 %

xii. i). Clasificación de áreas de riesgo eléctn'co

xii. j). Dibujos de alumbrado equipo *y* estructura

xii. k). Sistema de alumbrado *y* tierra

xii. /). Intercomunicaciones *y* sistemas de voz

xii. m). Usta de maten'ales

xii. n). Cédulas de conductores en tuberfas

xii. o). Cortes en duetos *y* cajas de paso

xii. p). Alumbrados edificaciones

xii. q). Requisición de subestaciones

xii. r). Tabulaciones técnicas de subestaciones

xii. s). Revisión de dibujos del fabn'cante de las subestaciones eléctn'cas

xii. t). Requisición de materiales eléctricos

xii. u). Tabulación de materiales eléctricos

xiii. a). Pedidos de cotizaciones

xiii. b). Tabulación comercial

xiii. e). Carta de intento

xiii. d). Orden de colocación

Capitulo III and a state of the state of the state of the state of the state of the state of the state of the state of the state of the state of the state of the state of the state of the state of the state of the state of

**Procura**
#### xiii. e). Manufactura y entrega

III. f. Tablas estadísticas de Horas-Hombre por especialidad

e nego el 1989.<br>Gwelet ivit <del>a</del>lle el

Ver el Anexo IV (tablas estadísticas de Horas-Hombre por especialidad)

### Capítulo III

# Capítulo IV

#### IV. a. Descripción del software.

Este software incluye un programa para calcular las Horas-Hombre en el diseño de una planta de proceso, basado en tres módulos principales, el primero para estimados de orden de magnitud, el segundo para estimados de presupuesto, y él último para estimados detallados, los cuales tienen órdenes de exactitud  $> \pm 40$ , 20, 10 % respectivamente.

#### Selección del módulo basándose en la información disponible.

Antes de empezar es necesario tener una idea clara de lo que se va hacer; por lo que debemos reunir todo lo necesario (capacidad de la planta, número de equipos, capacidades, planos o número de DTl's) que se usan en diseilar la planta.

Nonnalmente de los datos disponibles o del grado de exactitud requerido, seleccionamos el módulo que utilizaremos para nuestros estimados.

Otro dato es la experiencia previa que nos pem1itirá diseñar una planta en menor tiempo, o usando otros recursos eficientes, por lo que debemos seleccionar la casilla de planta duplicada si ya antes se ha diseñado otra planta del mismo producto.

A partir de estos datos, se procede a seleccionar el módulo en el menú que se despliega en la computadora.

---- ------ -·------~--------~----------------~-~~~~~-

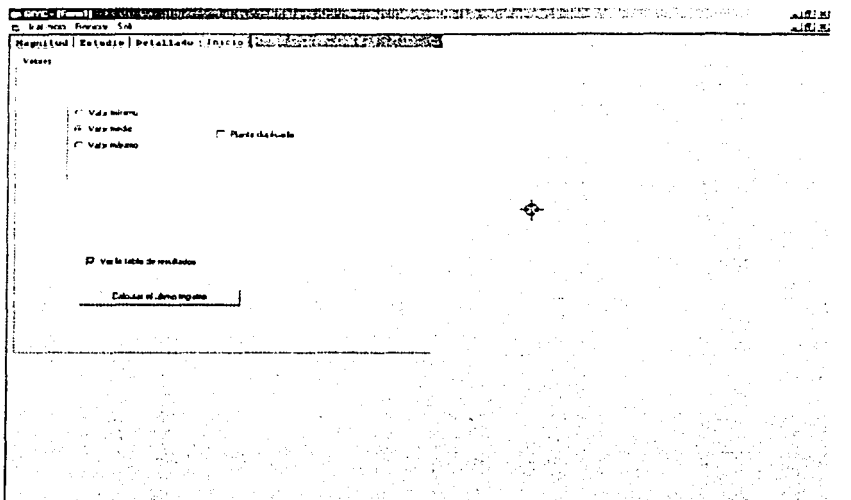

El sofiware al desplegar esta pantalla, el usuario deberá definir los valores estadísticos de Horas-Hombre que apliquen a la determinación del costo de ingeniería; los cuales, están contenidos en la base de datos del software y que componen a:

- •!• Valores mínimos de Hora-Hombre
- •!• Valores promedio de Hora-Hombre
- •!• Valores máximos de Hora-Hombre

### IV. b. Módulo I.

#### Estimado por orden de magnitud.

Una vez definidos los valores, con el tipo de planta y la capacidad establecidas, se selecciona la planta, para la cual se desea estimar las Horas-Hombre y costo de ingenieria.

Como se muestra en la pantalla siguiente:

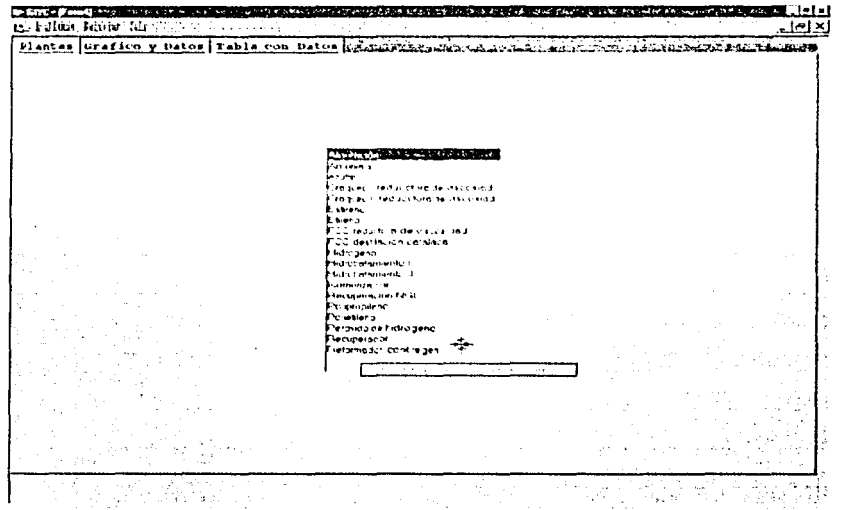

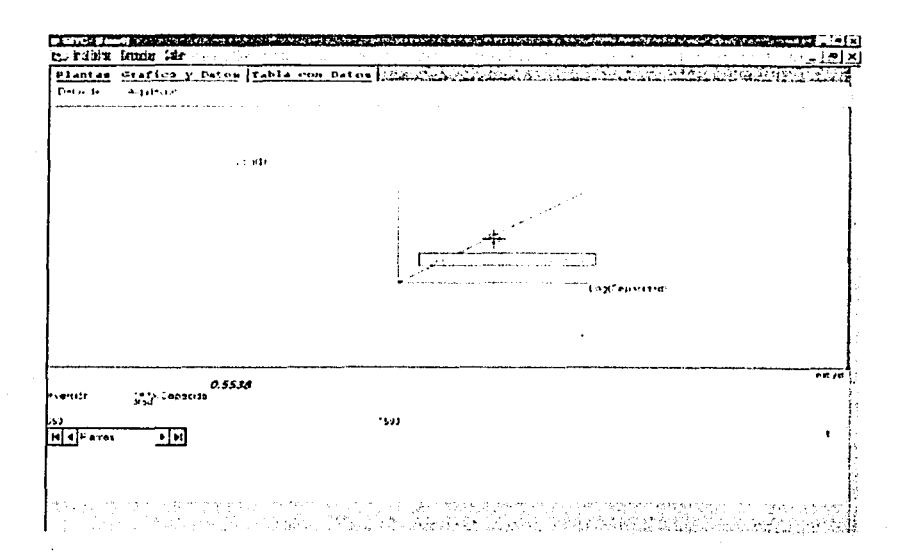

Esta pantalla muestra la gráfica de la planta, y en ella se observan las escalas logaritmicas, unidades y constantes de la ecuación.

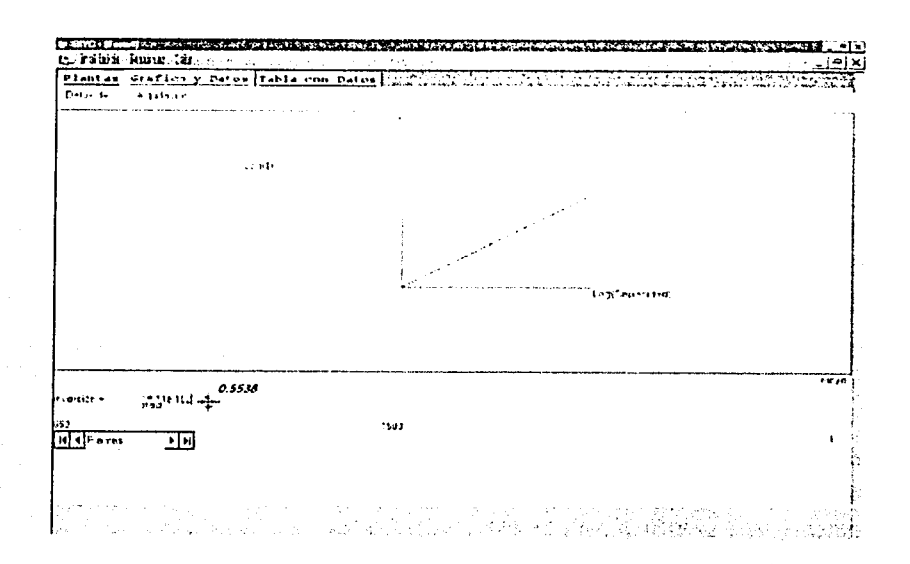

Después de elegir la planta y escribir la capacidad, al pulsar "Enter" mostrará el resultado y cambiará la pantalla a la tabla de resultados.

A continuación aparecerá el cuadro de "tabla de resultados"

39

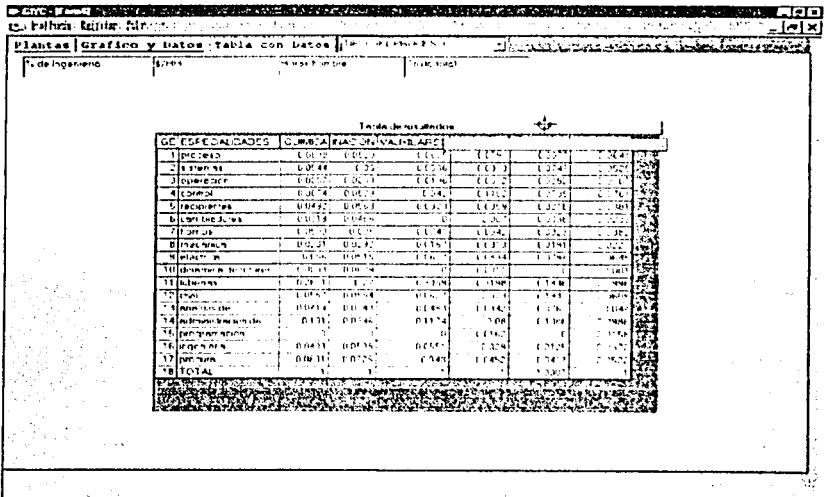

En la presente "Tabla de resultados" se ingresa el porcentaje de ingeniería y el costo de la Hora-Hombre, así como el tipo de planta.

Presionando el botón de "Tabla de resultados" el sistema desplegará la distribución de las Horas-Hombre por especialidad para el tipo de planta seleccionada.

En el caso, de que la capacidad de la planta no se encuentre en el rango, el sistema extrapola el costo de la inversión.

**The Communication of the Communication THE NUMBER OF STATES** 

التالية.<br>التالية

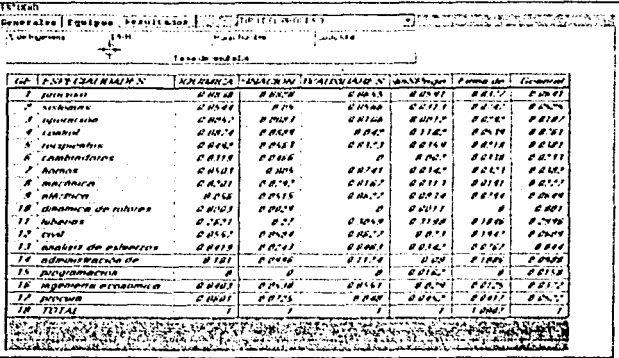

**The College Company of the College College College College College College College College College College College** 

 $-102.8$ 

 $\epsilon$ Ý. 소속화소

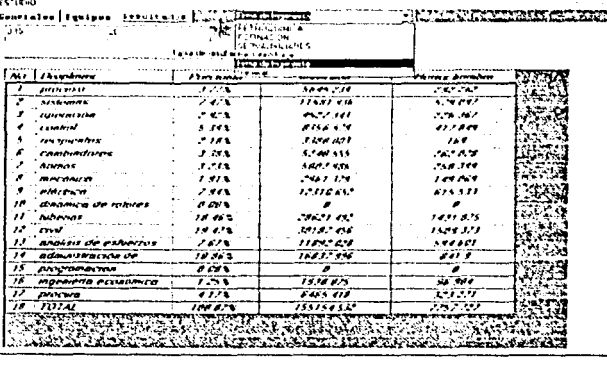

# IV. c. Módulo II

### **Estimados preliminares**

En este módulo se seleccionan los equipos considerados en la planta a estimar.

Para seleccionar, solo se requiere poner, o quitar con un clic del mouse el símbolo de aceptación "." en el renglón que aplique.

Como se muestra continuación.

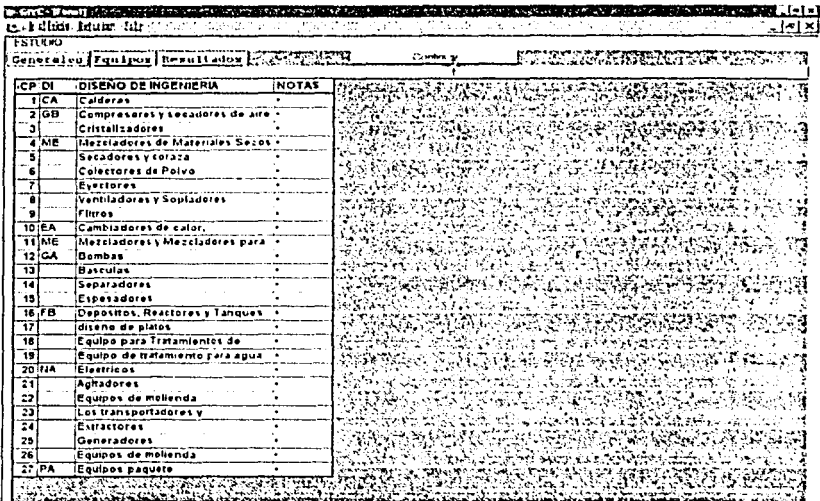

Una vez terminada la selección, se procederá a analizar cada equipo en cuanto a sus características de complejidad y cantidad.

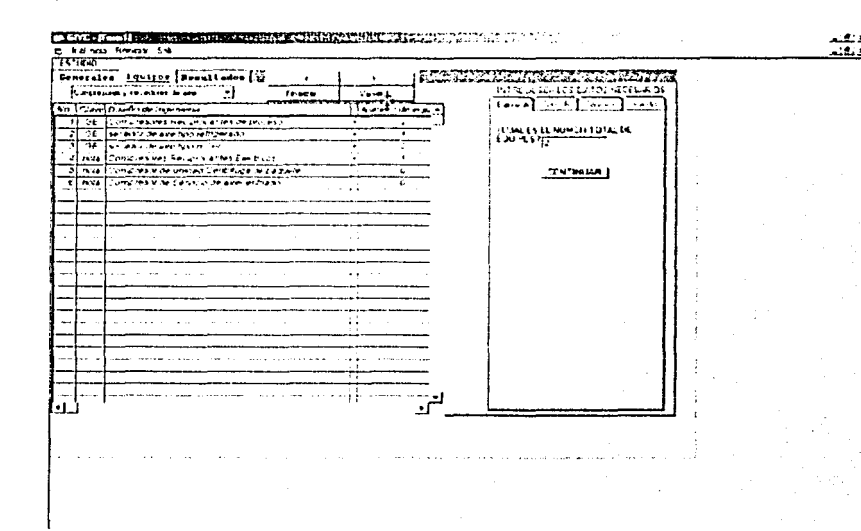

El segundo caso general "Caso B" se requiere hacer una especificación mas detallada del equipo, en cuanto a: capacidad, geometría, y cantidad de equipos, para la cual es necesario presionar el botón "CONTINUAR" para proseguir y realizar los cálculos.

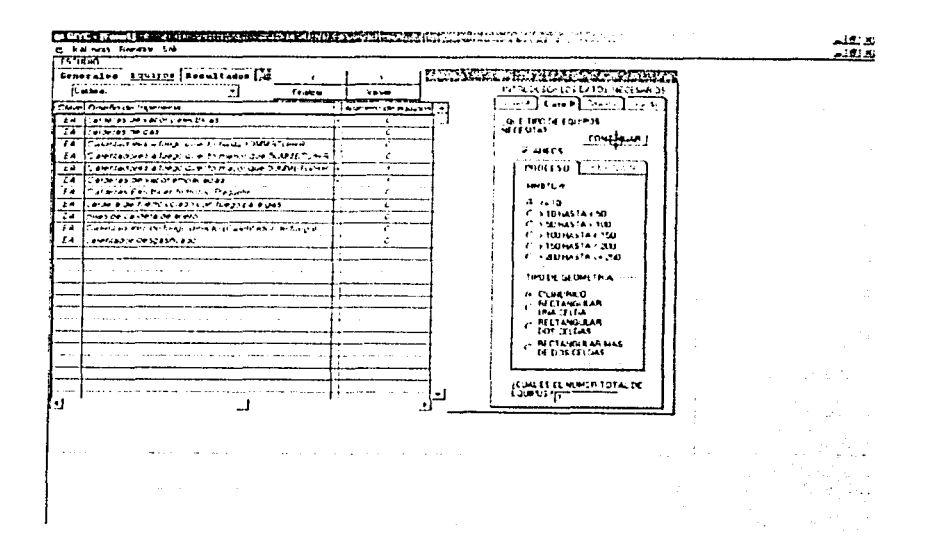

En el caso de que se solicite mas infonnación, tal como algún tipo de geometría especial o capacidad de un equipo, el programa lo solicitará para que sea completado el llenado de campos.

Es necesario presionar de nuevo el botón "CONTINUAR" y así continuar y realizar el cálculo.

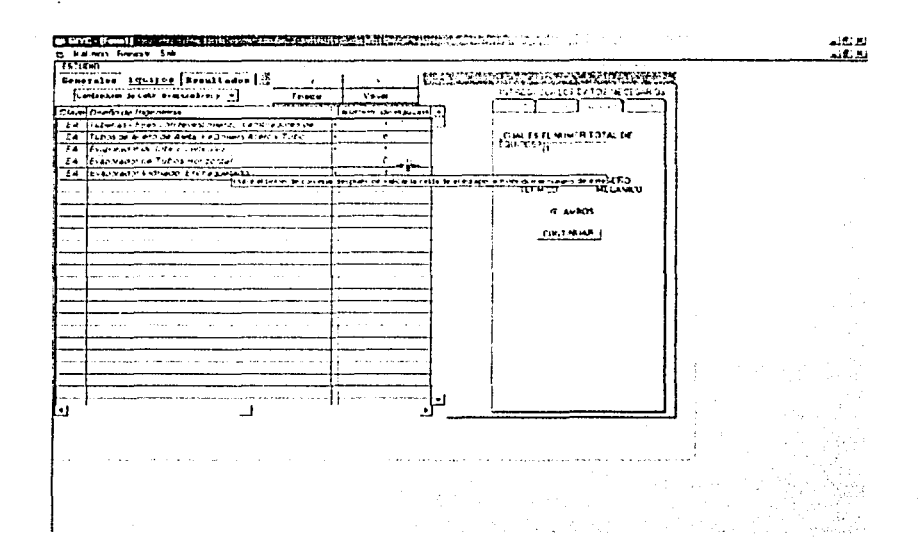

En el "Caso C" solo nos pide el tipo de diseño; ya sea térmico, mecánico, o ambos y el número de equipos.

Para cambiar de un tipo de equipo a otro, existen dos caminos. El primero es seleccionar el tipo especifico de equipo de acuerdo a la lista que despliega el sistema; el segundo es apretando los botones de mayor (<) o menor que (>), para ir adelante o atrás.

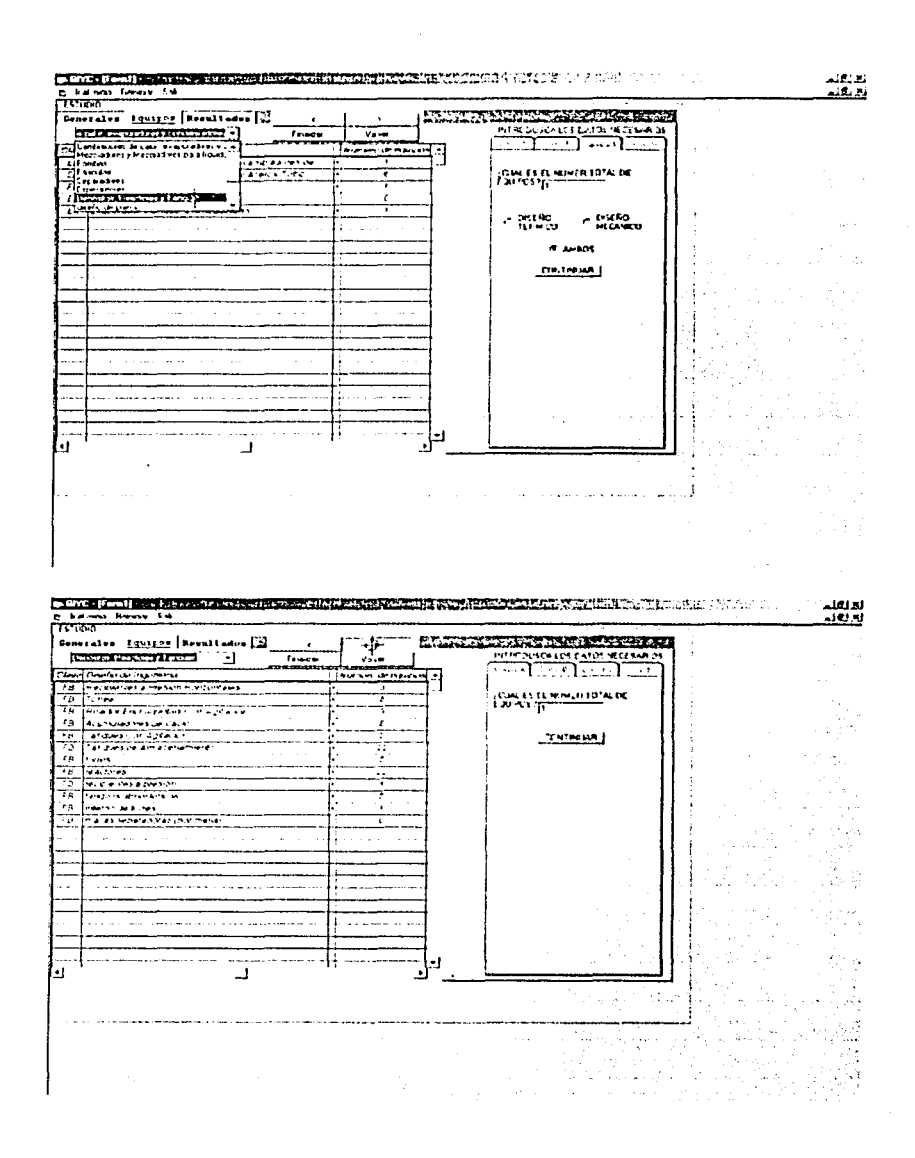

and the con-

 $\mathbf{a}$ 

Capítulo IV

 $46$ 

÷

Para terminar el cálculo, solo se tiene que presionar el botón "Finalizar", o ir al menú de nombre "Resultados", o regresar al menú principal con el botón "Volver".

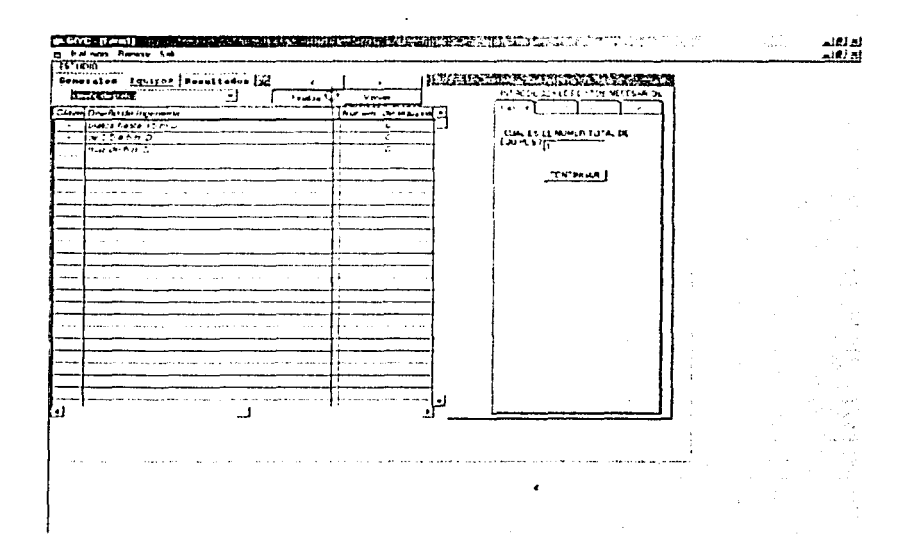

Por último, solo es necesario poner el valor del "por ciento de ingeniería", como número fraccionario, correspondiente al porcentaje de ingeniería que se utilizará. Porcentaje comprendido en el rango de 8 a 15%; asimismo, se debe ingresar el costo de la 1-lora-Hombre de referencia de mercado de  $16 - 30$  US Dls / HH.

Capitulo IV

47

----------------------- - - ----------------------------

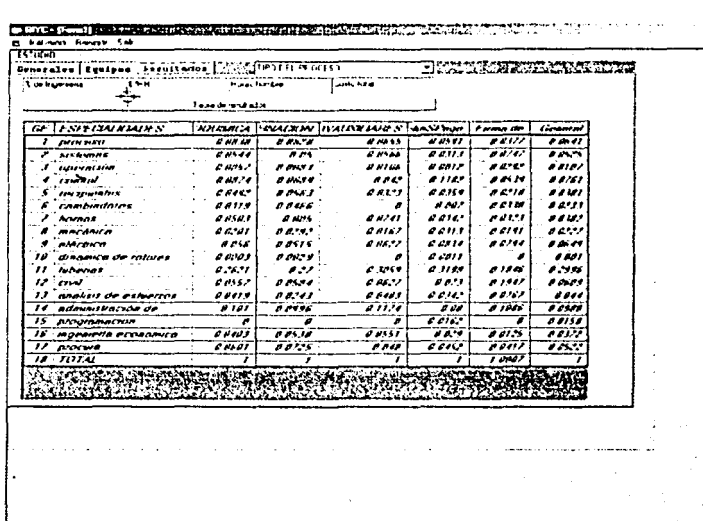

Ahora elegimos de la lista, el tipo de planta que estamos diseñando y con el botón de "Tabla de resultados" se genera la tabla final de resultados.

 $-167.33$ 

The first indicate a state of the contract of the contract of the contract of the state of the contract of the

 $\bar{z}$ 

 $\lesssim \lesssim$ 85 San A

 $\sim$ 

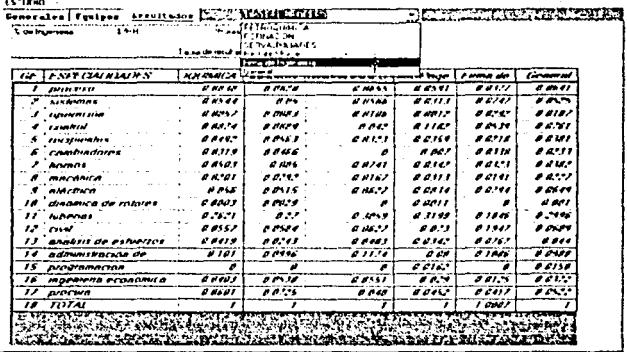

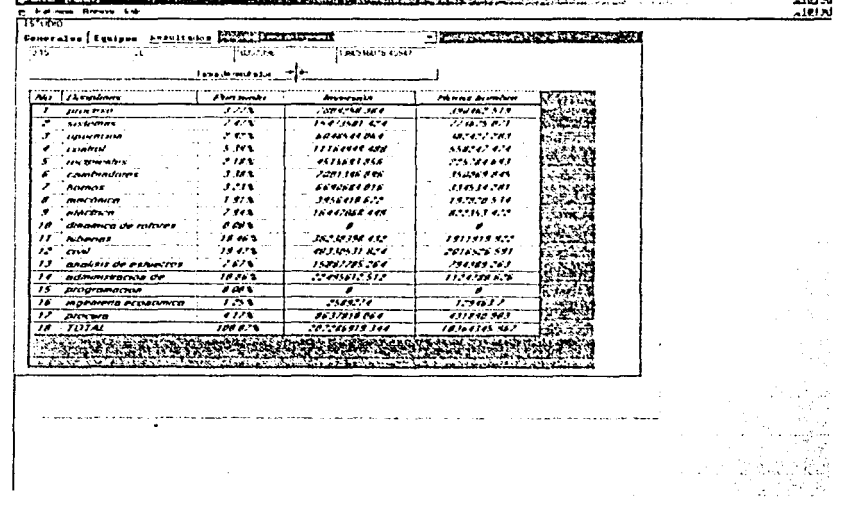

 $\mathbf{r}$  , we can account the state of

لدنونه<br>الدنونه

الالغاء<br>أ<u>داعاء</u>  $\sim$ 

 $\epsilon$ 

a sa sa

 $\sim$ 

 $\tau^{\star}_i$ 

**NASE AREA TO LOCATE A LINE** 

En este punto se puede regresar al inicio o salir del programa, así como imprimir los resultados. Si se desea salir y volver a trabajar, el programa está diseñado para hacerlo automáticamente sin abrir otro archivo diferente, por lo que al abrir el programa por segunda vez, se abrirá el último trabajo que fue modificado.

Este archivo puede ser visto como tablas en excel, pero no se podrán modificar desde este programa ningún dato.

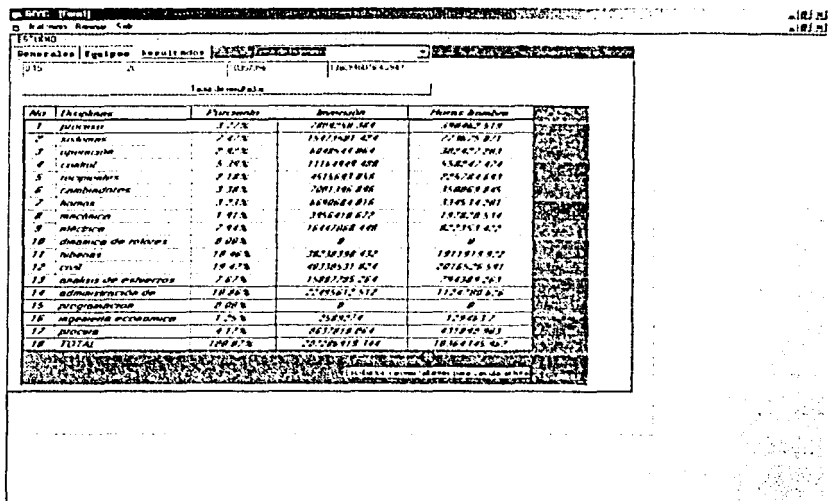

### IV. d. Módulo 111

#### Estimado de estudio detallado

En este módulo requiere la selección de cada una de las actividades, detallando las de Horas-Hombre que se requieren para su desarrollo.

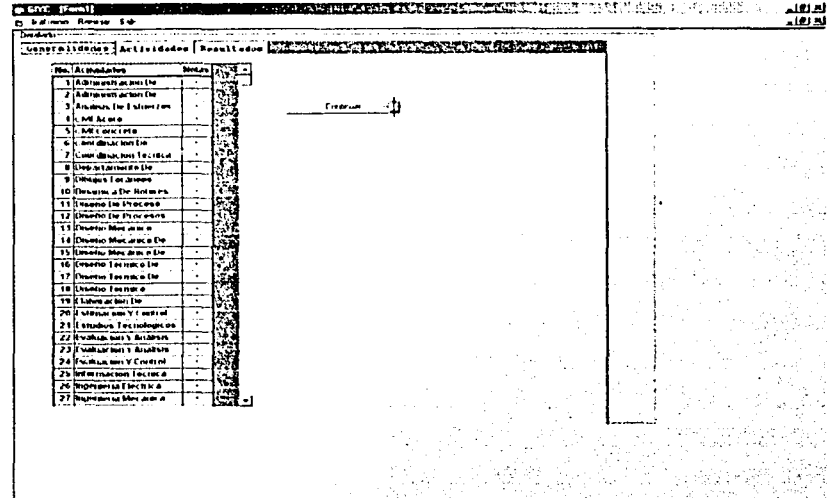

Para elegir cada actividad hay que cambiar las especialidades después de llenar cada tabla.

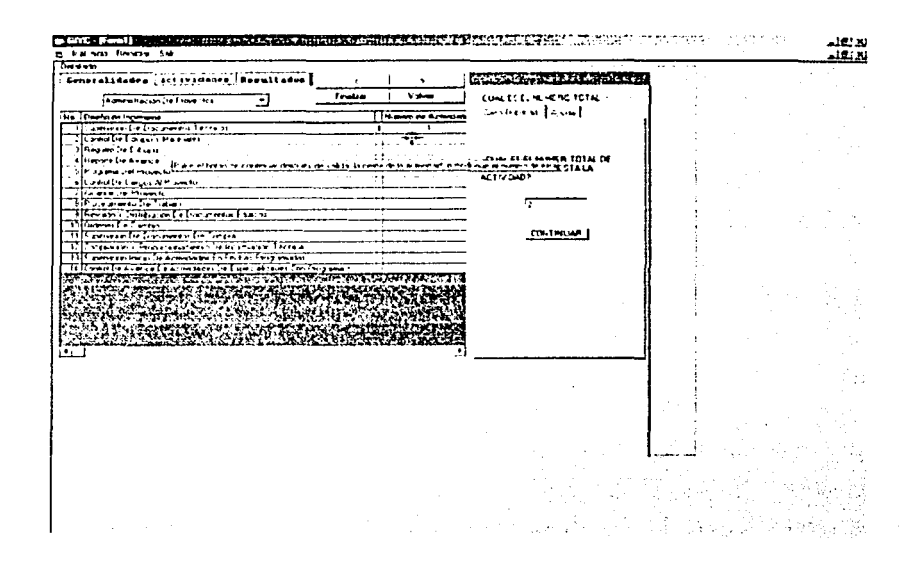

Para obtener el resultado total, es preciso terminar con todas las tablas, por lo que es necesario hacer clic en el botón de "Finalizar".

Una vez que seleccionamos las actividades, se calcula el porcentaje por especialidad, solo necesitamos el costo de Hora-Hombre y el porcentaje de la parte de la ingeniería, para obtener la tabla de resultados.

Presionando sobre el botón largo de "Tabla de resultados", obtenemos los porcentaies respecto al tipo de proceso seleccionado.

**ARTICLE AND IN THE REPORT OF A PROPERTY AND ACTIVITY OF A STATISTIC CONTROL CENT Denti** للألقاء **C-Edition Reserved**  $10.0$ **NEW YORK STATES**  $24.7$ ----Tacks de resultad **EXAMPLE**  $\frac{1}{\frac{1}{2} + \frac{1}{2} + \cdots}$  $\overline{\mathcal{R}}$ <del>. . . .</del>  $\begin{array}{r}\n\text{F4} \text{m} \times \text{F4} \\
\text{F4} \text{m} \times \text{F4} \\
\text{F4} \text{m} \times \text{F4} \\
\text{F4} \text{m} \times \text{F4} \\
\text{F4} \text{m} \times \text{F4} \\
\text{F4} \text{m} \times \text{F4} \\
\text{F4} \text{m} \times \text{F4} \\
\text{F4} \text{m} \times \text{F4} \\
\text{F4} \text{m} \times \text{F4} \\
\text{F4} \text{m} \times \text{F4} \\
\text{F4} \text{m} \$  $\begin{array}{c}\n 1.55,00 \\
 -9.54,00 \\
 -4.65,0\n \end{array}$   $\begin{array}{c}\n 1.45,00 \\
 +4.65,0\n \end{array}$   $\begin{array}{c}\n 1.45,00 \\
 1.45,00\n \end{array}$  $\frac{1}{2}$ किया  $\begin{bmatrix} \frac{1}{2} & \frac{1}{2} & \frac{1}{2} & \frac{1}{2} \\ \frac{1}{2} & \frac{1}{2} & \frac{1}{2} & \frac{1}{2} \\ \frac{1}{2} & \frac{1}{2} & \frac{1}{2} & \frac{1}{2} \\ \frac{1}{2} & \frac{1}{2} & \frac{1}{2} & \frac{1}{2} \\ \frac{1}{2} & \frac{1}{2} & \frac{1}{2} & \frac{1}{2} \\ \frac{1}{2} & \frac{1}{2} & \frac{1}{2} & \frac{1}{2} \\ \frac{1}{2} & \frac{1}{2} & \frac{1}{2$  $25$ FŘ  $-24.344$ 195 ÷ HÑ ∸÷ ر<br>محتاج  $\overline{1}$ E ...........  $\sim$   $\alpha$ 

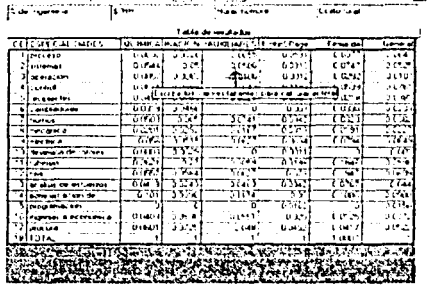

E PA NOT ROOM SH **SHAND** Convertibleder | Astiridades | Francesco | POTTLAURIST<br>|- | Burnament | Astiridades | Francesco | POTTLAURIST<br>| | Burnament | B<sup>urn</sup>ament | Burnament | Burnament | Burnament | Burnament | Burnament | Burnament | Burnament **BRAKEMANIAN** 

**CARVE-IF-HELL A. A. STATE AND CONTRACT AND ASSESSMENT OF REAL PROPERTY OF A STATE OF A STATE OF A STATE OF A STATE OF A STATE OF A STATE OF A STATE OF A STATE OF A STATE OF A STATE OF A STATE OF A STATE OF A STATE OF A ST** 

فأوقف <u>ಸರಾ</u>

August 1

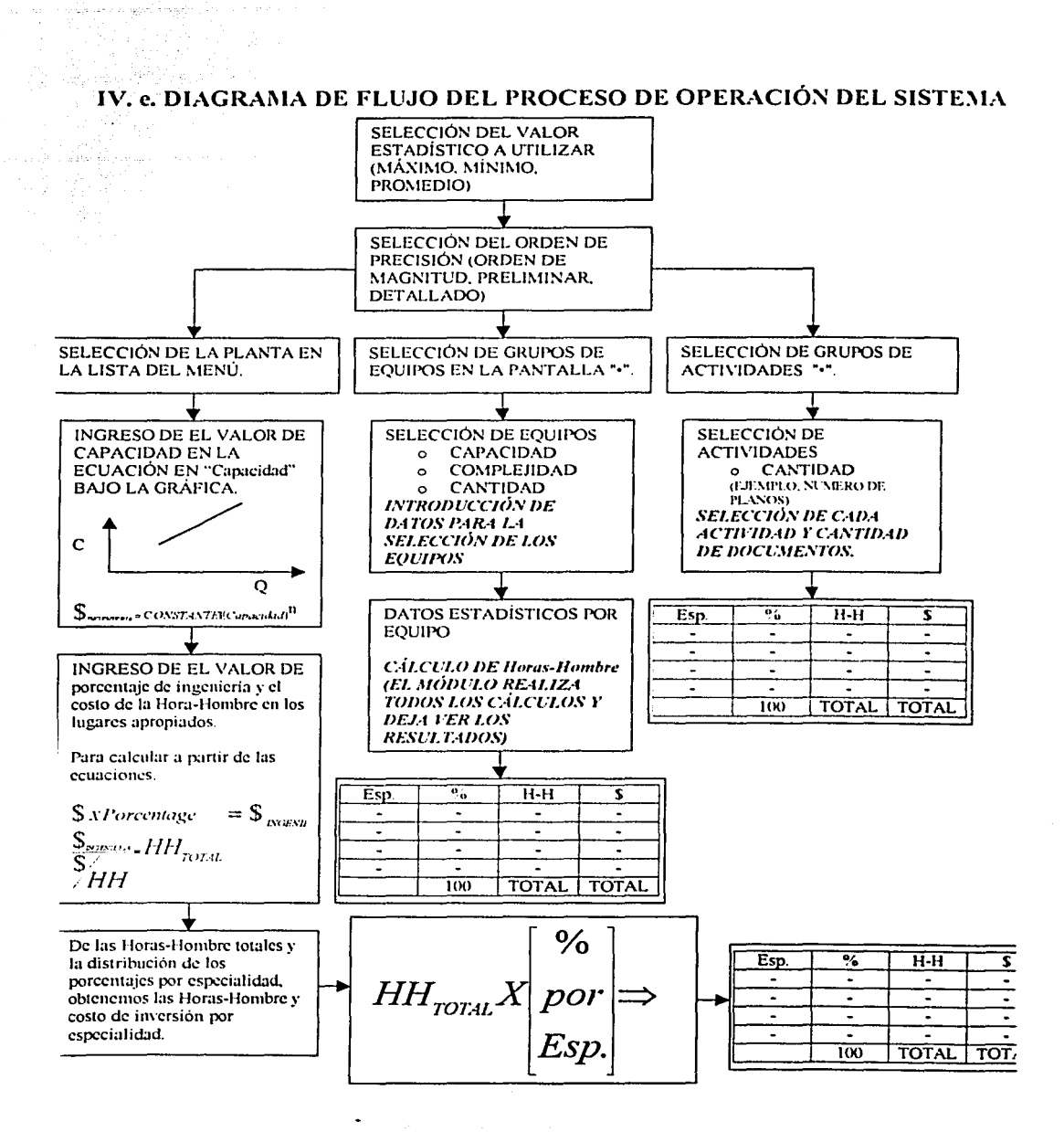

54

### Capítulo V

#### V. Aplicac'ión del programa

En este capítulo analizaremos y compararemos el resultado de cada módulo para una planta.

La planta a analizar es la de alquilación.

Con el fin de ejemplificar el programa aplicado, debemos considerar una unidad de alquilación con una capacidad de producción de 3,600 BPSD de alquilado, partiendo de refinado que proviene de una unidad de MTBE.

Esta unidad consiste en las secciones de pretratamiento, reacción, fraccionamiento, deisobutanizador y tratamiento de efluentes.

Este proceso de alquilación, resulta de la reacción entre iso-butano y HF como catalizador para producir )so-octano (principal componente de l-alquilado); El efluente de los reactores manda a la sección de fraccionamiento en donde los productos se separan en alquilado, propano y butano, mandándose después a tratamiento antes de mandarlas a LB.

-------------------~

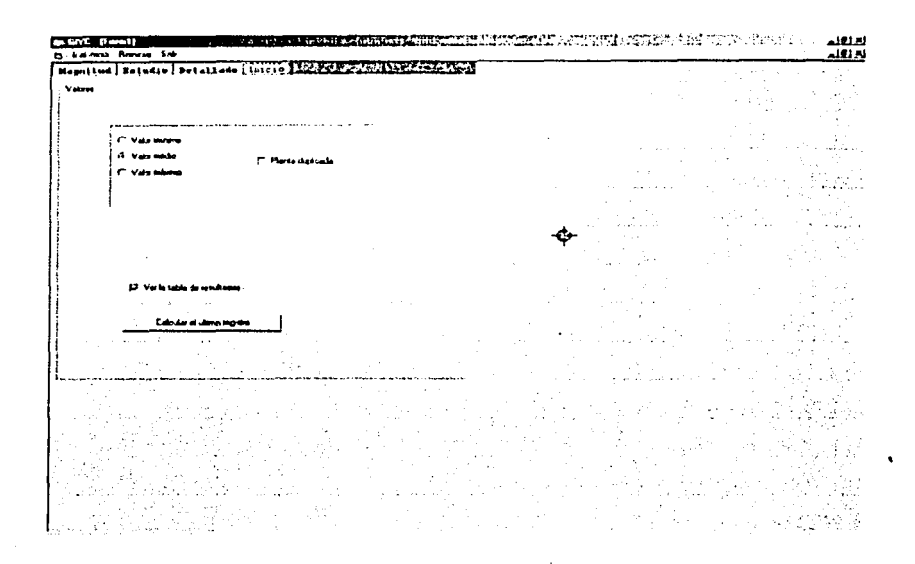

Para el cálculo se puede escoger entre valores estadísticos de Hora-Hombre, entre máximo, mínimo, o promedio de los cuales dejamos el último. Y se pasara a través de Jos tres módulos, iniciando por "Magnitud", seguido por "Preliminares" y finalizando por "Detallado", comparando los resultados con el valor real de un proyecto tenninado.

----------------------------···- ... ······-··---

#### V. a. Módulo de orden de magnitud

Una vez entrando a este módulo, se procede a la selección de la planta. Siendo esta de "Alquilación"

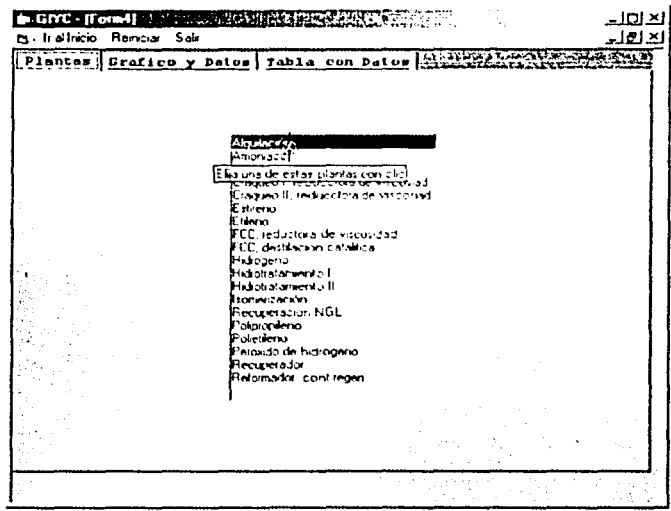

Entonces se obtiene la gráfica y la ecuación. De la cual se calcula el estimado de inversión de la planta y se obtiene la tabla de resultados.

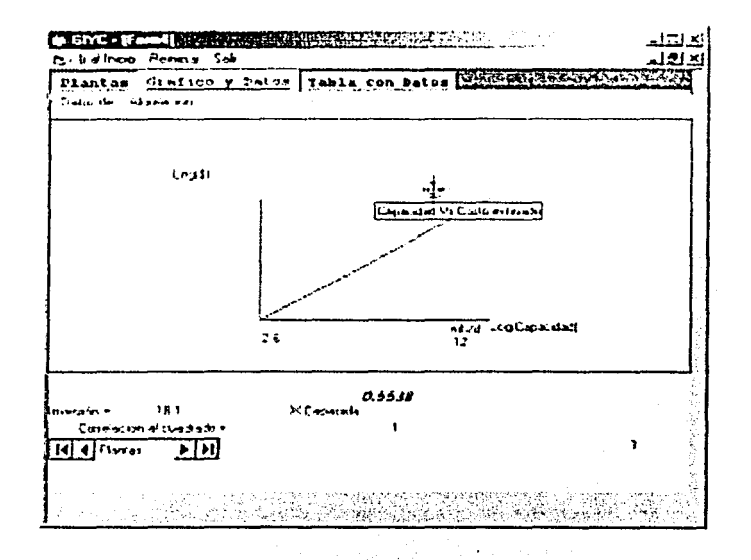

Insertando la capacidad de la plata en miles de barriles por día, como lo indican las unidades de la gráfica en un rango de 2.6 a 12 MBPD se obtiene un resultado con una exactitud  $> \pm 40$  %.

La capacidad es de 3.60 MBPD.

Con "Enter", se observa la tabla de especialidades.

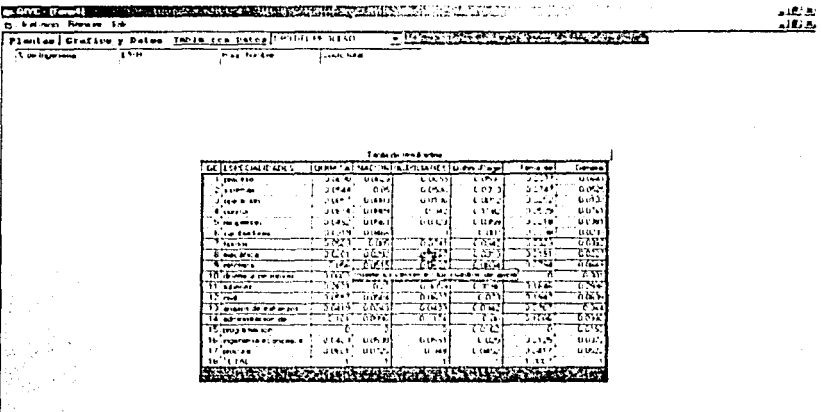

El porcentaje de la parte de la ingeniería y el costo de una Hora-Hombre son datos que debe poner o por exclusión pondrá para el porcentaje de la ingeniería 0.15 equivalente a un 15 % y el costo de una Hora-Hombre \$25/HH. como en la siguiente ilustración.

Es importante que el por ciento de ingeniería sea la fracción y el costo por hora sea en dólares.

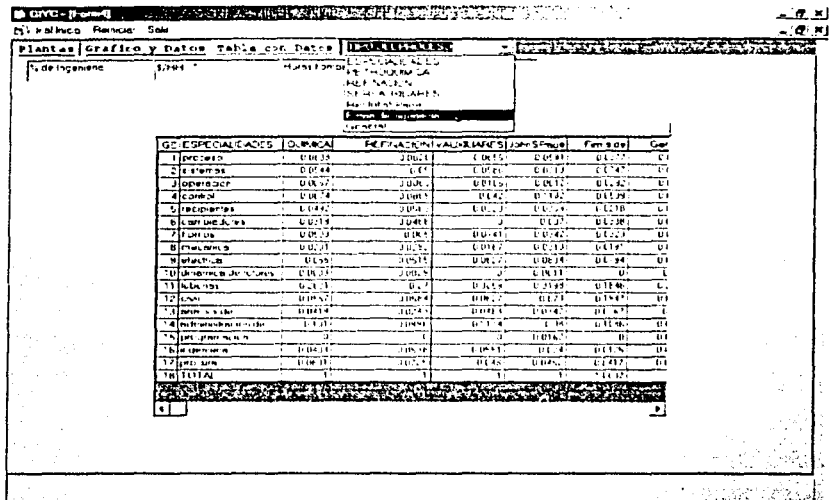

Enseguida se selecciona el tipo de planta para ligar la distribución de las especialidades a ésta, y se obtiene la siguiente tabla de resultados.

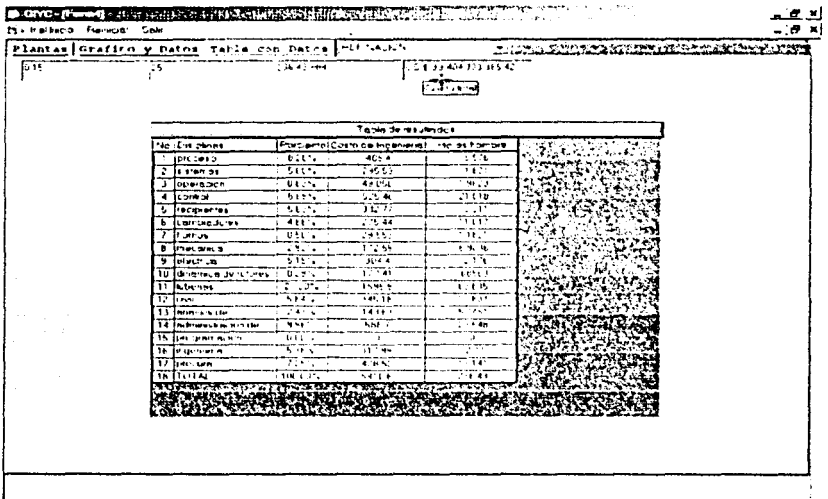

Aquí podemos imprimir los resultados o hacer un nuevo estimado para la planta de alquilación.

En donde se obtuvo:

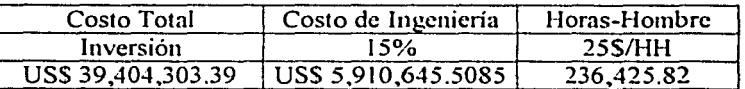

# V. b. Estimado de inversión Estudio Detallado.

Para una planta de alquilación con una capacidad de 3.60 MBPD. Tenemos la siguiente lista de equipos:

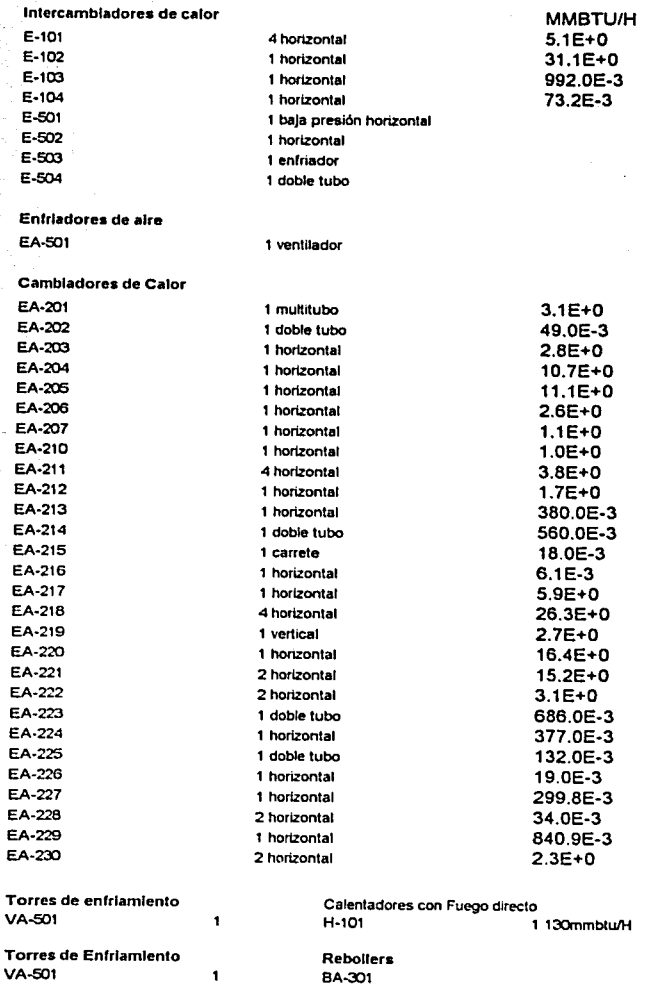

Capitulo V (1999) (1999) (1999) (1999) (1999) (1999) (1999) (1999) (1999) (1999) (1999) (1999) (1999) (1999) (1999) (1999) (1999) (1999) (1999) (1999) (1999) (1999) (1999) (1999) (1999) (1999) (1999) (1999) (1999) (1999) (

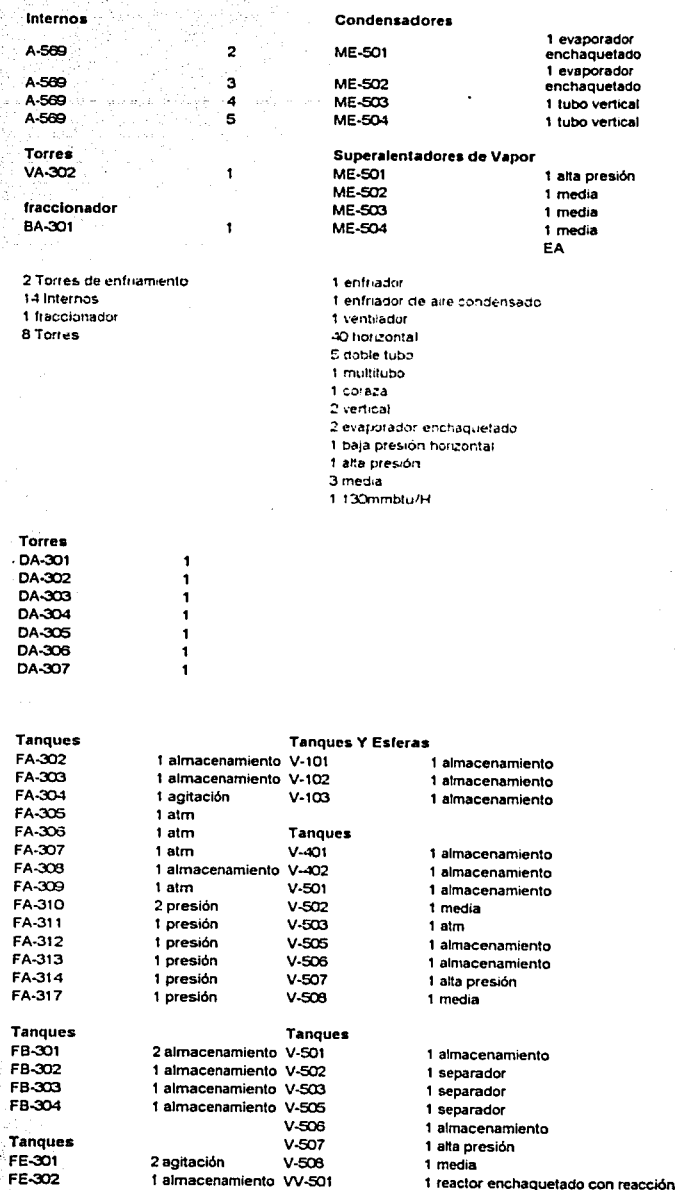

cior enchaquerad<br>Capitulo V

63

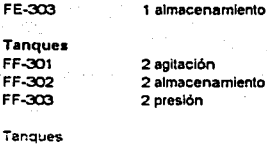

-<br>22 almacenamiento<br>5 agitación<br>5 atm

- 
- 3 meais

 $m = 100$ 

3 separador

1 alta presión

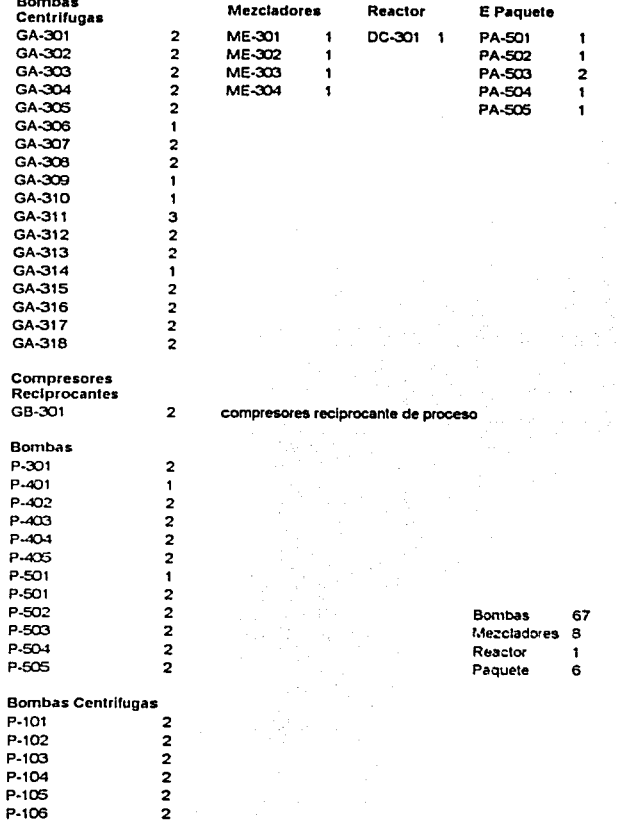

 $\mathcal{L}_{\mathcal{L}_{\Delta}}$  $\overline{a}$ 

En este modulo, seleccionamos el tipo de equipo involucrado en la planta.

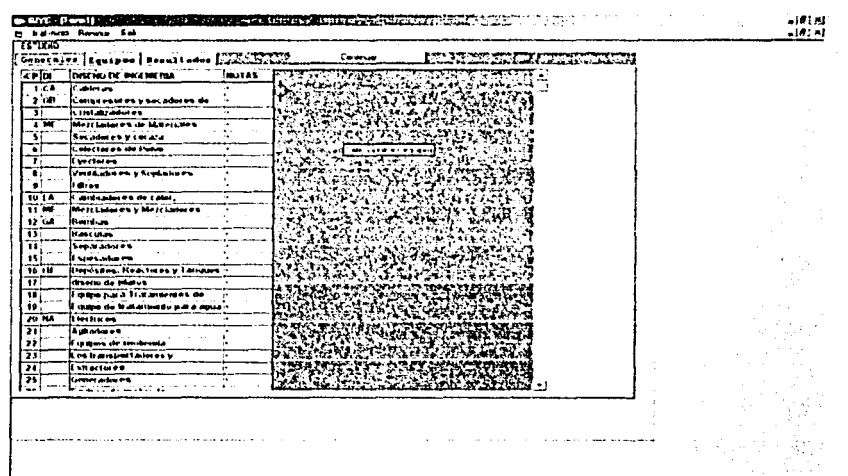

Así como, sus características técnicas y el número de equipos como está mostrado en las ilustraciones siguientes.

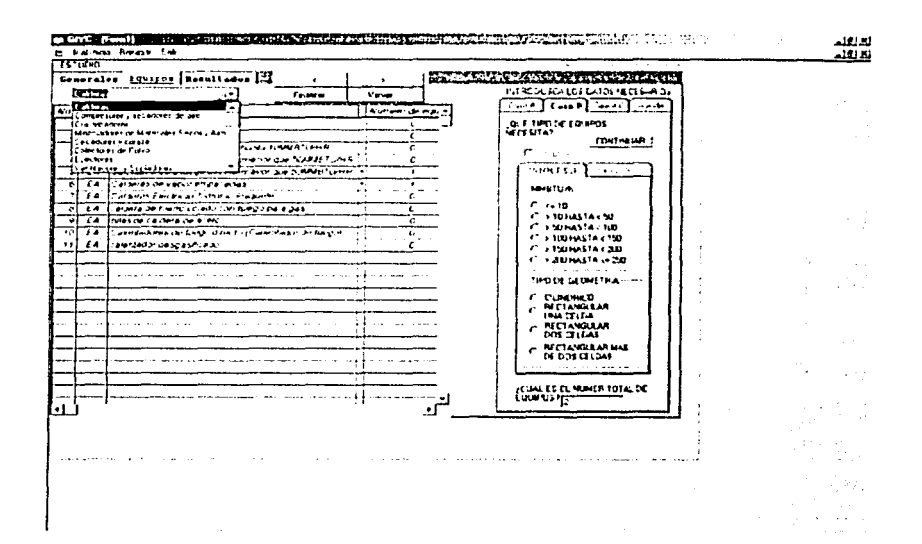

Recorriendo de uno a otro extremo de la lista de equipos desde el menú y las características de cada uno, llenando los formularios solicitados con las características solicitadas tal como cantidad, capacidad, geometría si se necesita, así como el equipo correspondiente de cada lista.

66

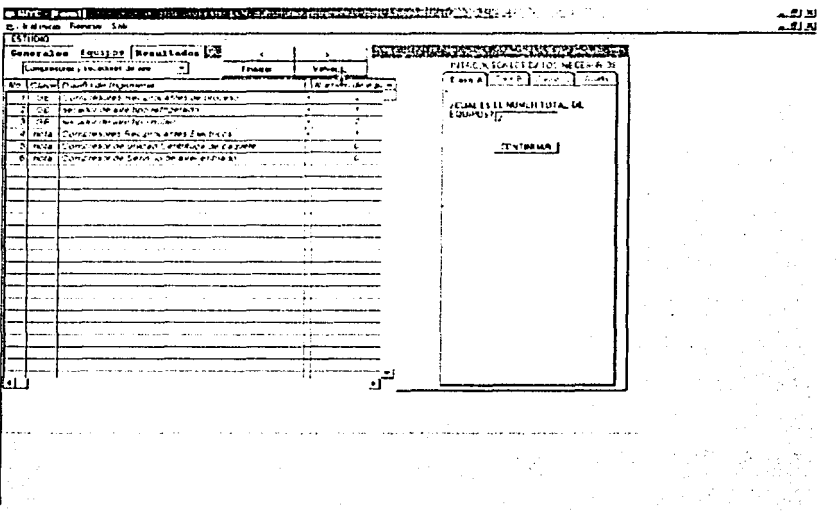

Al tenninar, seleccionando el botón "Finalizar" que se encuentra junto a los botones de "volver", mayor que(>), y menor que(<), para calcular las Horas-Hombre de cada una de los equipos, se obtiene la siguiente tabla.

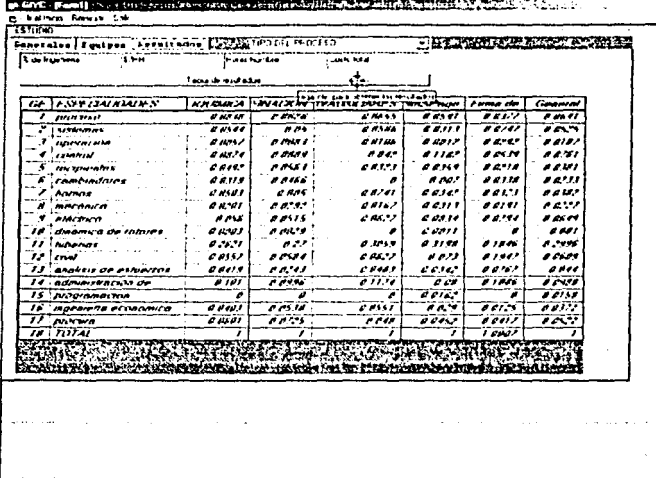

Para obtener la tabla de resultados, es necesario un % de ingeniería y un costo de la Hora - Hombre, cada uno en su respectiva celda.

 $-21.5$ 

68

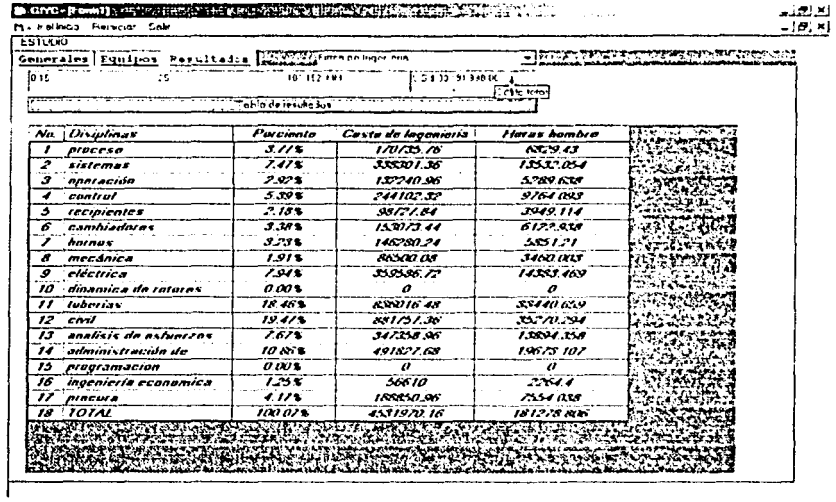

Con el mismo procedimiento que en el módulo anterior, a 15% y \$25/HH solo hay que seleccionar el tipo de planta de la lista.

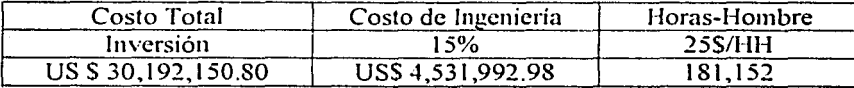
V. c. Estimado orden de magnitud.

En este módulo se calcula la planta de alquilación de características:

Capacidad nonnal 3,600 BPSD

Contiene las siguientes actividades:

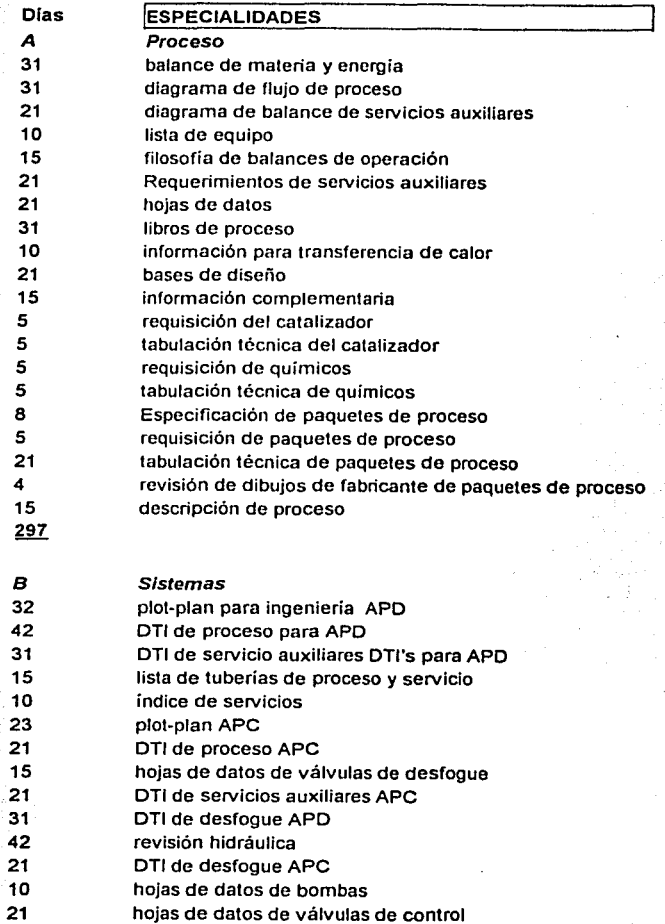

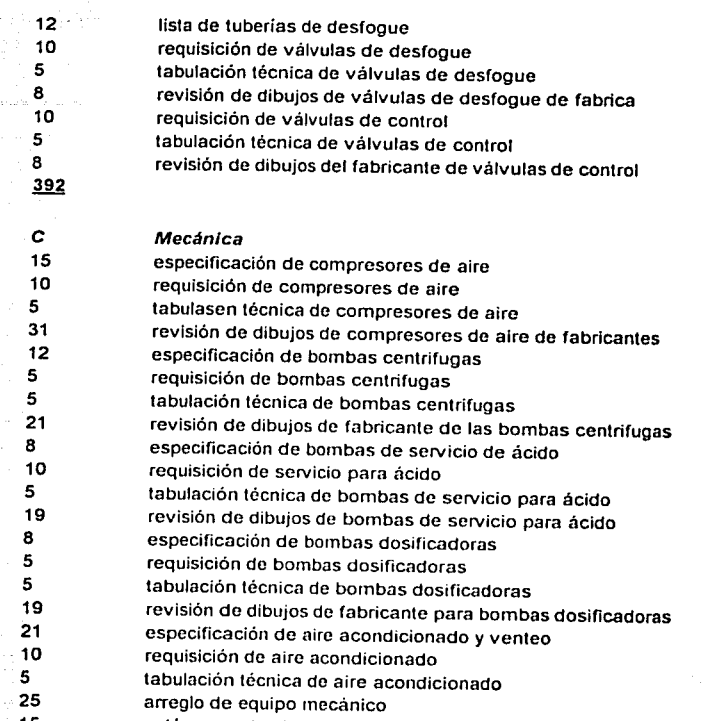

15 259 volúmenes de obra (del equipo mecánico)

### Control

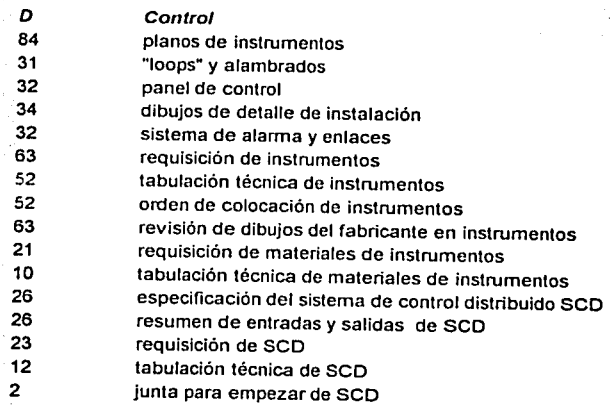

Capitulo $\hat{V}$ 

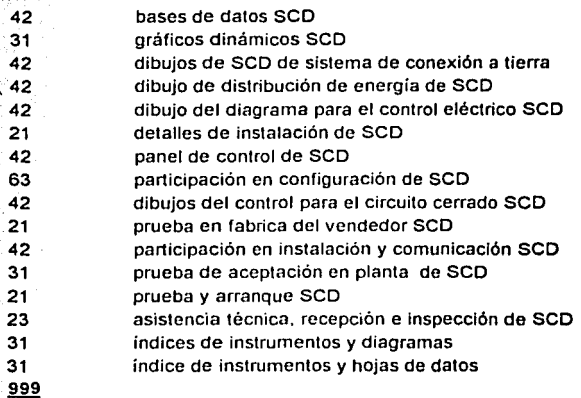

#### Cambiadores

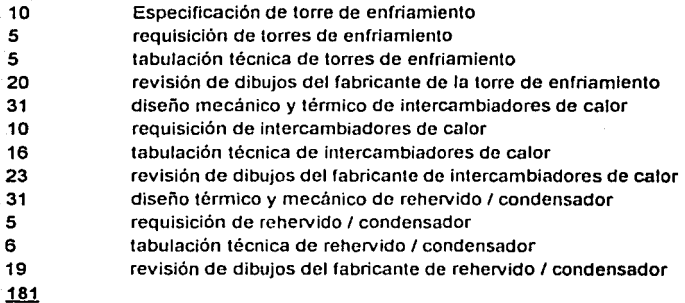

#### Hornos

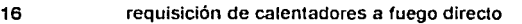

- 5 tabulación técnica de calentadores
- 52 Prediseño térmico de calentadores
- 45 revisión de dibujos de fabricante de cambiadores
- 21 Especificación de calentadores a fuego directo
- 139

*G* 

F

é

#### Recipientes

- 31 Diseño de torres (fraccionador principal)
- 10 requisición de torres (fraccionador principal)
- 10 tabulación técnica de torres (fraccionador principal)
- 24 revisión de dibujos de fabricante torres (fraccionador principal)
- 21 diseño de torres (otras)
- $5<sup>1</sup>$ ·5 requisición de torres (otras)
	- tabulación técnica de torres (otras)

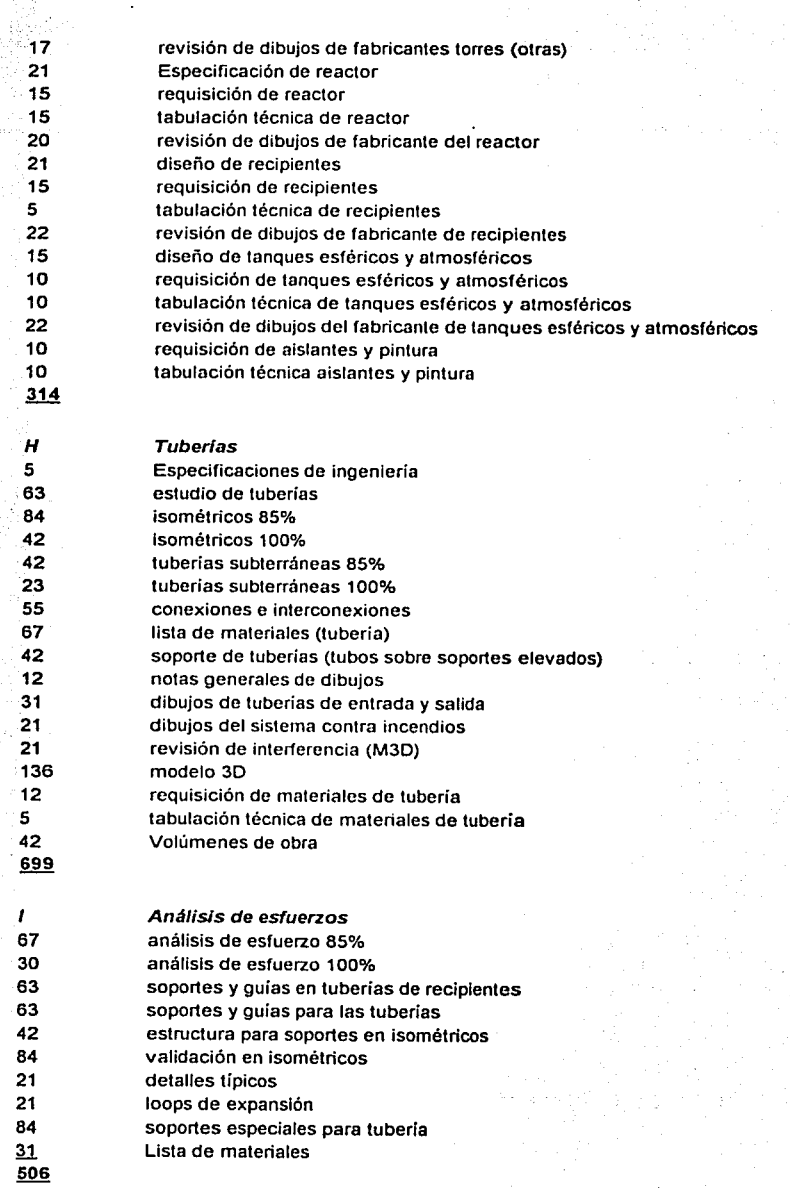

#### Civil

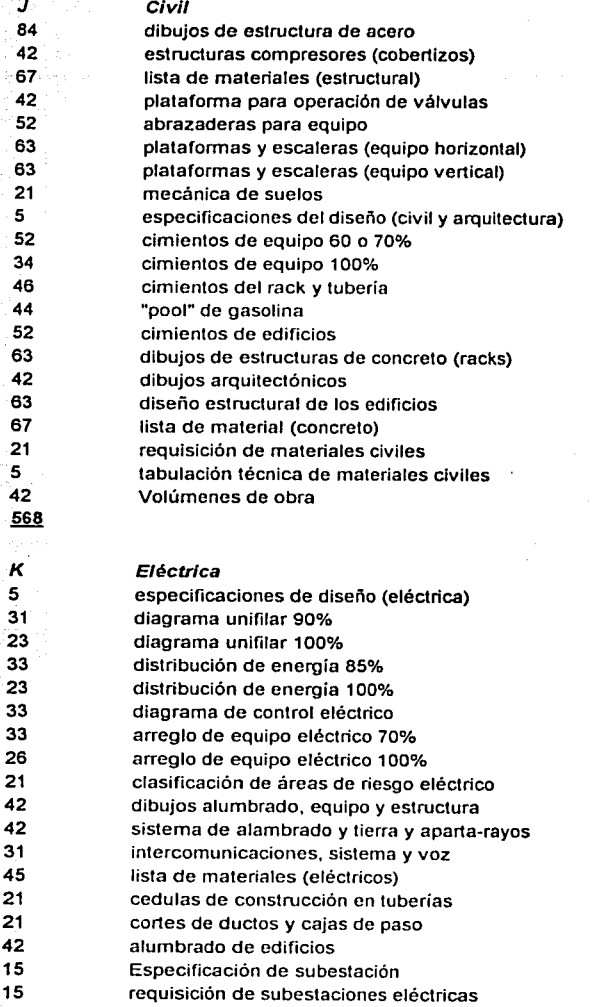

tabulación técnica de subestaciones eléctricas

revisión de dibujos de subestación eléctricas del fabricante Lista de materiales eléctricos

15 31

Volúmenes de obra

579

L

10 21

Operación

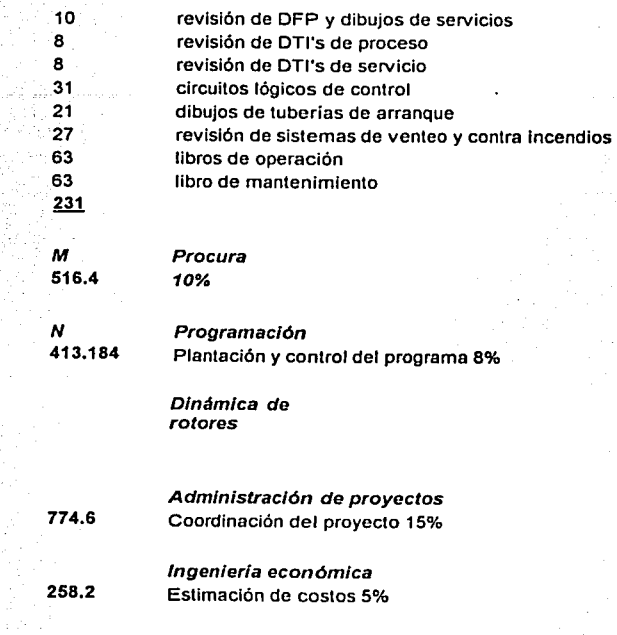

TOTAL

171,033.2 Horas-Hombre

En este módulo seleccionamos el tipo de actividad deseada

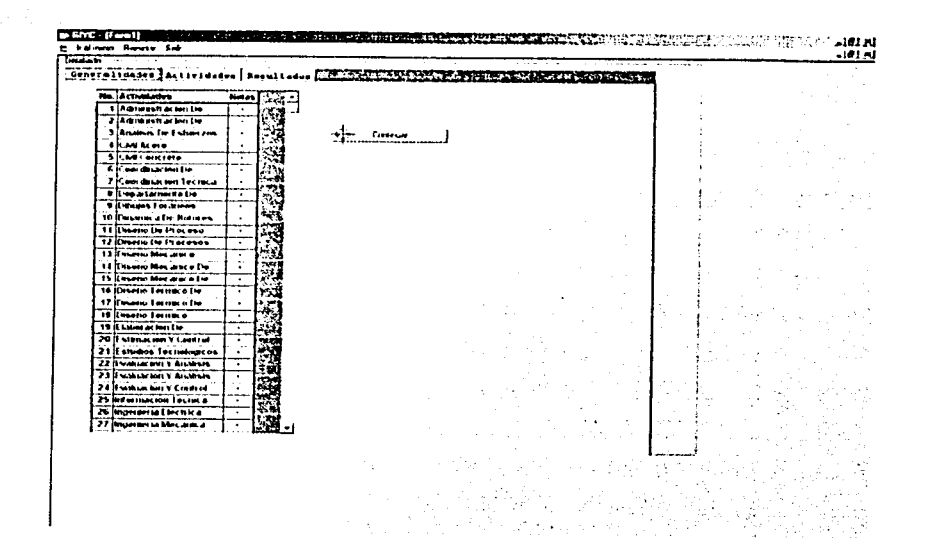

Y las actividades con sus características (cantidad), mostradas en las ilustraciones siguientes.

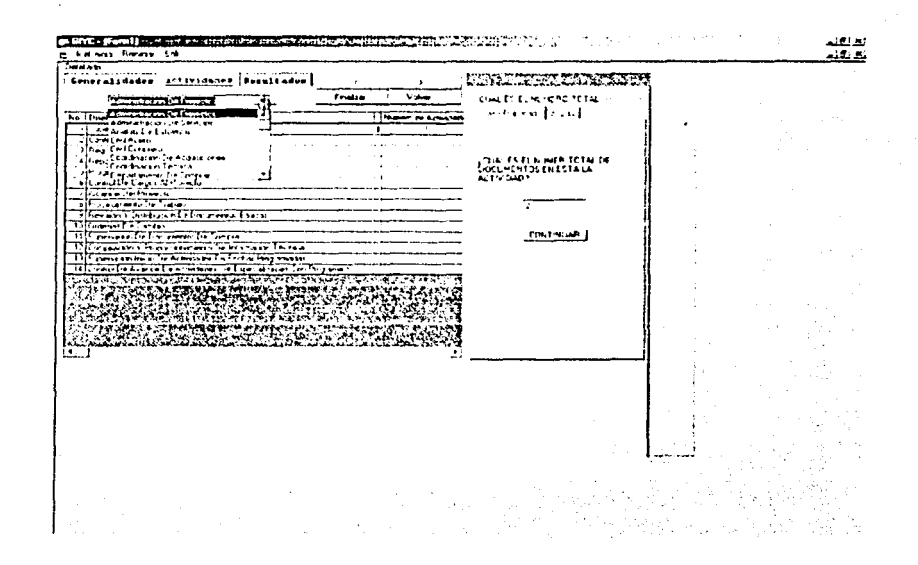

Cambiando de uno a otro menú de la lista por tipo de actividad y las características de cada una.

Al terminar seleccionando el botón "Finalizar" que se encuentra junto a los botones de "volver", mayor que (>), y menor que (<), obtenemos la tabla de resultados. Para un 15 % del costo de ingeniería. \$25/HH y el tipo de planta el sistema nos regresa las Horas-Hombre de cada una de los equipos.

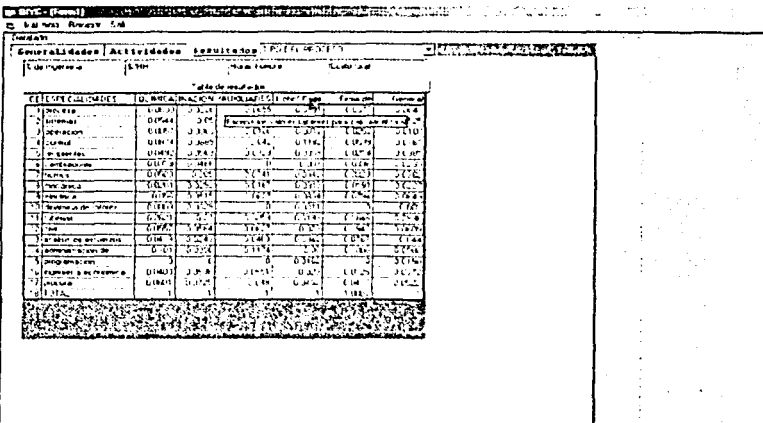

l,

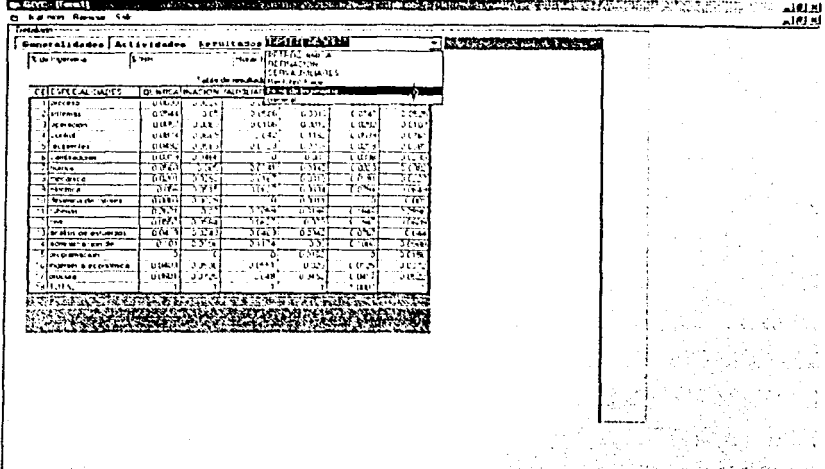

ł,

لدنهند<br>ندنهند

 $\mathbb{C}^*_{\mathbb{Z}}$  $\mathcal{G}_G$ 

f.

gang<br>Bulis

ð.

 $\ddot{\phantom{a}}$ 

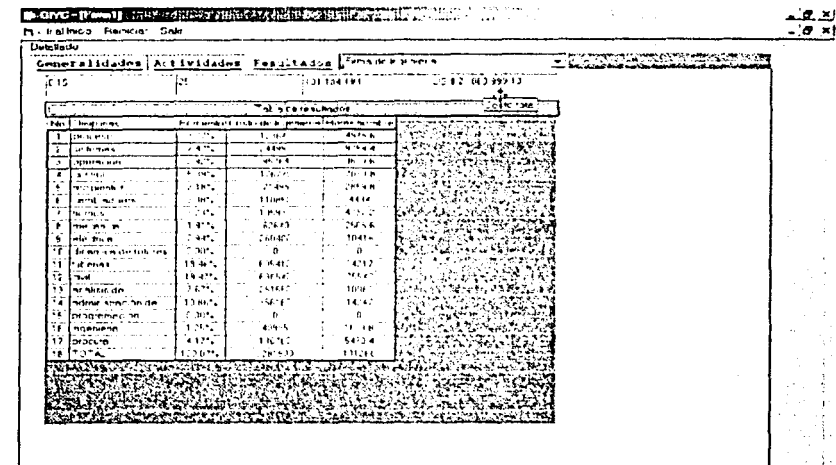

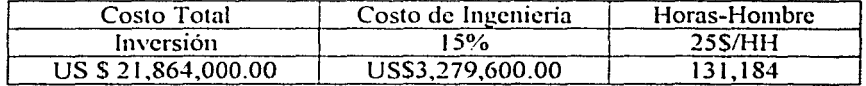

# ESTA TESIS NO SALE DE LA BIBLIOTECA

Capitulo V

 $\ddot{\cdot}$ 

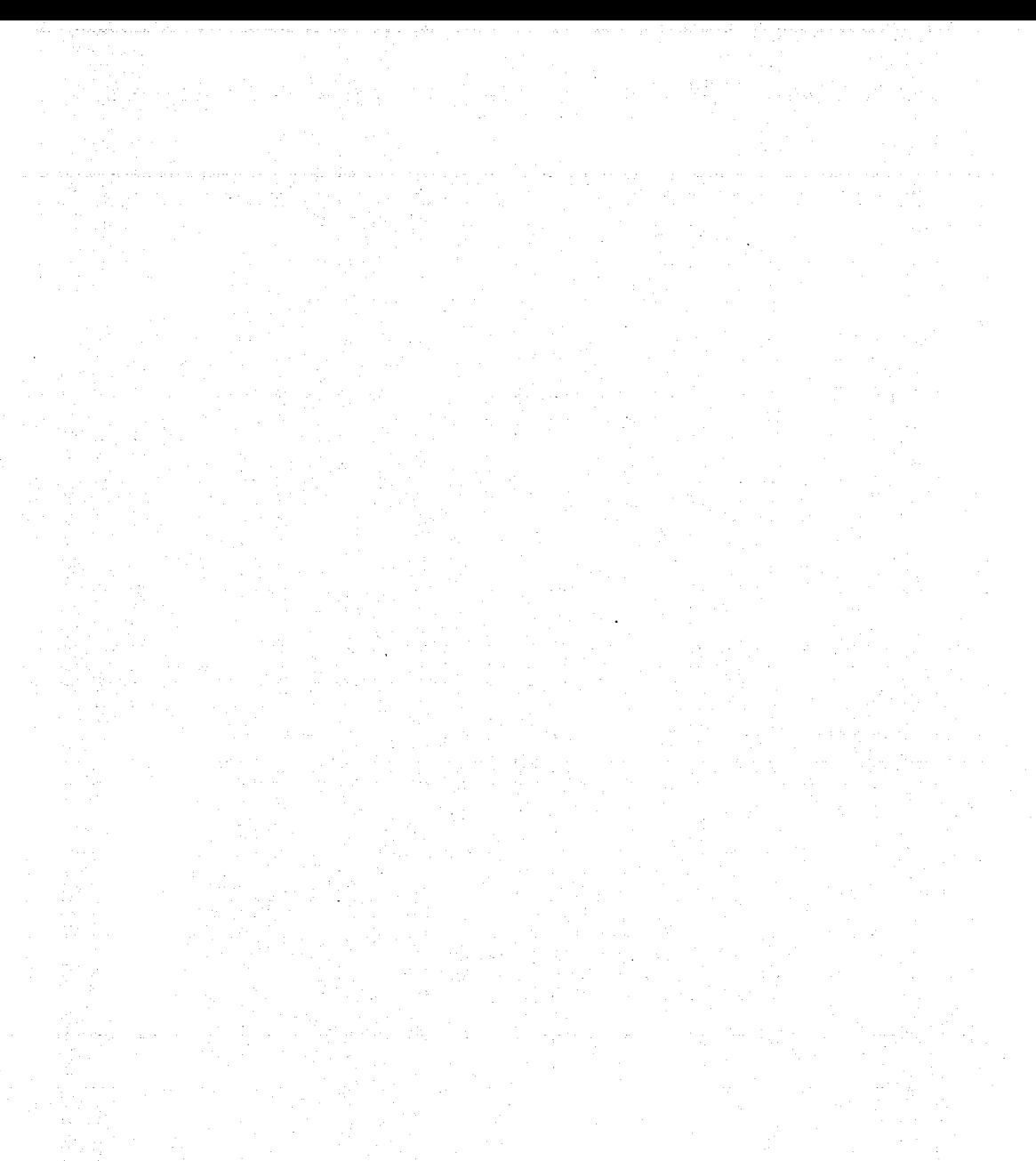

## VI. RESULTADOS Y CONCLUSIONES

#### RESULTADOS

En este capitulo se comparan los estimados obtenidos, a través de los tres módulos contra los datos reales de la cotización, que ganó la licitación internacional.

Inversión real en dólares Norte Americanos.

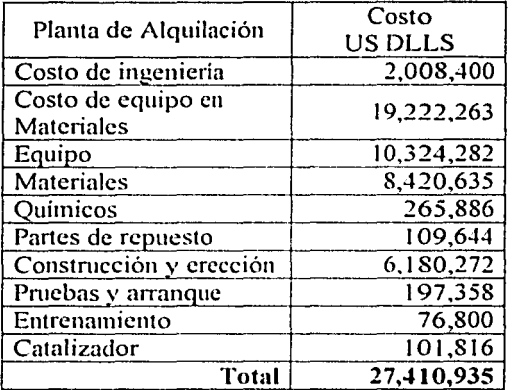

Estimados en dólares Norte Americanos.

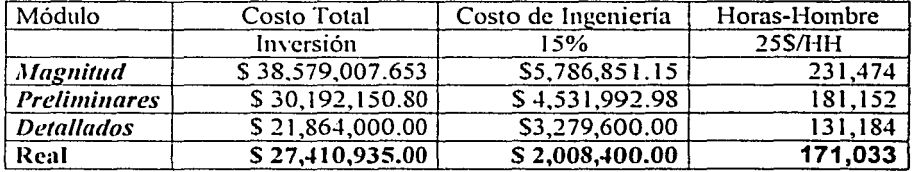

### RESULTADOS

#### **CONCLUSION**

Esta tesis, "sistema modular automatizado para la estimación de horas-hombre y costos de ingeniería, para el diseño de plantas de proceso", logró sus objetivos al comprobar el buen füncionamiento de sus tres módulos en conjunto comparados con un diseño real.

Estos módulos se integran en un software que contiene una base de datos sin precedente, que puede generar el estimado de Horas-Hombre del dise1lo de ingeniería con diferentes exactitudes. Como estimación para licitaciones internacionales, esta es una herramienta indispensable así como confiable para el ingeniero de costos.

Aunque esta tesis fue desarrollada con fines didácticos como material para el estudio de la ingeniería de proyectos puede ser consultada por cualquier persona que lo requiera, y se pone a disposición de todo aquel que revise esta tesis y el software a quien lo cargue en su computador.

### BIBLIOGRAFÍA

John S. Page Conceptual Cost Estimating Manual

Gutierre Kenneth M Process Plant Estimating Evaluation and control Craftsman 1974

Manual de proyectos. Bufete Industrial. Mayo 1981 Costos de lngenieria y construcción en México Potencias de Bufete Industrial Fernández E. Pérez B. A. Guzmán R.

Espinos;1 Moreno. Andrés Estimado de costos para la construcción de una planta manufacturera de filtros de aire UNAM, F.I. I. Civil

Mugía Salazar, Rómulo de Jesús Estimado de gastos prorasteables en la construcción de una planta cervecera en la ciudad de Aguascalientes, Aguascalientes

Zorrilla González, M. Javier Importancia del estimado de costos en el desarrollo de un proyecto UNAM, F.I. I. Civil

Howard F. Rase. M. H. Barrow lngcnieria de proyecto para plantas de proceso. Ed. CIA. Editorial Continental S. A. De C. V., México.

Max S. Peters, Klaus D. Timmehaus Plant Dcsign and economics for chemical enginccrs Ja ed. McGraw -Hill

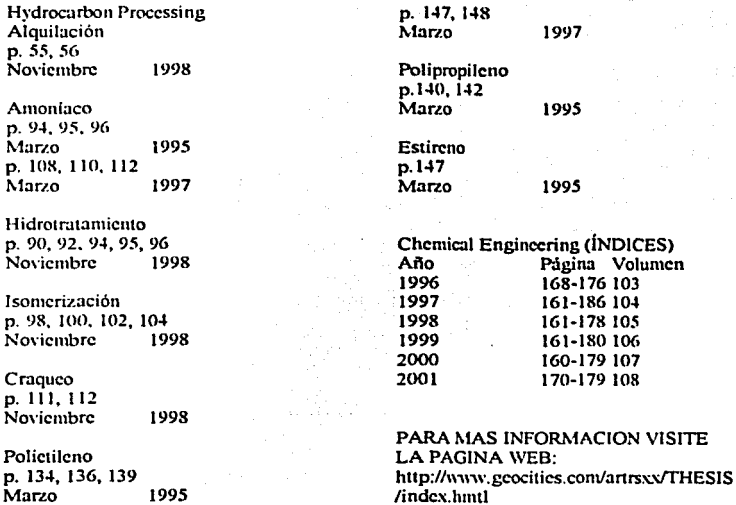

í.:Il.!f.:':t(:/11 1~:"¡'.J

# Anexo 1

# Gráficas y tablas comparativas de las plantas de proceso

- a) Las gráficas correlacionan los costos con sus capacidades, en escalas logarítmicas mostrando líneas rectas con factores de correlación adecuados para poder usar los exponentes n en los estimados de inversión.
- b) Se comparan estos exponentes de n, con otros reportados en la literatura para las mismas plantas de proceso pero en mas condiciones.
- c) Estos datos junto con los licenciadores de tecnologías del proceso de las plantas analizadas.

Proceso: Alquilación

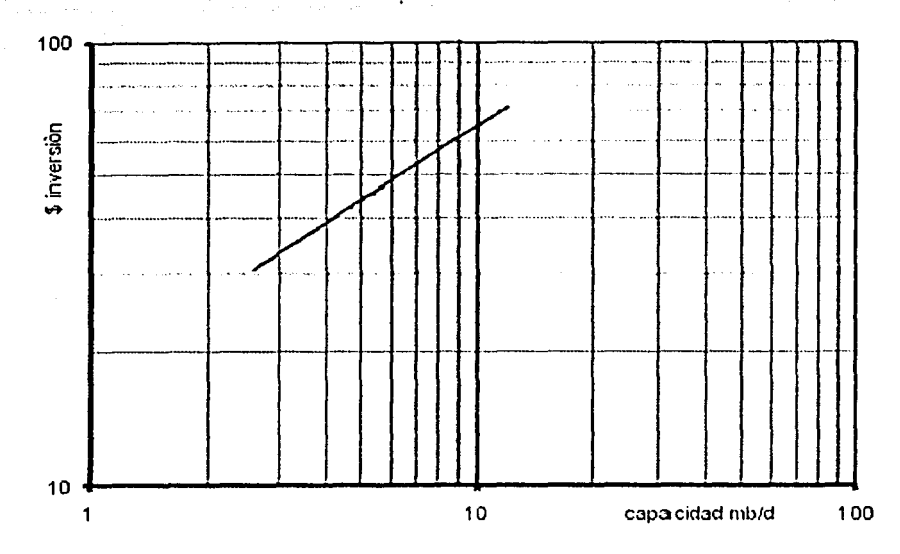

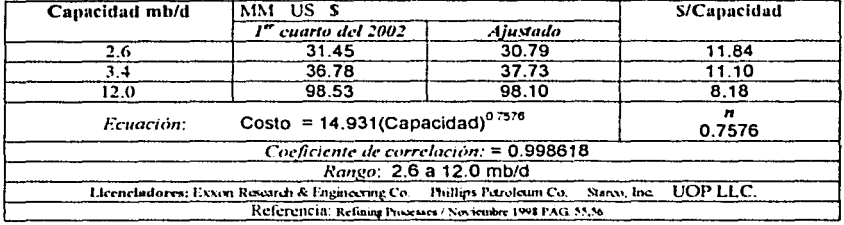

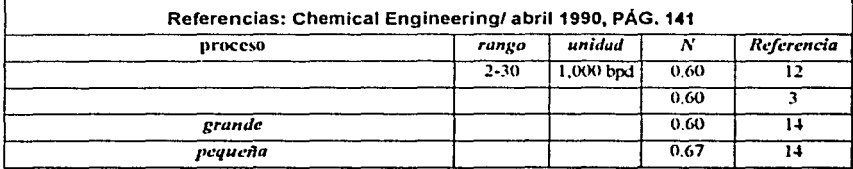

Proceso: Amoniaco

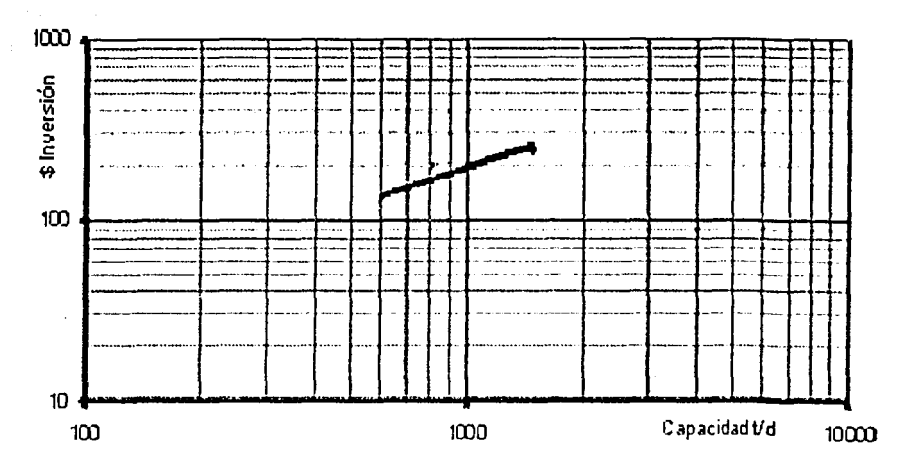

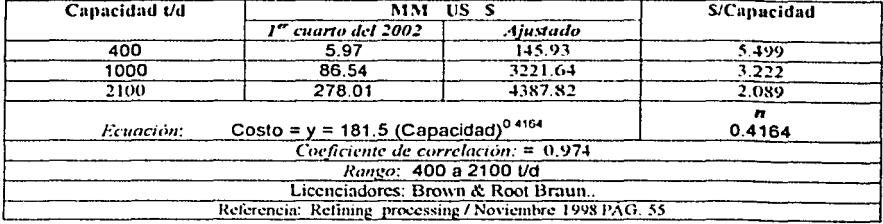

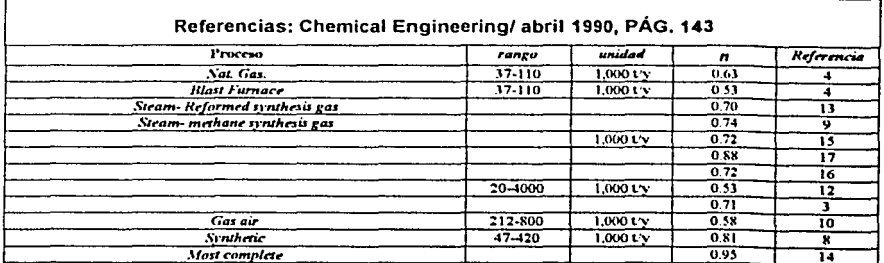

**WENOT** 

Proceso: Azufre

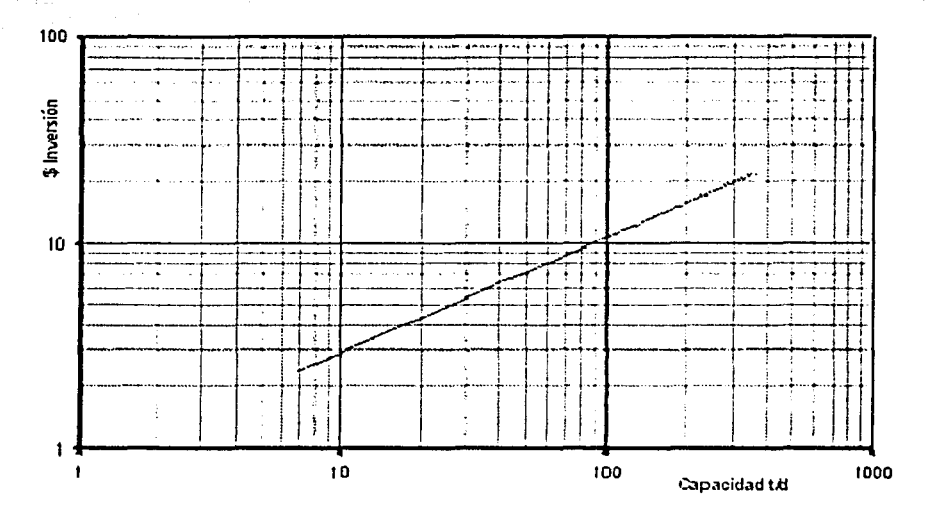

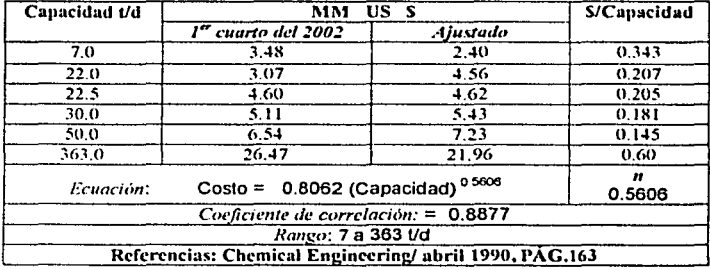

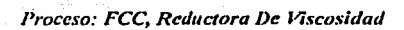

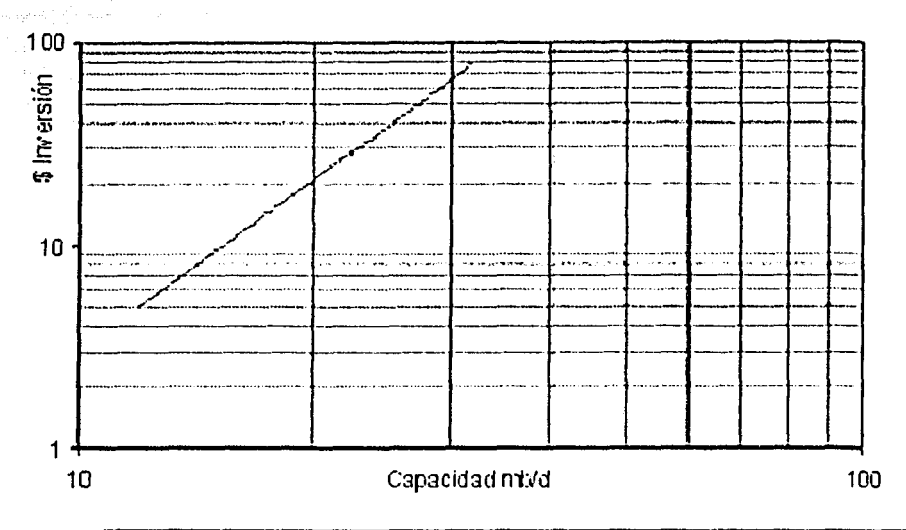

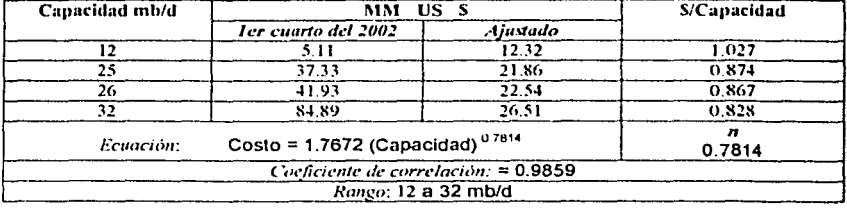

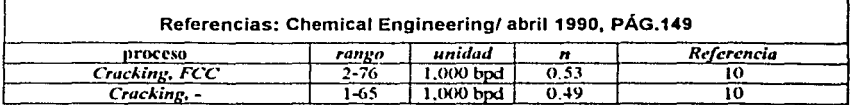

Proceso: FCC, Reductora De Viscosidad

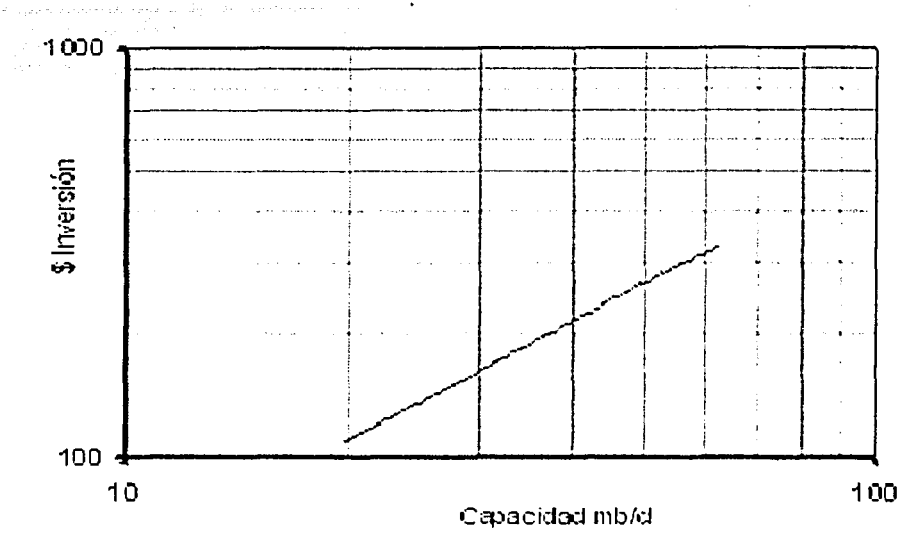

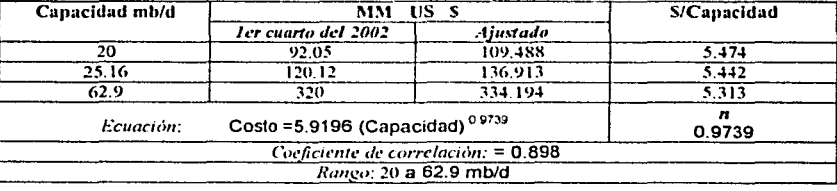

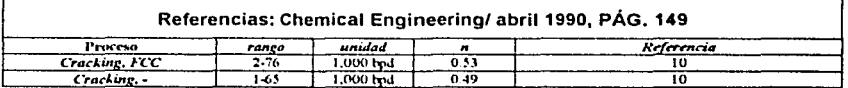

Proceso: Craqueo, Reductora De Viscosidad

 $\tau_{\rm L}$  and  $\tau_{\rm L}$  ,  $\tau_{\rm L}$ 

 $\sim$ Gebor.

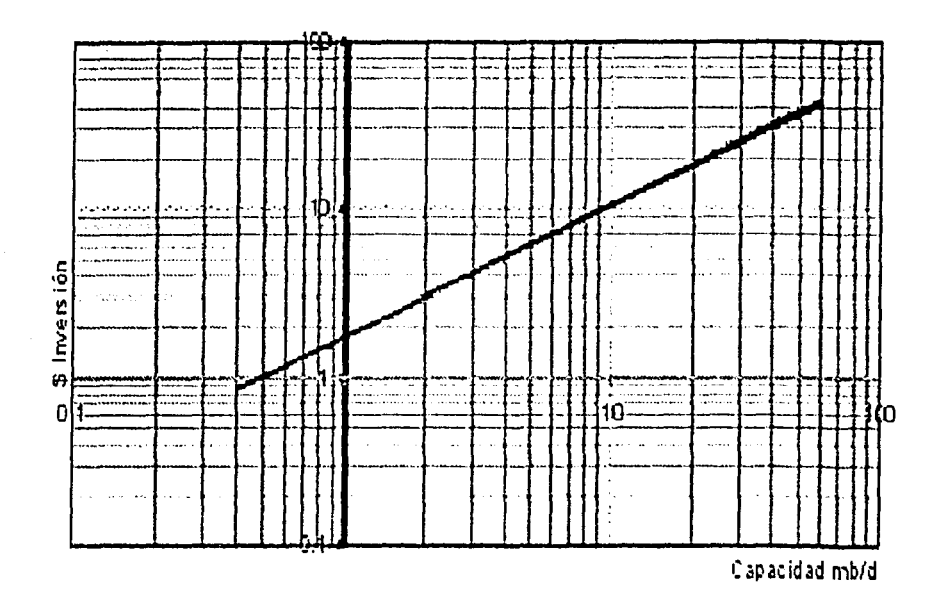

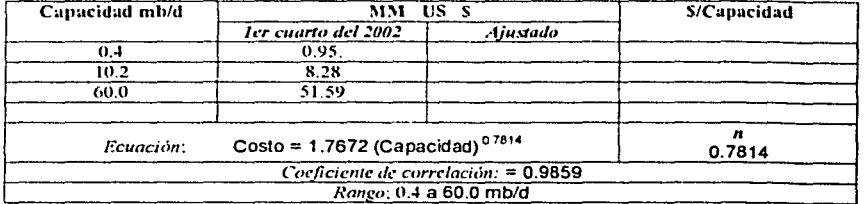

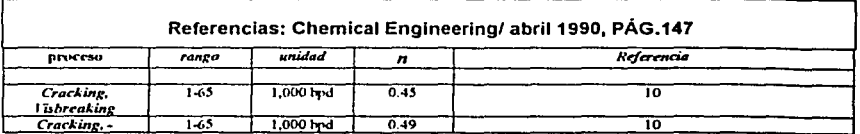

90

Proceso: Craqueo, Reductora De Viscosidad

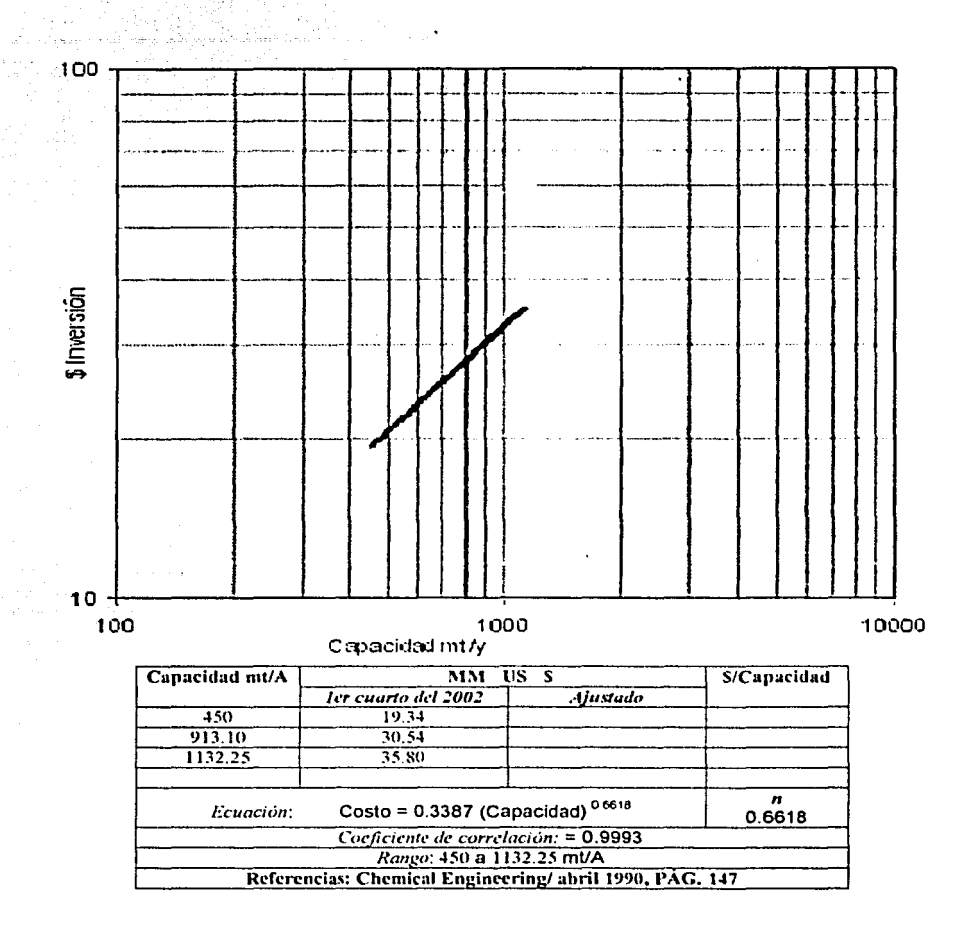

Proceso: Estireno

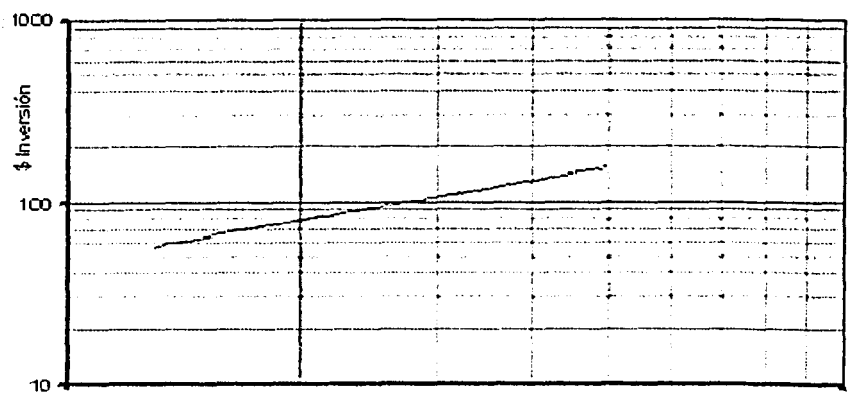

100

Capacidad mt/y 1000

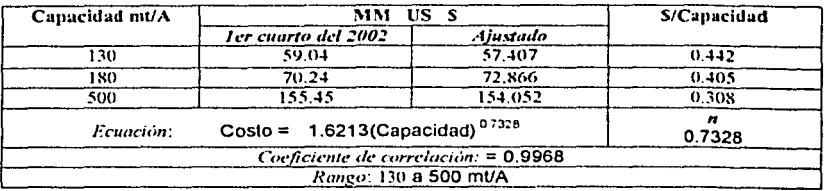

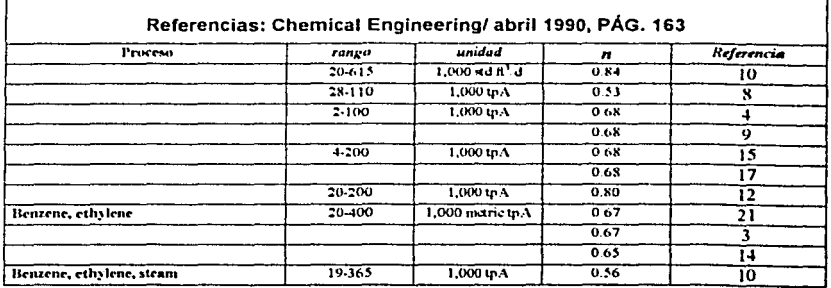

Proceso: Etileno

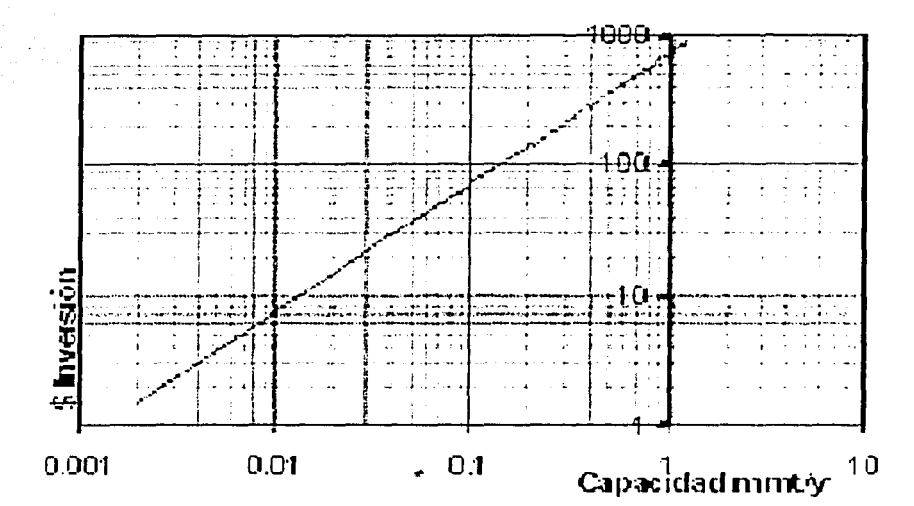

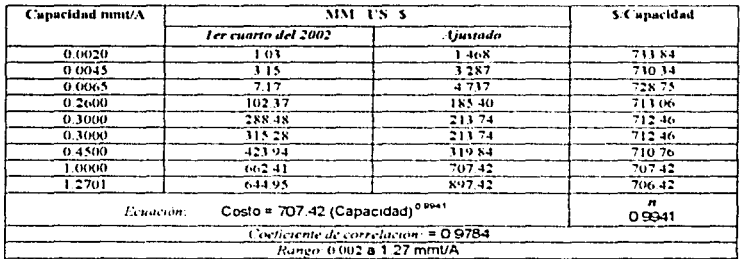

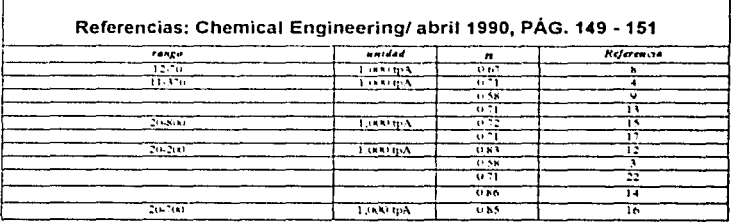

Proceso: Peróxido de Hidrógeno

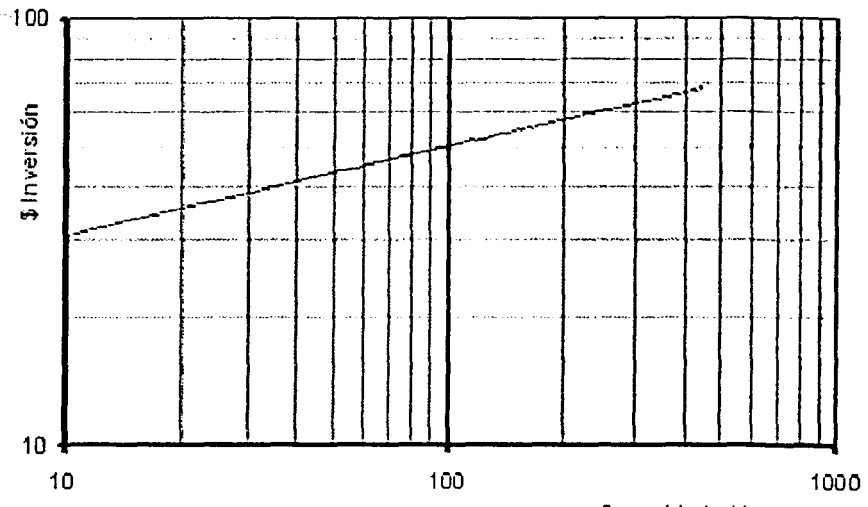

Capacidad nit/y

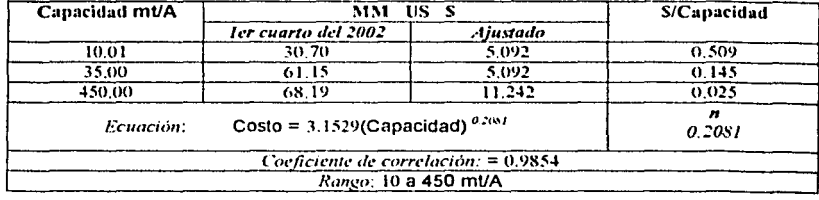

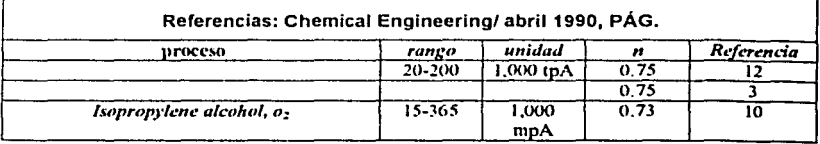

# Proceso: Hidrogeno

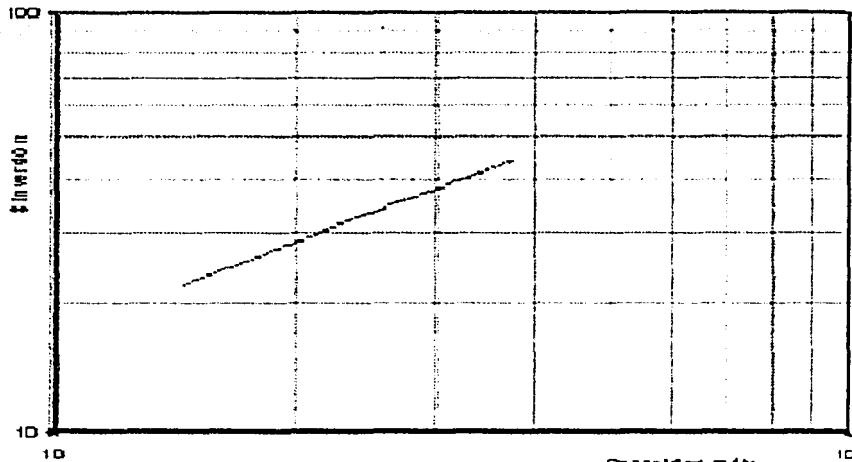

100

Capaeld ad mity

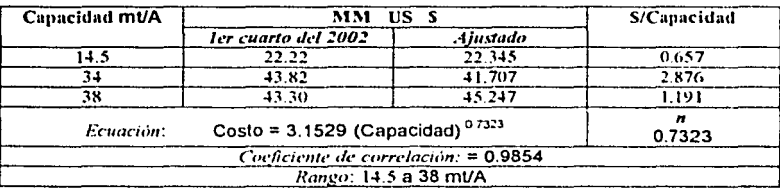

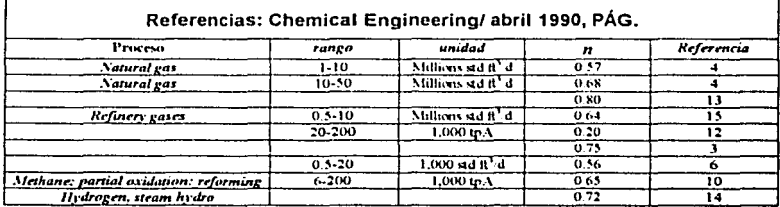

Proceso: Hidrotratamiento

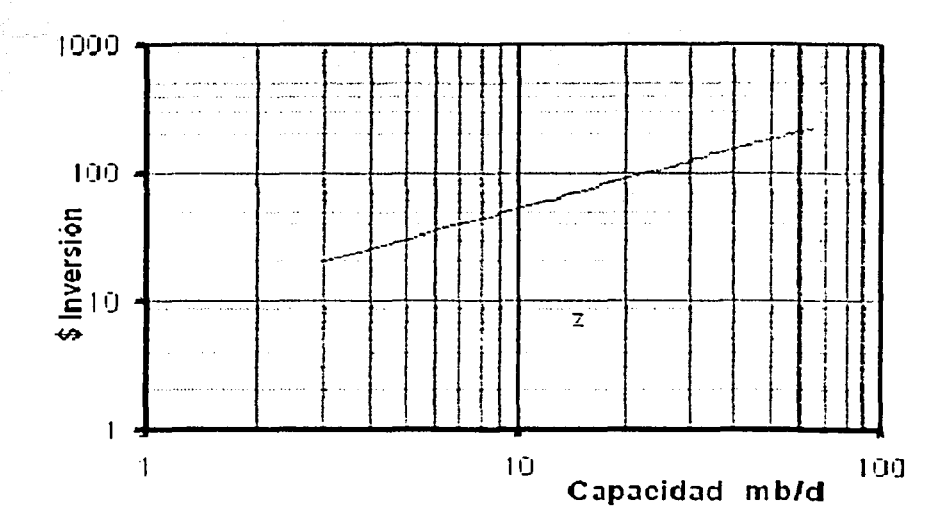

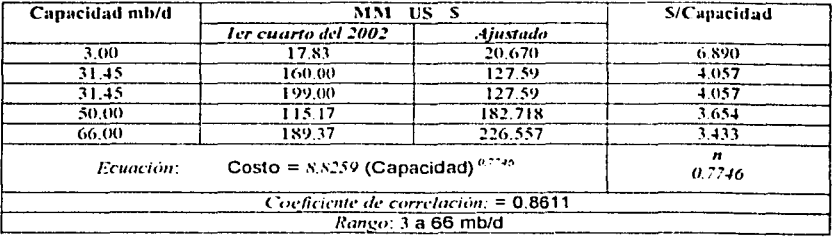

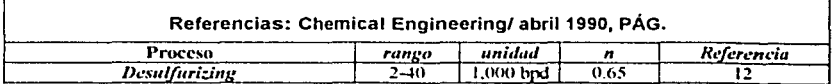

#### Proceso: Hidrotratamiento

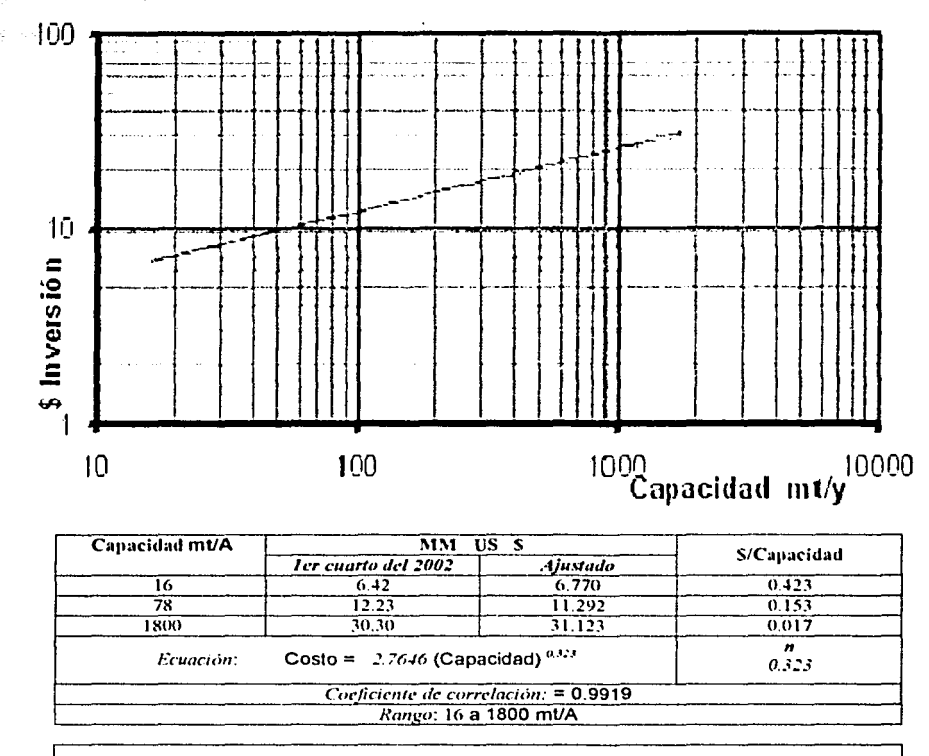

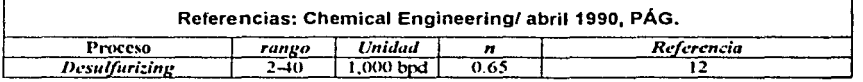

ANEXO1

# Proceso: Isomerización

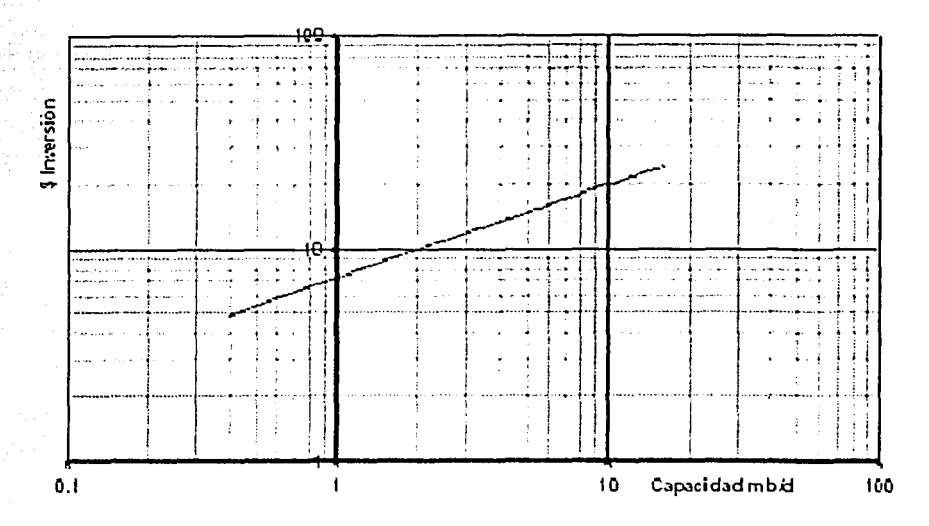

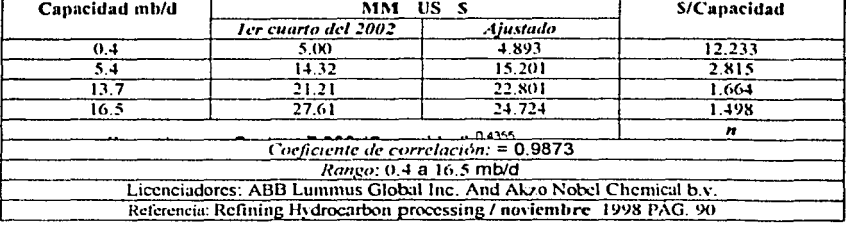

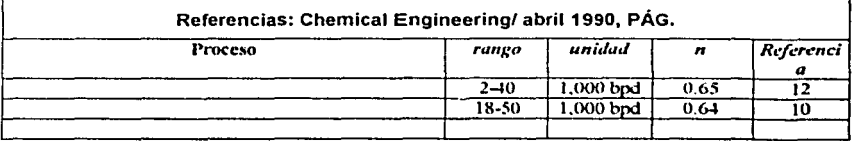

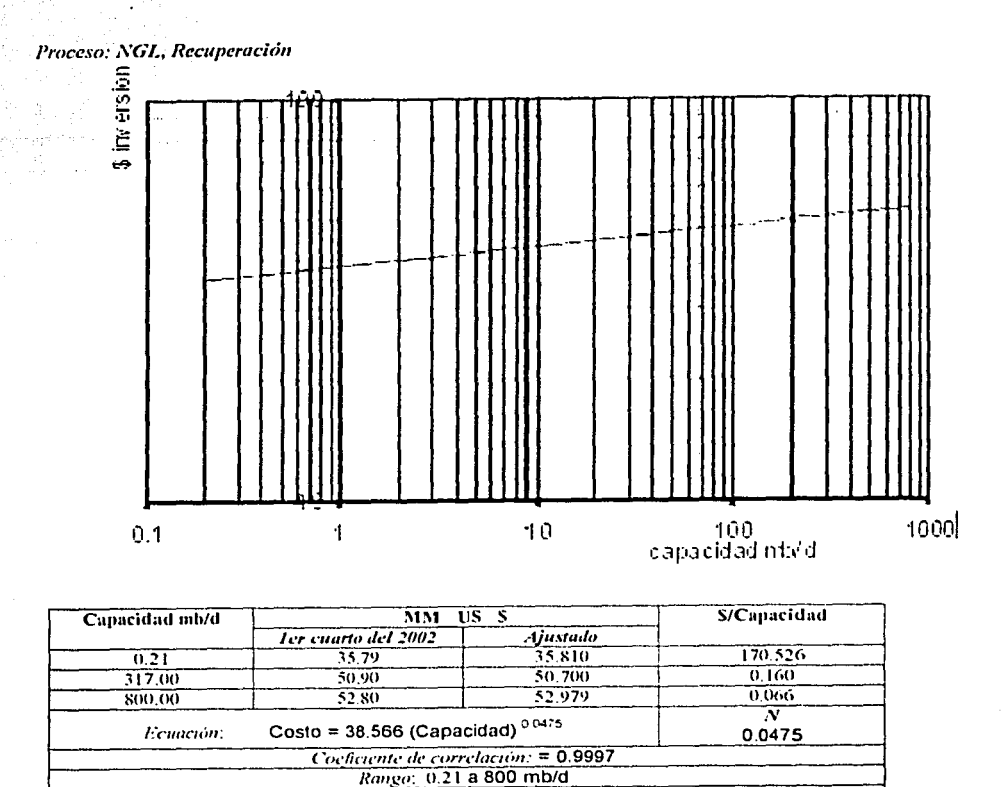

sures on

Referencias: Chemical Engineering/abril 1990, PAG.

**ANEXOT** 

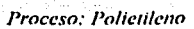

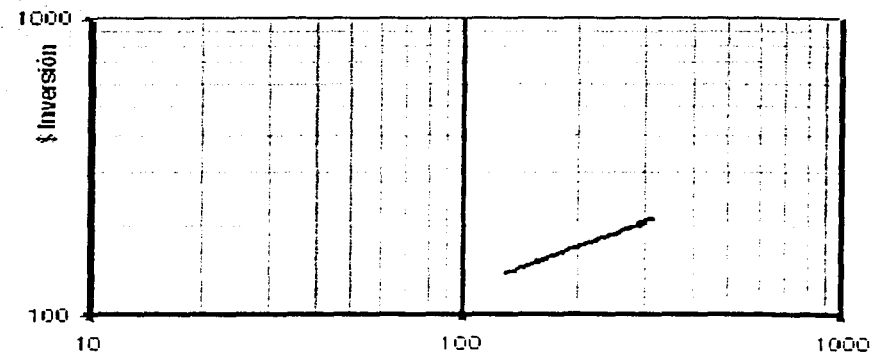

Capacidad mty

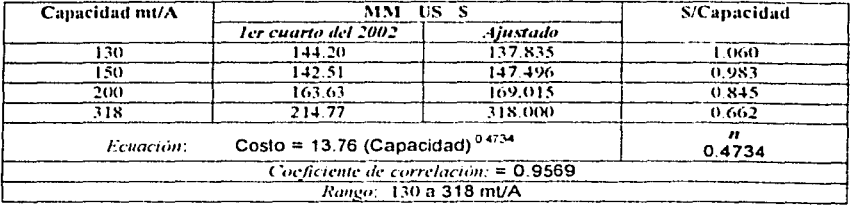

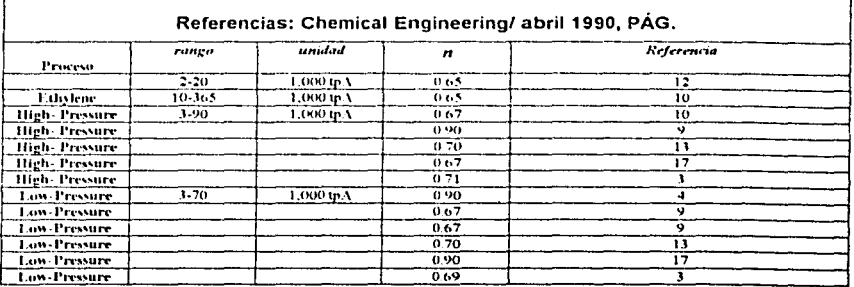

المواقع والمعاقبة ويتأثرون

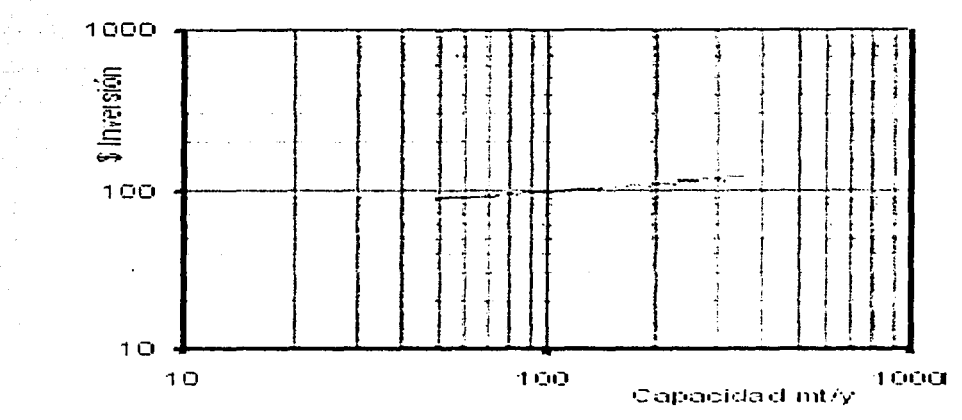

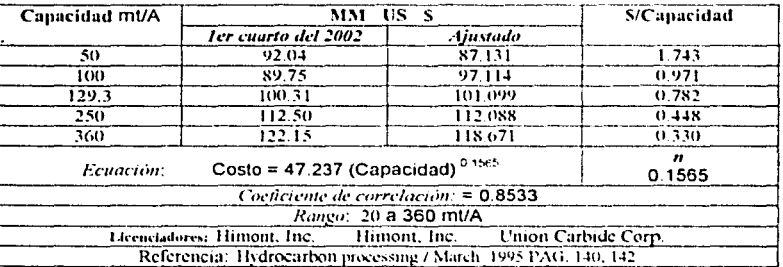

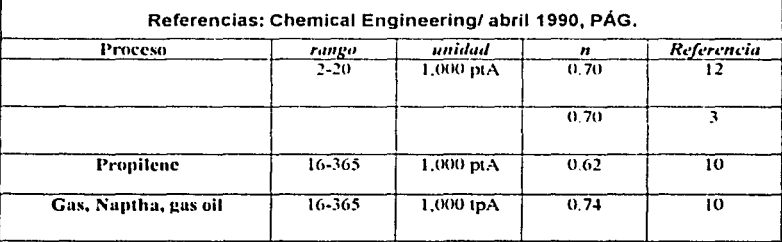

# Proceso: Tail gas, Recuperación

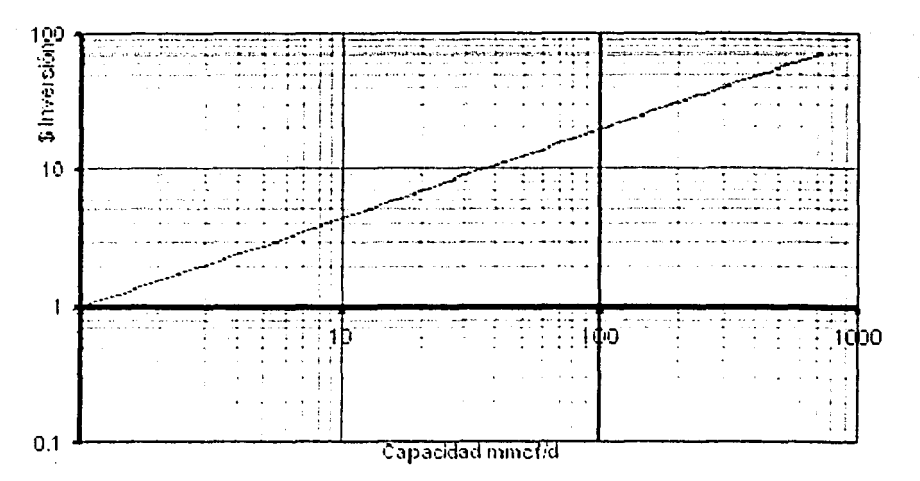

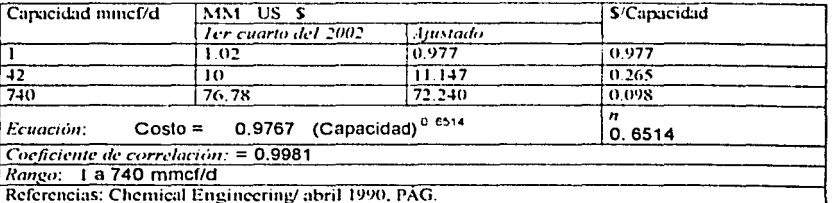

Proceso: Reformer, Cont Regeneration

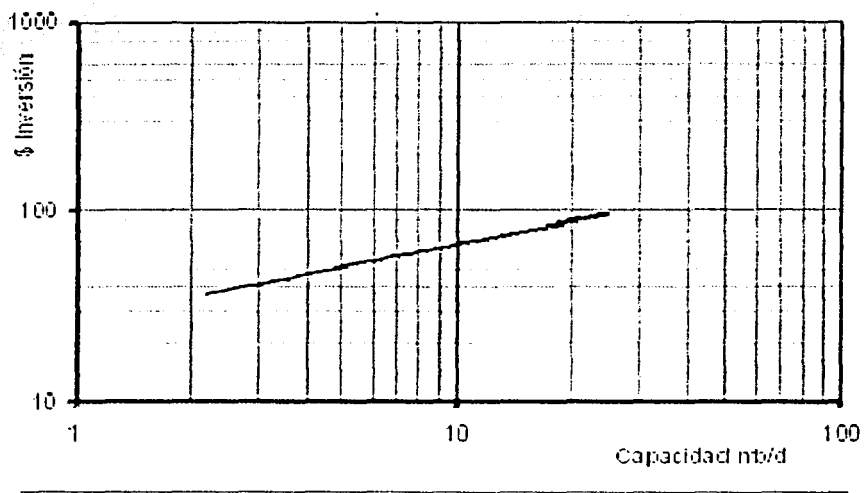

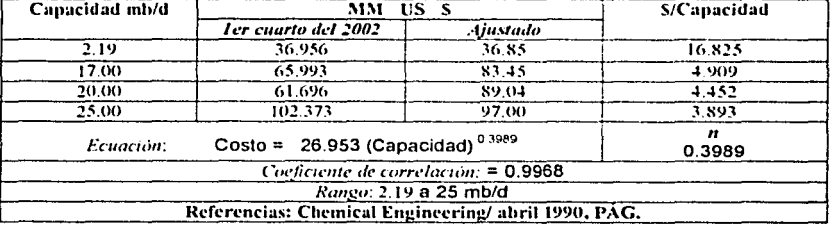

# **Anexo 11**

# **Código del programa**

El código del programa fue escrito en visual basic 6, este código contiene todas las rutinas para el manejo de la base de datos que maneja 71 tablas para el cálculo de Horas-Hombre<br>en distintos equipos actividades y planas.

Private Sub DataList I Click() DataList l .ListField = DataList J .DataField Data1.UpdatcRecord Data J.Rcfrcsh DataList1.Refresh DataList J .RcFill End Sub

Private Sub Command1 Click() 'Set RBD = bs.TableDefs("Estudio\$") 'RDE.Caption = "HWCJHFHKL"  $Set RBD = RDE.D$ atabase '.OpenRecordsct.AddNew "dasfdassadgsdfg"

'.Properties.Count = 2 RDE.Rcfresh 'RBD = "hhjOOOOOOOOOO" Re.Rcfrcsh

'RBD.Fields $(0)$ .Value = "0" 'RBD.Fields(O).Row '.OpenRecordset ("Estudio")', dbOpcnTable, dbDenyWrite , dbReadOnly) End Sub

Private Sub DBGridl\_Click()

End Sub

Privatc Sub Calculando\_Click() TablaGeneral.Tab  $= 2$ Detallado.Abndsw.Tab = 1 For  $M = 0$  To Detallado.Combo2.ListCount - 1 If  $CHT(M) = 0$  Then Detallado.Combo2.Listlndex = M Ncxt Detallado.Abndsw.Tab =  $2$ CALCES ("Detallado") Detallado.Combo 1.Listlndex = Dctallado.ComboI.ListCount - 1

 $TablaGeneral.Tab = 1$ Estudio.Abndsw.Tab = 1 For  $M = 0$  To Estudio.Combo2.ListCount -. 1 If  $CHT(M) = 0$  Then Estudio.Combo2.Listlndex = M

Next

Estudio. Abndsw.  $Tab = 2$ CALCES ("Estudio") Estudio.Combo l .Listlndex = Estudio.Combo 1.ListCount - 1

#### End Sub

Private Sub CHeca\_Click() If CHeca. Value  $= 1$  Then  $Rd.Visible = True$ Re.Visible= True Rm. Visible = True Else  $Rd.$  Visible  $=$  False Re. Visible = False Rm. Visible = False End lf End Sub

Private Sub Form Load() 'Inicio.RDM.DatabaseName = App.Path + "\resultados.xls" 'Inicio.RDE.DatabascName = App.Path + "\resultados.xls" 'Inicio.RDD.DatabascNamc = App.Path + "\resultados.xls"

Me.WindowState = 2 Fin Detallado.BEYEC.DatabaseName = App.Path + "\Bdcpbiyc.mdb" Detallado.TRBEYC.DatabaseName = App.Path + "\Bdcpbiyc.mdb" Estudio.BEYEC.DatabascName = App.Path + "\Bdcpbiyc.mdb" Estudio.TRBEYC.DatabaseName = App.Path + "\Bdcpbiyc.mdb" Magnitud.BEYC.DatabaseName = App.Path + "\Bdcpbiyc.mdb" Magnitud.TRBEYC.DatabaseName = App.Path + "\Bdcpbiyc.mdb" lnicio.RDM.DatabaseName = App.Path + "\resultados.xls" Inicio.RDE.DatabascName = App.Path + "\resultados.xls"  $l<sub>n</sub>$ icio.RDD.DatabaseName = App.Path + "\resultados.xls" 'DataList 1 .ListFicld = DataList 1.DataField
## End Sub

Private Sub Form Unload(Cancel As Integer) -Fin End Sub

Private Sub Option1 Click(Index As Integer)

#### End Sub

Prívate Sub TablaGencral\_Click(PreviousTab As lnteger) Select Case TablaGcneral. Tab 'PreviousTab - 1 Case O 'GIYC.Hide  $GIVC.Visible = 0$ Magnitud.Show Magnitud. WindowState  $= 2$ Case 1 'GIYC.Hide  $GIVC.Visible = 0$ Estudio.Show Estudio. $P$ Estudio. $Col = 3$ 'lnicio.Rc.Row = O For  $1 = 1$  To Estudio. PEstudio. Rows Estudio.PEstudio.Row = 1 'Inicio. $Re$ . $Col = 1 * 3$ Estudio.PEstudio.Text = "•" Next Estudio. WindowState  $= 2$ Case 2 'GIYC.Hide  $GIVC.Visible = 0$ Detallado.Show Detallado. WindowState =  $2$  $Dctallado.PDetallado.Col =  $2$$ 'Inicio. $Re$ . $Row = 0$ Detallado.PDetallado.FormatStríng = ">No.j<Actividades l"Notas" For  $l = 1$  To Detallado.PDetallado.Rows - 1 Detallado.PDetallado.Row = 1

'Inicio. $Re$ . $Col = I * 3$ 

Nex't

Detallado.PDetallado.Text =  $"$  • "

 $Detallado.WindowState = 2$ 

Case 3 GIYC.Show GIYC.WindowState = 2 End Select

End Sub

Global w As Workspace Global bs As Database Global bd As Database Global Pt(4) As Variant 'Rccordset Global Px(J) As TablcDef Global RBD As Variant

Global CsMn As Double Global CsMx As Double Global CaMn As Double Global CaMx As Double

Global xy As String Global CI As Single Global CHH As Single Global CRS As Single Global CHT(50) As Double Global Vhh As Double

Global S As Double Global D As Double Global S1 As Double Global DI As Double

Public Function ABD() End Function

Public Sub CGrafica() Magnitud.Grafica.Cls Magnitud.Grafica.Scale  $(-0.2 * (CaMx - CaMn) / 2)$ Val(Magnitud.Exponentes), CsMx \* 1.5)-(CaMx \* 1.5,  $-0.2$  \* (CsMx - CsMn) / 2 ^ Val(Magnitud.Exponentes)) Magnitud.Grafica.Current $X =$ CaMn  $*$  0.75 Magnitud.Grafica.Current  $Y = CsMn * 0.95$ Magnitud.Grafica.Print Str(Format(CaMn, "0E+0"))  $+$  "," + Str(Format(CsMn, "0E+0")) Magnitud.Grafica.Current $X = \text{CaMx} / 1.05$ Magnitud.Grafica.Current  $Y = CsMx / 0.85$ Magnitud.Grafica.Print Str(Format(CaMx. "OE+O"))  $+$  "," + Str(Format(CsMx, "0E+0")) Magnitud.Grafica.Line (CaMn, CsMn)-(CaMn, CsMx), QBColor(O)

Magnitud.Grafica.Line (CaMn, CsMn)- (CaMx, CsMn), QBColor(O) Magnitud.Grafica.Line (CaMx. CsMx)- (CaMn, CsMn), QBColor(O) Magnitud.Grafica.CurrentX = CaMx Magnitud.Grafica.Current $Y = CsMn$ Magnitud.Grafica.Print "Log(Capacidad)" Magnitud.Grafica.Current $X =$ CaMn  $*$  0.5 Magnitud.Grafica.CurrentY =  $CsMx * 1.2$ Magnitud.Grafica.Print "Log(\$)" End Sub

Public Sub ESPCLDD() Set w = Create\Vorkspaee("\VorkspnceJet", **"adn1in",** "") Set  $bd = w$ . OpenDatabase(App. Path + "\Bdcpbiyc.mdb", True, False, Access) 'Set. bd = w.OpenDatabasc("C:\Archivos de programa\Giyc\Bdcpbiyc.mdb", True, False, Aceess) Set  $Pt(0) =$ bd. OpenRecordset(" Especialidad", dbOpenTable, dbDcnyWrite , dbReadOnly) Set  $Pt(1) =$ bd.OpenRecordset("MAGNITUD", dbOpenTable, dbDenyWrite , dbReadOnly) Set Pt(2) = bd.OpenRecordset("ESTUDIO", dbOpenTable, dbDcnyWrite, dbReadOnly) Set  $Pt(3) = bd.OpenRecordset("Detallado",$ dbOpenTable, dbDcnyWritc, dbReadOnly) End Sub

Public Sub Fin() For  $NU = 0$  To 3 **DoEvents** On Error Resume Next Pt(NU). Close Next NU bd.Closc w.Closc ESPCLDD

End Sub

Public Sub CALCES(eleccion As String) Dim 1 As Integer Dim H As Double Select Case eleccion Case  $Is = "Magnitude"$ Magnitud. Tresultados.Clear

Magnitud.Tresultados. $C$ ols = 5 Magnitud.Tresultados.FormatString = ""No.JDisiplinas J"PorcientoJ"lnvcrsiónl"Horas hombre" Pt(O).MovcFirst If  $Val(MagnitudeImp Test) \leq 0$  Then Magnitud.lng.Text =  $"0.15"$  $CI = Val(Magnitud.$ Ing.Text) \* Val(Magnitud.OrdOr.Caption) \* Val(Magnitud.Capacidades.Text) ^ Val(l\1agnitud.Exponentes.Caption) If  $Val(Ma$ gnitud.CsHH.Text)  $\leq$  0 Then  $Magnitud.CsHH.Text = "20"$  $CHH = Val(Ma$ gnitud.CsHH.Text) Magnitud. $CstT. Text = CI /$ Val(Magnitud.lng.Text) Magnitud.HH.Text = CI / CHH  $1 = 1$ On Error GoTo Mterm Do Whilc 1  $Magnitude. Tresultados. Row = 1$ Magnitud.Tresultados. $Col = 0$ Magnitud.Tresultados.Text =  $Pt(0)$ .Fields $(0)$ Magnitud.Tresultados.Row = 1 Magnitud.Tresultados. $Col = 1$ Magnitud.Tresultados.Text =  $Pt(0)$ .Fields $(1)$ Magnitud.Tresultados.Row  $= 1$  $M$ agnitud. Tresultados. Col = 2  $H = Val(Pt(0). Fields(Magnitude. Combo 1. Text))$ Pt(O).MoveNext  $Magnitud. Tresultados. Text = Format(Str(H)),$ "0.00%")  $M$ agnitud.Tresultados. $Col = 1$  $M$ agnitud. Tresultados. Col = 3  $Magnitud. Tresultados. Text = ""$ Magnitud.Tresultados.Text =  $Str(Format(C)$  \* H, "O.OOOOE+OO")) Magnitud.Tresultados. $Col = 4$ Magnitud.Tresultados.Text = "" Magnitud.Tresultados.Text = Str(Format(CI / CHH • H, "O.OOOOE+OO"))  $I = I + 1$ If  $Pt(0)$ . EOF = True Then 'Magnitud.Tresultados.Text = "" Then Exit Do End lf Loop<br>Mterm: Exit Sub Case  $Is = "Estudio"$ Estudio. Trcsultados.Clear Estudio.Tresultados.Cols = 5

Estudio.Tresultados.FormatString =<br>  $\triangle$ Disinlinas "^No.|Disiplinas<br>|^Inversión l'Horas hombre Pt(0).MoveFirst CI = Val(Estudio.lng.Text) CHH = Val(Estudio.CsHH.Text) If Val(Estudio.Ing.Text)  $\leq$  0 Then Estudio.Ing.Text =  $"0.15"$ CI = Val(Estudio.lng.Tcxt) If Val(Estudio.CsHH.Text)  $\leq$  0 Then Estudio.CsHH.Text =  $"20"$  $CHH = Val(Estudio.CsHH.Text)$ If  $Vhh = 0$  Then  $Vhh = Val(Estudio.HH.Text)$ El se Estudio. $HH$ .Text = Vhh End If  $Estudio.CstT.Text = CHH * Vhh / CI$  $I = 1$ On Error GoTo Eterm Do Whilc 1 Estudio.Tresultados. $Row = I$  $Estudio.Tresultados.$ Col = 0 Estudio.Trcsultados.Tcxt = Pt(O).Ficlds(O) Estudio.Tresultados. $Row = I$ Estudio.Tresultados. $Col = I$ Estudio. Tresultados. Text  $=$ Pt(0). Fields(1) Estudio.Tresultados. $Row = 1$ Estudio.Tresultados. $Col = 2$  $H=$ Val(Pt(O). Ficlds(Estudio.Combo l .Text). Val ue) Pt(0).MoveNext Estudio.Tresultados.Text  $=$ Forrnat(Str(H), "0.00%") Estudio.Tresultados. $Col = 1$ Estudio.Tresultados. $Col = 3$ Estudio.Tresultados. $Text = ""$ Estudio.Tresultados.Text  $=$  $Str(Format(CHH * Vhh * H,$ "###,##0.00#")) · Estudio.Tresultados. $Col = 4$ Estudio.Tresultados.Text  $=$  ""  $Estudio.Tresultados.Text =$ Str(Format(Vhh • H, "###,##0.00#")) ' "0.0000E+OO"  $l = l + l$ 

If  $Pt(0)$ . EOF = True Then 'Estudio.Tresultados.Text  $=$  "" Then Exit Do End lf Loop Eterm: Exit Sub Case Is $=$  "Detallado" Detallado. Tresultados. Clcar Detallado.Trcsultados.Cols = *S*  Detallado. Tresultados. Format String  $=$ ""No.!Disiplinas l"Porcientol" Inversión l"I loras hombre" Pt(O).MovcFirst If Val(Detallado.lng.Text)  $\leq$  0 Then Detallado.Ing.Text = "0.15"  $CI = Val(Detallado. Ing. Text)$ If Val(Detallado.CsHH.Text)  $\leq 0$  Then Detallado.CsHH.Tcxt = "20" CHH = Val(Detallado.CsHH.Text) If  $Vhh = 0$  Then Vhh = Detallado.HH.Text Elsc Detallado.HH.Text = Vhh Endlf Dctallado.CstT.Tcxt = CHH • Vhh / Cl  $1 = 1$ On Error GoTo Dtcrm Pt(O).MoveFirst Do While 1 Detallado.Tresultados. $Row = 1$  $Detallado. Tresultados. Col = 0$ Detallado. $T$ rcsultados. $T$ ext = Pt(O).Fields(O). Valuc Detallado.Tresultados. $Row = I$ Detallado.Trcsultados.Col = 1 Detallado.Tresultados.Text  $=$ Pt(0). Fields(1). Value Detallado. Tresultados. Row  $=$  1 Detallado. Tresultados. Col  $= 2$  $H =$ Val(Pt(O).Ficlds(Detallado.Combo l .Text). Value) '(Detallado.Combo 1. Text) Pt(O).MoveNext Dctallado.Trcsultados.Text = Format(Str(H), "0.00%") Detallado.Tresultados. $Col = 1$ Detallado.Tresultados. $Col = 3$ Detallado.Tresultados.Text = ""

Detallado. Tresultados. Text  $=$ Str(Format(CHH \* Vhh \* H. "0.0000E+OO")) Detallado.Tresultados. $Col = 4$ Detallado.Trcsultados.Text = "" Detallado. Tresultados. Text = Str(Format(Vhh • H, "O.OOOOE+OO"))  $1 = 1 + 1$ If  $Pt(0)$ . EOF = True Then 'Detallado.Tresultados.Text = "" Then Exit Do End If Loop 'End If Dterm: Exit Sub End Sclect End Sub Public Sub Valor(al As Integer) Dim SM As Doublc Dim cas As Integer Dim SS(4) As Double Dim LI As Integer  $SM=0$ For  $q = 0$  To 2 lflnicio. Valores(q). Value =True Then Exit For Next Iflnicio.TablaGeneral.Tab = I Then  $\cos = 1$ If Inicio. Tabla General. Tab =  $2$  Then  $cas = 0$ Select Case q Case  $Is = 0$ For  $\tilde{N}=2$  To 5 If  $Pt(4)$ . Fields. Count  $\geq (\tilde{N} + \text{cas})$ Then lfNot IsNull(Pt(4).Fields(Ñ + cas).Value) Then If Val(InStr(1, Pt(4). Fields( $\tilde{N}$  + cas). Value, "%")) = 0 Then If Not Val(InStr(1, Pt(4). Fields( $\tilde{N}$  + cas). Value, "-")) = 0 Then  $SS(\tilde{N}-1) =$  $Val(Mid(Pt(4), Fields(\tilde{N} + cas), Value, 1,$  $Val(InStr(1, Pt(4), Fields(N + cas), Value, " -$ ")))) Else

cas).Value)  $SS(\tilde{N} - 1) = Val(Pt(4), Fields(\tilde{N} +$ End lf El se Pt(4).MoveFirst Do While  $Pt(4)$ .EOF = False lf Pt(4) EOF Then Exit Do If Not IsNull(Pt(4). Fields( $\tilde{N}$  + cas). Value) Then If Val(InStr(1, Pt(4). Fields( $\tilde{N}$  + cas). Value, "%")) = 0 Then  $SM = SM +$  $(Val(Pt(4), Fields(N + cas), Value))$ Pt(4).MoveNext Loop Pt(4).MoveFirst Do While  $Pt(4)$  EOF = False If  $Pt(4)$ . Fields(0). Value = al Then Exit Do Pt(4).MoveNext Loop If Not IsNull(Pt(4). Fields( $\tilde{N}$  + cas). Value) Then  $S = Val(Mid(Pr(4), Fields( $\tilde{N} +$$ cas). Value, 2)) • SM / 100 End lf Elsc  $SS(N - 1) = 0$ End If End If Next Case  $1s = 1$ For  $\tilde{N} = 2$  To 5 If  $Pt(4)$ . Fields. Count  $\geq (N + \text{cas})$  Then If Not  $lsNull(Pt(4).Fields(N + cas).Value)$ Then lfVal(lnStr(I, Pt(4).Fields(Ñ + cas). Value,  $"%") = 0$  Then If Not Val(lnStr(1, Pt(4). Fields( $\tilde{N}$  + cas). Value, "-" $) = 0$  Then For  $LI = Len(Pt(4)$ . Fields( $\tilde{N}$  + cas).Value) To l Step -1 If  $Mid(Pt(4), Fields(\tilde{N} + cas), Value, Ll,$  $1$ ) = "-" Then Exit For Next Stop  $SS(\tilde{N} - 1) = ((Val(Mid(Pt(4).Fields(\tilde{N}$  $+$  cas). Value, 1, Val(InStr(1, Pt(4). Fields( $\tilde{N}$  + cas).Value, "-")}))) \_  $+4$  \* (Val(Mid(Pt(4). Fields( $\tilde{N}$  + cas). Value, 1, Val(InStr(1, Pt(4). Fields( $\tilde{N}$  + cas). Value, "-")))) + Val(Mid(Pt(4). Fields( $\tilde{N}$  + cas). Value, Ll + 1, Len(Pt(4). Fields( $\tilde{N}$  + cas).Value))} / 2) \_

109

 $+$  (Val(Mid(Pt(4). Fields( $\tilde{N}$  + cas). Value,  $LI + 1$ , Len(Pt(4). Fields( $N +$ cas). Value))))} / 6

Else  $SS(\tilde{N} - 1) = Val(Pt(4)).$  Fields( $\tilde{N}$ + cas).Value) End If Else Pt(4).MoveFirst Do While  $Pt(4)$ .EOF = False lf Pt(4).EOF Then Exit Do lfNot IsNull(Pt(4). Fields( $\tilde{N}$  + cas). Value) Then If Val(InStr(1, Pt(4). Fields( $\tilde{N}$  + cas). Value,  $("%")$  = 0 Then SM = SM +  $(Val(Pt(4),Fields(\tilde{N} + cas),Value))$ Pt(4).MoveNext Loop Pt(4).MoveFirst Do While  $Pt(4)$ . EOF = False If  $Pt(4)$ . Fields(0). Value = al Then Exit Do Pt(4).MoveNext Loop If Not IsNull(Pt(4). Fields( $\tilde{N}$  + cas). Value) Then S =  $Val(Mid(Pt(4).Fields(N + cas).Value, 2))$  \* SM/ 100 End lf Else  $SS(\tilde{N} - 1) = 0$ End If End lf Next Case 2 For  $\tilde{N} = 2$  To 5 If  $Pt(4)$ . Fields. Count  $\geq (N + cas)$ Then If Not IsNull(Pt(4). Fields( $\tilde{N}$  + cas). Value) Then If Val(lnStr(1, Pt(4). Fields( $\tilde{N}$  + cas). Value, "%")) = 0 Then lfNot Val(InStr(I,  $Pt(4)$ . Fields( $\tilde{N}$  + cas). Value, "-")) = 0 Then For  $LI = Len(Pt(4).Fields(\tilde{N})$ + cas).Value) To 1 Step -1 If Mid(Pt(4). Fields( $\tilde{N}$  + cas). Value,  $LI$ ,  $1$ ) = "-" Then Exit For Next

 $SS(\tilde{N} - 1) = Val(Mid(Pt(4), Fields(\tilde{N} +$ cas). Value,  $LI + I$ , Len(Pt(4). Fields( $\tilde{N}$  + cas).Value))) cas). Value) Else  $SS(\tilde{N} - 1) = Val(Pt(4), Fields(\tilde{N} +$ End lf Else Pt(4).MoveFirst Do While  $Pt(4)$ .EOF = False lf Pt(4).EOF Thcn Exit Do If Not IsNull(Pt(4). Fields( $\tilde{N}$  + cas). Value) Then If Val(InStr(1, Pt(4). Fields( $\tilde{N}$  + cas). Value, "%")) = 0 Then  $SM = SM +$  $(Val(Pt(4), Fields(Ñ + cas), Value))$ Pt(4).MoveNext Loop Pt(4).MoveFirst Do While  $Pt(4)$ . EOF = False If  $Pt(4)$ . Fields(0). Value = al Then E.xit Do Pt(4).MoveNext Loop If Not IsNull(Pt(4). Fields( $\tilde{N}$  + cas). Value) Then  $S = Val(Mid(Pt(4), Fields(\tilde{N} +$ cas). Value, 2)) • SM / 100 End lf Else  $SS(N - 1) = 0$ End lf End lf Next Case  $Is = 3$ For  $\tilde{N}=2$  To 5 Then If Pt(4). Fields. Count  $> (\tilde{N} + \text{cas})$  Then If Not IsNull(Pt(4). Fields( $\tilde{N}$  + cas). Value) If Val(InStr(1, Pt(4). Fields( $\tilde{N}$  + cas). Value, "%")) =  $0$  Then If Not Val(InStr(1, Pt(4). Fields( $\tilde{N}$  + cas). Value, "-" $) = 0$  Then For  $LI = Len(Pt(4).Fields(\tilde{N} + cas).Value)$  To 1 Step -1 If  $Mid(Pt(4).Fields(\tilde{N} + cas).Value, Ll,$  $1$ ) = "-" Then Exit For Ncxt  $SS(\tilde{N} - 1) = Val(Mid(Pt(4), Fields(\tilde{N} +$ cas). Value, 1, Val(InStr(1, Pt(4). Fields( $\tilde{N}$  + cas). Value, "-")))) + Val(Mid(Pt(4). Fields( $\tilde{N}$  + cas). Value,  $LI + 1$ , Len(Pt(4). Fields( $N +$ cas). Value))) / 2

El se  $SS(\tilde{N} - 1) = Val(Pt(4)).$ Fields( $\tilde{N}$ + cas). Value) End If El se Pt(4).MovcFirst Do While  $Pt(4)$ .EOF = False lfPt(4).EOF Thcn Exit Do lfNot IsNull(Pt(4).Fields( $\tilde{N}$  + cas). Value) Then If  $Val(InStr(1, Pt(4), Fields(N + cas), Value)$  $"%")$  = 0 Then SM = SM +  $(Val(Pt(4).Fields(N + cas),Value))$ Pt(4).MoveNext Loop Pt(4).MoveFirst Do While  $Pt(4)$ . EOF = False If Pt(4). Fields(0). Value =  $\frac{1}{2}$  al Then Exit Do Pt(4).MoveNext Loop If Not IsNull(Pt(4).Fields(Ñ  $+$  cas). Value) Then  $S =$  $Val(Mid(Pt(4), Fields(\tilde{N} + cas), Value, 2))$  \* SM / 100 End lf Else  $SS(N - 1) = 0$ Endlf End lf Next Case  $Is = ""$ For  $\tilde{N} = 2$  To 5 Then If  $Pt(4)$ . Fields. Count  $\geq (N + \text{cas})$ If Not IsNull(Pt(4). Fields( $\tilde{N}$  + cas).Value) Then If Val(InStr(1, Pt(4). Fields( $\tilde{N}$  + cas). Value, "%")) = 0 Then  $SS(\tilde{N}-1)$  =  $Val(Pt(4).Fields(\tilde{N} + cas).Value)$ Else Pt(4).MoveFirst Do While  $Pt(4)$ . EOF = False If Pt(4).EOF Then Exit Do IfNot IsNull(Pt(4).Fields( $\tilde{N}$  + cas).Value) Then If  $Val(InStr(1, Pt(4), Fields(N + cas), Value,$  $"%")$  = 0 Then SM = SM +  $(Val(Pt(4), Fields(\tilde{N} + cas),Value))$ Pt(4).MoveNext

Loop Pt(4).MoveFirst Do While  $Pt(4)$ . EOF = False If  $Pt(4)$ . Fields(0). Value = al Then

Exit Do

Pt(4).MoveNext Loop \_ If Not IsNull(Pt(4). Fields( $\tilde{N}$  + cas). Value) Then  $S = Val(Mid(Pt(4), Fields(\tilde{N} +$ cas). Value, 2)) \* SM / 100 Endlf El se  $SS(N - 1) = 0$ End If End lf Next End Select  $S = SS(1)$  $D = SS(2)$  $S1 = SS(3)$  $Di = SS(4)$ End SubDim ComboTe.xt As Variant 'Stop

Privatc Sub Capacidades\_KeyPress(KeyAscii As Integer)  $Inversiones. Text = "Inversion="$ IfKeyAscii = 13 Or (KeyAscii <= 57 And KcyAscii  $\geq$  48) Then IfKeyAscii = 13 Then 'inversiones.text = OrdOr.Caption =  $Format((Val(OrdOr) *$ Val(Capacidades.Text) ^ Val(Exponentes)), "O.OOE+OO") 'ABO Abndsw. Tab  $= 2$ If Val(Capacidades.Text)  $\infty$  0 And  $(Val(Capacidades.Text) < Val(CMn)$  Or Val(Capacidades.Text) > Val(CMy)) Then Selcct Case Val(Capacidades.Text) Case Is< Val(CMn) Tr.Caption = "La capacidad esta fuera del rango mínimo por: " + Str $(100$  \* Abs(Val(Capacidades.Text) - Val(CMn)) /  $Val(CMn)) + "%"$ Case Is  $>$  Val(CM<sub>y</sub>) Tr.Caption = "La capacidad esta fuera del rango máximo por: " + Str(100 \*

Abs(Val(Capacidades.Text) - Val(CMy)) /  $Val(CMy)$ ) + "%" End Select DoEvents NC El se in an Sylvia Tr.Caption = "Tabla de resultados" End lf End lf El se  $xy =$  Capacidades. Text End If End Sub

بعشباطينية خنسمت

Prívate Sub Capacidades\_MouseUp(Button As Integer, Shift As Integer, X As Single, Y As Single) Capacidades.Text  $=$  "" End Sub

Prívate Sub Combol\_Click() CALCES ("Magnitud") End Sub

Prívate Sub CsHH\_Click()  $CsHH.Text = ""$ End Sub

Private Sub CsHH\_GotFocus() If  $Val(CsHH.Text) = 0$  Then  $CsHH$ . Text = "" End If End Sub

Private Sub CsHH\_KeyPress(KeyAscii As lntcger) If Val(CsHH.Text)  $\infty$  0 Then 'KeyAscii = 13  $CHH = Val(CsHH.Text)$ End If End Sub

Prívate Sub CsHH\_MouseUp(Button As Integer, Shift As Integer, X As Single, Y As Single)  $CsHH.Text = ""$ End Sub

Private Sub Form LoadO

Magnitud.BEYC.DatabaseName =  $App.Path +$ "\Bdcpbiyc.mdb" Magnitud.TRBEYC.DatabaseName = App.Path + "\Bdcpbiyc.mdb" Abndsw. $Tab = 0$ End Sub

Private Sub Form\_Resize() Dim tb As lntcger  $t\mathbf{b} = \mathbf{Abndsw} \cdot \mathbf{Tab}$ Abndsw. Visible  $= 0$ 

If Width  $\leq$  1600 Or Height  $\leq$  1600 Then If WindowState  $= 1$  Then  $Abndsw.Tab = tb$ Exit Sub El se Visible  $=$  False  $Height = 8100$ Width  $= 8310$  $Top = (Screen. Height - Height) / 2$ Left = (Screen. Width - Width)  $/2$  $WindowState = 1$  $V$ isible = True End lf Abndsw. Tab  $=$  tb Exit Sub End If

'On Error GoTo saliendose

Abndsw. Width  $=$  Width  $-250$ Abndsw.Height  $=$  Height - 850 If Abndsw.Left  $\leq$  0 Then Abndsw.Left  $= 0$ Elsc Abndsw. Left = (Width -  $150 -$  Abndsw. Width) / 2 End lf If Abndsw.Top  $\leq$  0 Then Abndsw. $Top = 0$ El se Abndsw.Top = (Height - 700 - Abndsw.Height) / 2 End lf

Abndsw.Tab  $= 0$ lf Plantas.Height > Abndsw.Height Then Plantas.Height = Abndsw.Height - 550 Plantas. $Top = 305$ El se If3780 < Abndsw.Height Then Plantas.Height  $= 4000$ 

Plantas. Top  $=$  (Abndsw. Height + 190-Plantas. Height) / 2 'Plantas.  $T\Omega_{\rm P} =$ Abndsw.Top Else · · Plantas.Height = Abndsw.Height - 550  $Plan<sub>1</sub> = 305$ End lf Endlf If Plantas. Width  $>$  Abndsw. Width Then $\frac{1}{2}$  $Plantas. \text{Left} = \text{Abndsw.} \text{Left}$ Else Plantas.Left =  $(Abndsw, Width -$ Plantas.Width) / 2 End lf

Abndsw.Tab  $= 1$ Tabla.Width = Abndsw.Width  $Tabla.Heieth = Abndsw.Heicht$  $G$ rafica. Width  $=$  Tabla. Width Grafica.Height = Tabla.Height  $*$  0.6  $G$ rafica. $Top = Table 1$ Grafica.Left = Tabla Left. Unidades. $Top = Gradient$ . Top + Grafica. Height Unidades.Left = Grafica.Left + Grafica.Width - Unidadcs.Width • 1.2 Exponentes. $Top = Unidades.Top +$ Unidadcs.Height Capacidades.Top= Exponentes.Top + Exponcntes.Height  $OrdOr.Top = Canada$ Inversiones.Top= Capacidades.Top  $Investiones. Left = Gradient. Left$ OrdOr.Lcft = lnversiones.Left + Inversiones. Width Capacidadcs.Lcft = OrdOr.Left + OrdOr. Width Exponentcs.Lefi = Capacidades.Left + Capacidadcs.\\'idth  $Ra2.Top =$ Número.Top -Número.l leight ' Capacidades.Top + Capacidades. Height  $Ra2.$  Left =  $-2 *$  Label 1. Width + Grafica.Lefi + Grafica.\Vidth Label 1. Top = Número. Top -Número.Height Label 1. Left = Grafica. Left + Grafica. Width - 4 • Label 1. Width  $CMn$ . Top = Grafica. Top + Grafica.Height 'Ra2.Top + Ra2.Height  $C$ Mn.Left = Grafica Left

 $CMy. Top = Gradient. Top + Gradient. Height$ 'CMn.Top  $CMv.$ Left = Grafica. $Top +$ Grafica.Height Número. $Top = Canacidades.Top +$ Capacidades.Height + 1.23456 • Número.Height' Grafica.Top + Grafica.Height -  $\cdot$  CMn.Top + CMn.Height Número.Left = Grafica.Lefi + Grafica.Width - Unidades. \\'idth BEYC.Top = Número.Top  $BEYC.$  Left = Grafica. Left Abndsw.Tab  $= 2$ lfTresulrados.Height > Abndsw.Height Then Trcsulrados.Height = Abndsw.Hcight - 550 '350  $Tr.T$ op = 305  $T$ resultados. $Top = Tr.Top + Tr.Hei$ ght Else lf3780 < Abndsw.Height Thcn Tresultados.Hcight = 5000  $Tr.Top = (Abndsw.Height + 190 -$ Trcsultados. $Heicht$ ) / 2 'Tresultados.Top = Abndsw.Top  $T$ rcsultados. $Top = Tr, Top + Tr. Heighth$ Elsc Trcsultados.Height = Abndsw.Height - 550  $Tr.Top = 305$  $T$ resultados. $Top = Tr.Top + Tr.Height$ End lf End lf IfTresultados.Width > Abndsw.\Vidth Then  $Tr.Left = Ahndsw Left$  $T$ resultados.Left = Abndsw.Left Else Tr.Lefi = (Abndsw.Width - Tresultados.Width) / 2 Tresultados.Left = (Abndsw.Width - Tresultados.Width) / 2 End lf  $Abndsw$ . Tab = tb Abndsw. Visible  $= 1$ saliendose: Abndsw.Tab  $=$  tb Exit Sub End Sub

Private Sub Ing\_Click() lng.Text = "" End Sub

Private Sub Ing\_KeyPress(KeyAscii As Integer)

lfVal(lng.Text) \* Val(OrdOr) \* Val(Capacidades.Text) ^ Val(Exponentes)  $\degree$  O Then ' KeyAscii = 13  $CI = Val(Ing.Text) * Val(OrdOr) *$  $Val(Capacidades, Text) \land Val(Exponentes)$ End lf End Sub

Prívate Sub lng\_MouseUp(Button As lnteger, Shifi As Integer, X As Single, Y As Single)  $Ing.Text = ""$ 

End Sub

Prívate Sub lnversiones\_KeyPress(KeyAscii As lnteger) Capacidades.Text = " $X$  Capacidad " lfKeyAscii = 13 Or (KeyAscii <= 57 And KeyAscii >= 48) Then JfKeyAscii = 13 Then Capacidades.Text = Format(Val(10 $\,\textdegree$ (Log(Yal(lnversiones.Text) / Val(OrdOr)) /  $Log(10) / Val(Exponents))$ , " $0.00E+00"$ ) Abndsw.Tab  $= 2$ End If  $xy = Inversiones. Text$ Else xy = lnversiones.Text End lf

End Sub

Prívate Sub lnversiones\_MouseUp(Button As lntcger, Shifi As lnteger, X As Single, Y As Single) lnversioncs.Text = "" End Sub

Private Sub Plantas\_MouseUp(Button As Integer, Shifi As Integer, X As Single, Y As Single) Dim varMarcador As Stríng 'CvC.Caption = "Estimando a "+ Plantas.Text With Pt(1) .MoveFirst .Index = "" "'EneuentraLaPI" varMarcador = .Bookmark

lf .NoMatch Then MsgBox "Falla en el programa"  $B$ ookmark = varMarcador End lf End With Abndsw.Tab  $= 1$ BEYC.Refresh

OrdOr.Caption = Pt(l).Fields("CONSTANTE") Exponentes.Caption =  $Pt(1)$ .Fields("Exponente")  $Ra2.Caption = Pt(1).Fields("rR")$  $CMn.Caption = Pt(1)$ . Fields("Mn")  $CMy.Caption = Pt(1). Fields("Mx")$ Unidades.Caption =  $Pt(1)$ .Fields("UN")  $Planta.$ Caption =  $Pt(1)$ . Fields("pLAnta").  $N$ úmero.Caption = Pt(1).Fields("GCP") Capacidades.Text = "X Capacidad" Inversiones. Text = "Inversión  $=$ "

 $CsMn = Val(Pt(1).Fields("MN"))$  $CsMx = Val(Pt(1).Fields("MX"))$  $CaMn = (Val(OrdOr) * Val(CsMn)$ Val(Exponentcs))  $CaMx = (Val(OrdOr) * Val(CsMx)$ Val(Exponentes))

CGrafica End Sub

Private Sub Tr\_Click() Select Case Planta.Caption Case "Etilcno", "Estireno". "Polipropilcno", "Polietileno", "Alquilación" Combo 1.Text = "REFINACION"

**Case "azufre", "Amoniaco". "hidrogeno",**  "Reformador, cont regen", "Pcroxido de hidrogcno" Combol.Text = "PETROQUIMICA"

Case "Rccuperacion NGL". "Recuperador" Combol.Text = "SERVAUXILIARES"

Case "Hidrotralamicnto I", "Hidrotratamiento 11" Combol.Tcxt = "RcOohnSPagc"

Case "lsomerización", "Craqueo 1, rcducclora de viscosiad", "Craqueo 11, reducc1ora de viscosiad", "FCC, reductora de viscosidad", "FCC, destilacion catalitica" Combol.Text  $=$  "Firma de Ingeniería"

----- -· - -- ·- -· - --· ------

## Case "General"

:End Select CALCES ("Magnitud") End Sub

Private Sub Tr\_GotFocus() If Val(Capacidades.Text)  $\leq 0$  And (Val(Capacidades.Text) < Val(CMn) Or  $Val(Capacidades.Text) > Val(CMy)$ ) Then  $CRS = Timer$ Tr.MousePointer = O DoEvents NC El se Tr.Caption = "Tabla de resultados"  $Tr.MousePointer = 14$ End If End Sub

Public Sub NC() Do While 1 If  $Time <$   $CRS + 0.5$  Then Tr.Caption = "Tabla de resultados" ExitDo End lf Loop End Sub

Privatc Sub Tr\_KcyPress(KeyAscii As lnteger) If Val(Capacidades.Text)  $\infty$  0 And (Val(Capacidades.Text) < Val(CMn) Or Val(Capacidades.Tcxt) > Val(CMy)) Then CRS = Timer Tr.Caption = "La capacidad esta fuera del **rango"**   $Tr.MousePointer = 0$ **DoEvents** NC Elsc Tr.Caption = "Tabla de resultados" Tr.MousePointer = 14 End lf End Sub

Private Sub Tr\_MouseMove(Button As Integer, Shift As Integer, X AS Single, Y As Single)

lfVal(Capacidades.Tcxt) <>O And (Val(Capacidades.Text)  $\le$  Val(CMn) Or Val(Capacidades.Text) > Val(CMy)) Then CRS=Timer Select Case Val(Canacidades.Text) Case Is< Val(CMn)  $Tr.C$ aption = "La capacidad esta fuera del rango minimo por: " + Str $(100^{\circ})$ Abs(Val(Capacidades Text) - Val(CMn)) /  $Val(CMn)$  + "%" Case Is  $>$  Val(CMy) Tr.Caption = "La capacidad esta fuera del rango máximo por: " + Str $(100 +$ Abs(Val(Capacidades.Tcxt) - Val(CMy)) /  $Val(CMv) + "$ %" End Selcct

Tr.MouscPointer = O **DoEvents** NC El se Tr.Caption ="Tabla de resultados" Tr.MousePointer = 14 End lf End Sub

## Public Sub REFRESHING()

 $Combol.Text = Combol.Text$ End Sub

,Private Sub Comensar Click() *:* Dato.Fin - . Inicio.Show  $Inicio. TablaGeneral.Tab =  $3$$ Magnitud. Visible= False Estudio. Visible = False Detallado. Visible= False End Sub

Private Sub Fin\_Click() End .End Sub

Private Sub MDIForm\_Load()  $Me.$ WindowState = 2 End Sub

Private Sub lprimir\_Click() Print End Sub

Dim El(O To 30, 1 To 30, O To 1) As Boolean

Private Sub Abndsw\_Click(PreviousTab As lnteger) If Abndsw.Tab =  $1$  And PreviousTab =  $0$ **Then** DIS  $Vhh=0$ For  $M = 0$  To Combo2. List Count - 1  $CHT(M) = 0$ Next End lf End Sub

Private Sub-CEA\_Click() Set  $Pt(4) = bd$ . OpenRecordset("DI" + L Trim(Str(Combo2.ltemData(Combo2.Listl ndcx))), dbOpcnTable, dbDcny\Vrite , dbReadOnly) Pt(4).MoveFirst For  $I = 2$  To CE. Row Pt(4).MovcNext Next Dim a As Double

lnicio.Rc.Row = CE.Row - 1 Inicio.Re.Col= Combo2.ltemData(Combo2.Listlndex) • 3 - 1 Select Case CE.TextMatrix(CE.Row, 3) +  $CE. TextMatrix(CE.Row, 4) 'If CE. Text =$ Case  $1s =$  "" Calcula (Inicio.Re.Text) Val(Pt(4).Ficlds(3)) Inicio.Re.Text ="O" Case Is  $=$  " $\cdot$ " 'Else Calcula (Inicio.Re.Text) lnicio.Re.Text = "I" Case  $Is = "..."$ Calcula (lnicio.Rc.Text) lnicio.Re.Text = NTED.Text End Select 'End If' Pt(4).Close lnicio.Re.Row = CE.Row + 1  $Inicio.$ Re.Col  $=$ Combo2.ltemData(Combo2.Listlndex) • 3 - 2  $CE.Col = 2$  $CE.$ Enabled  $=$  True lnicio.Re.Text = CE.Text Inicio. $Re$ . $Row = CE$ . $Row + 1$ Inicio.Re.Col = Combo2.ltemData(Combo2.Listlndex) • 3 - 1  $Inicio, Re. Text = Val(NTED, Text)$ End Sub Private Sub CEB\_Click()

'ESCRIVE AL ARCHIVO  $CE.Col = 4$ Select Case CE.TextMatrix(CE.Row, 3) + CE.TextMatrix(CE.Row, 4) Case Is = ""  $TCE.Text = "" Then$ lnicio.Re.Row = CE.Row - 1 Inicio.Re.Col= Combo2.ltcmData(Combo2.Listlndex) • 3 - 1 Calcula (Inicio.Re. Text) Inicio.Re.Text = "0" Inicio.Re.Col= Combo2.ltcmData(Combo2.Listlndex) • 3 lnicio.Rc.Tcxt = "" Case  $ls = "•"$ Inicio.Re.Row = CE.Row - 1 Inicio.Re.Col= Combo2.ltem0ata(Combo2.Listlndex) • 3 - 1 Calcula (Inicio.Re.Text)  $Inicio. Re. Text = Val(NPYR. Text)$ Inicio.Re.Col = Combo2.ltem0ata(Combo2.Listlndex) • 3

--------- --------

Inicio.Re.Text =  $Trim(Str(PR,Value)) + "$ ."  $+$  Trim(Str(PYR.Tab)) + "." For  $1 = 1$  To  $18$ Inicio.Re.Text = lnicio.Re.Text + Trim(Str(CALENTADORES(I). Value) +<br>",") Next NPYR.Enabled =True NPYR.Text = "2" Case  $Is = "..."$  'Else lnicio.Re.Row = CE.Row - 1 Inicio. $Re$ . $Col =$ Cornbo2.ltcmData(Cornbo2.Listlndex) • 3 - 1 Calcula (lnicio.Re.Text) Inicio.Rc.Tcxt = Val(NPYR.Tex1) Inicio.Re.Col = Combo2.ltemData(Cornbo2.Listlndex) • 3 lnicio.Re.Text =  $Trim(Str(Val(NPYR,Text))) + "." +$  $Trim(Str(PR.Value)) + ".$ "+ Trim(Str(PYR.Tab)) + "," For  $1 = 1$  To 18 Inicio. $Re$ .Text = Inicio. $Re$ .Text + Trim(Str(CALENTADORES(I).Value) + ",") Next

'CHT(Combo2.ltcmDatn(Cornbo2.Listlndex ), 0) = (PHX + RHX) \* FP \* Val(NPYR.Tablndcx) . 'CHT(Combo2.1temData(Combo2.ListIndex ), 1) = Val(NPYR.Text) + (p(O) / IO + r(O) / 100)

End Select

 $NPYR$ . Enabled = False  $PR$ . Enabled = False PYR.Enablcd =False 'Stop Casos. Enablcd = False  $CE$ . Enabled = True End Sub Private Sub CEC\_Click() lnicio.Re.Row = CE.Row - 1 Inicio.Re.Col= Combo2.ltcmData(Cornbo2.Listlndex) • 3 - 1 Selcct Case CE.TextMatrix(CE.Row, 3) + CE.TextMatrix(CE.Row, 4)

```
'escribe el valor
```
Case  $Is=" " " If CE. Text = " " The$ Calcula (lnicio.Re.Text) lnicio.Re.Text ="O" Inicio.Re.Col= Combo2.ltemData(Combo2.Listlndex) • 3 Inicio. $Re.$ Text = "" Case Is="•" lnicio.Re.Row = CE.Row - 1 Inicio. $Re \text{Col} =$ Combo2.ltcrnData(Combo2.Listlndex) • 3 - 1 Calcula (lnicio.Re.Text) lnicio.Re.Text = Val(NETC.Text) Inicio.Re.Col= Combo2.ltcrnData(Combo2.Listlndex) • 3 Inicio.Re.Text =  $Str(ETC(0)$ .Value) + "." +  $Str(ETC(1).Value) + ". " + Str(ETC(2).Value)$ Case  $ls =$  " $\cdot \cdot$ " 'Else Calcula (lnicio.Re.Text) lnicio.Re.Text = Val(NETC.Text) Inicio.Re.Col= Combo2.ltcrnData(Combo2 Listlndcx) • 3 Inicio.Re.Text =  $Str(ETC(0).Value) + ", " +$  $Str(ETC(1)$ . Value) + "," +  $Str(ETC(2)$ . Value) ''' Stop 'Vhh = Vhh + Val((PHX + RHX)  $*$  FP  $*$ Val(NPYR.Tcxt)) End Sclcct 'lf Casos.Enabled = False  $CE.Enabeled = True$ 'Inicio.Re.Col= Cornbo2.ltcmData(Combo2.Listlndex) • 3  $'Inicio. Re. Text = Str(ETC(0), Value) +$  $Str(ETC(1)$ .Value) +  $Str(ETC(2)$ .Value) End Sub Private Sub Combol\_Click() CALCES ("Estudio") 'Select Case Str(Combo1.ListIndex) End Sub Private Sub Combo2\_Click() Pt(2).MoveFirst Do While  $Pt(2)$ .EOF = False If  $Pt(2)$ . Fields(0). Value = Cornbo2. ltemData(Combo2.Listlndex) Then E.xit Do Pt(2).MoveNext Loop

DI '(Combo2.ItemData(Combo2.ListIndex)) '(Val(Combo2.Listlndex)) 'Pt(2).MoveFirst 'For 1 = 2 To Pt(2).RecordCount 'CE.Row Then Exit For lfNot IsNull(Pt(2).Fields(3).Value) Then

Select Case Pt(2).Ficlds(3). Value Case  $Is = "A"$  $C$ asos.Tab = 0 Case  $Is = "B"$  $C$ asos. $Tab = 1$ Case  $Is = "C"$ Casos.Tab  $= 2$ Case  $1s=" 4"$ Casos.Tab  $=$  3 End Sclect Endlf Combo2. lremData(Combo2.Listlndex) • 3 - 2  $'Inicio. Re. Text = Combo2. Text$  $CE.Enabeled = True$ End Sub Private Sub Commandl\_Click() Abndsw.  $Tab = 1$ End Sub Private Sub ETC\_Click(Index As Integer) End Sub

Privare Sub Fonn Load()  $Vhh=0$ Estudio. BEYEC. DatabascName = App.Path + "\Bdcpbiyc.mdb" Estudio.TRBEYC.DatabaseNamc = App.Path + "\Bdcpbiyc.mdb" 'Set Abndsw.  $Tab = 0$ 

End Sub Privare Sub CE\_Click() Dim ce As Srring  $cc = (CE. TextMatrix(CE.Row, 3) +$ CE.Texrl\1atrix(CE.Row, 4)) Pt(2).MoveFirst For  $I = 2$  To Pt(2). Record Count 'CE. Row If  $Pt(2)$ . Fields(0). Value = Combo2.1temData(Combo2.ListIndex) Then Exir For Pt(2).MoveNext Next Set  $Pt(4) = bd$ . OpenRecordset("DI" + LTrim(Str(Combo2.ItemData(Combo2.Listl ndex))), dbOpenTable, dbDenyWrite, dbReadOnly) Pt(4).MoveFirst IfCE.Row > Pt(4).RecordCount Then Exit Sub

For  $I = 2$  To Pt(4). RecordCount 'CE. Row<br>If Pt(4). Fields(0). Value = Val(CE.TextMatrix(CE.Row, 0)) Then Exit For Pt(4).MoveNext Next lnicio.Re.Row = CE.Row - 1 lfNot lsNull(Pr(4).Fields(3)) Then Inicio. $Re$ . $Col =$ Combo2.lternData(Combo2.Listlndex) • 3 - 2  $Incio. Re. Text = Pt(4). Fields(2)$ Endlf Inicio.Re.Col = Combo2.lternData(Combo2.Listlndex) • 3 - 1 Select Case CE.Col Case Is  $\leq 4$  $CE$ .Col = 3 'sencillo If CE. Text  $=$  " $\cdot$ " Then 'esta validado 'invalidando  $CE.Text = ""$ 'doble  $CE.Col = 4$  $CE. Text = ""$ 'ESCRIBE AL ARCHIVO Inicio. $Re.$ Text = " $0$ " El se 'validando  $CE.Text = "•"$ 

 $HV(0)$ 

 $Inicio. Re. Text = "1"$ End lf Case Is  $= 4$ 'doble If  $CE$ . Text = " $\cdot$ " Then 'invalidado  $CE.Text = ""$ Calcula (Inicio.Re.Text) 'ESCRIBE AL ARCHJVO  $Inicio. Re. Text = "0"$ El se 'validando  $CE.Text = "•"$ 'in\•alido 'sencillo  $CE.Col = 3$  $CE. Text = "•"$ 'invalido

## HV (1)

End If End Select End Sub Prívate Sub NTED\_Change() If  $Val(NTED) = 2$  Then 'SE MULTIPLICA POR 0.9 EL VALOR DE CADA DEQUIPO El se 'SE MULTIPLICA POR 0.7 EL VALOR DE CADA DEQUIPO End If End Sub

Prívate Sub PEstudio Click() Inicio.Re.Col= PEstudio.Row • 3 Inicio. $Re.Row = 0$ PEstudio.Col =  $3$ Inieio.Re.Row = 1 If PEstudio. Text  $=$  " $\cdot$ " Then PEstudio.Text = "" El se PEstudio.Text = "•" End lf Inicio.Re.Col = PEstudio.Row  $*$  3 - 2  $PEstudio.Col = 2$ lnicio.Rc.Text = PEstudio.Text Inicio. $Re\_Col = PE$ studio. $Row * 3 - 1$ Inicio.Rc.Tcxt ="Seleccionados" PEstudio. $Col = 3$ End Sub Public Suh DIS() Combo2.Clcar Dim X As Integer  $X=0$ For  $1 = 1$  To (PEstudio.Rows - 1) 'Exit For PEstudio.Row = I  $PEstudio.Col = 3$ If PEstudio.Text  $=$  " $\cdot$ " Then PEstudio. $Col = 2$ Combo2.AddItem PEstudio.Text ', I  $PEstudio.Col = 0$  $Comb_2$ .ltcmData $(X) = Val(PEstudio, Text)$  $X = X + 1$ El se  $ho = 0$ End lf Next I  $Comb_2Text = Comb_2TList(0)$ 

--------------- -~------------·- -

If Not Combo2. ListCount =  $0$  Then  $Comb_2$  Listlndex = 0 End Sub Function DI() '(IT As Integer) CE.Clear CE.Cols = *5*   $CE.$ FormatString = " No.l^Clavel Diseño de Ingeniería l"Validadosl"Duplicadosl"Notas" Set  $Pt(4) = bd$ . OpenRecordset("DI" + L Trím( Str( Combo2 **.1** tcmData(Combo2. Listl ndex)) ), dbOpenTablc, dbDcnyWritc, dbReadOnly) Pt(4).MoveFirst

**1=1**  Do While  $Pt(4)$ . EOF = False '1  $IFP<sub>t</sub>(4) EOF$  Then Exit Function End lf  $CE$ . Row = 1  $CE$ . Row = 1  $CE.Col = 0$ lfNot lsNull(Pt(4).Ficlds(O)) Then  $CE.Text = Pt(4)$ . Fields $(0)$ End If  $CE.Col = 1$ lfNot lsNull(Pt(4).Ficlds(I)) Then  $CE. Text = Pt(4). Fields(1)$ End If  $CE.$ Col = 2 If Not IsNull(Pt(4).Fields(2)) Then  $CE. Text = Pt(4). Fields(2)$  $End$  If lfNot lsNull(Pt(2).Ficlds(3)) Then Select Case Pt(2).Fields(3).Value Case  $Is = Null$ Case  $Is = "A"$  $C$ asos.Tab = 0 Case  $Is = "B"$  $C$ asos. Tab = 1 Case  $Is = "C"$  $C$ asos. $Tab = 2$ Case  $Is=""$ Casos.Tab  $=$  3 End Select End lf lnicio.Re.Row = 1 - **1**  Inicio. $Re$ . $Col =$ Combo2.ItemData(Combo2.Listlndcx) • 3 - I 'CE.Row \* 3 - 1

Select Case Val(Inicio.Re.Text)

119

Case  $Is = 0$  $CE:Col = 3$  $CE.Text = ""$  $CE:Col = 4$  $CE$  Text =  $""$ Case Is= 1 'SUMA EL VALOR  $CE.Col = 3$  $CE. Text = "•"$  $CE$  $Col = 4$  $CE. Text = ""$ 

lf

CHT(Combo2.ItemData(Combo2.ListIndex  $) = 0$  Then Calcula (Inicio.Re.Text)

Then Case  $Is > 1$  $CE$ . Col = 3  $CE.Text = "•"$  $CE.Col = 4$  $CE.Text = "•"$ lfNot lsNull(lnicio.Re.Text) Select Case

Pt(2).Fields(3).Value Case  $Is = Null$ Case  $Is = "A"$  $C$ asos. Tab = 0 lf CHT(Combo2.ItemData(Combo2.ListIndex  $() = 0$  Then Calcula (Inicio.Re.Text)  $\text{Casso.}$  Tab = 3 Case  $Is=" B"$ Dim p As String  $NPYR.Text =$ Trim(Str(Mid(Trim(lnicio.Re.Text). 1, 2)))  $Inicio.Re.Col =$ Combo2.ltemData(Combo2. Listlndex) • 3  $C$ asos. $Tab = 1$  $PR$ . Enabled = True PYR.Enabled =True PR.Yalue = Val(Trim(l\1id(Trim(lnicio.Re. Tcxt). 3, 3)))  $PYR.Tab = 1$  $p = Inicio$ .Re.Text  $PYR.Tab =$ Val(Trim(Mid(Trim(lnicio.Re. Text). 5, 5)))  $CALENTADORES(1)$ . Enabled = True CALENTADORES( 1 ). Value = (Mid(Trim(lnicio.Re. Text), j, InStr(j, Trim(lnicio.Re.Text). ".")))  $j = 1$  $For 1 = 1$  To 18

# CALENT ADORES(l).Enabled

CALENTADORES(l).Value =  $(Mid(Trim(p), 1, InStr(1, Tim(p), ", ") - 1))$ ",") + 1)  $p = Mid(p, lnStr(1, Trim(p)),$ 

Next

 $=$ True

False

Inicio.Re.Col= Combo2.ItemData(Combo2.Listlndex) • 3 - 1 If CHT(Combo2.ItemData(Combo2.ListIndex)) =  $0$ Then Calcula (lnicio.Re.Text)

> $NPYR. Text = "2"$ For  $1 = 1$  To 18 CALENTADORES(I). Value =

# CALENT ADORES(l).Enabled

 $=$ False Next  $PYR. Enabeled = False$  $PR.$ Enabled = False  $C$ asos.Tab = 3 Case  $Is="C"$ NETC.Text = lnicio.Re.Tex1 Inicio. $Re$ .Col = Combo2.ltemData(Combo2.ListIndex) \* 3  $ETC(0)$ . Value = l\tid(Trim(lnicio.Re. Text), 1, lnStr( 1, Trim(lnicio.Re.Tex1). ",") - 1)  $ETC(1)$ . Value = Mid(Trim(lnicio.Re.Text), Len(Str(ETC(O). Yalue) + ",") + 1,  $InStr(Len(Str(ETC(0),Value) + "")$ , Trim(lnicio.Re.Text), ","))  $ETC(2)$ . Value = Mid(Trim(lnicio.Re. Text), Lcn(Str(ETC(O). Yalue) +  $" " " + Str(ETC(1) Value) + "," ) + 1)$  $(Mid(Trim(Inicio Re. Text), p + 1, InStr(p + 1))$  $Trim(Inicio-Re.Text)$ , "," $(-1)$ ) Inicio.Re.Col= Combo2.ltemData(Combo2.Listlndex) • 3 - 1 If CHT(Combo2.1temData(Combo2.ListIndex)) = 0 Then Calcula (Inicio.Re.Text) End Select End If 'SUMA EL VALOR End Select Pt(4).MoveNext  $1 = 1 + 1$ Loop 'End If

term: Pt(4).Close CHT(Combo2.ltemData(Combo2.Listlndex  $) = 1$   $'$  CH = 1 'Exit Function netxs: End Function Private Sub PR Click() If PR. Value  $= 1$  Then For  $1 = 1$  To 18 CALENTADORES(l).Enabled =True Next CALENTADORES(1). Value = True CALENT ADORES(7). Value =True CALENTADORES(! l).Value =True CALENTADORES(15). Value = True Else Select Case PYR.Tab Case  $ls = 1$ For  $I = 1$  To  $10$  $CALENTADORES(I).Enabled = False$ Next  $CALENTADORES(1)$ . Value = True CALENT ADORES(7). Value =True For  $l = 10$  To 18 CALENTADORES(l).Enabled =True Next  $CALENTADORES(11)$ . Value = False CALENTADORES(15). Value = False Case  $Is = 1$ For  $l = 1$  To  $10$ CALENTADORES(l).Enabled =False Next  $CALENTADORES(1)$ . Value = False CALENTADORES(7).Value =False For  $1 = 10$  To 18  $CALENTADORES(I).$  Enabled  $=True$ Next  $CALENTADORES(11)$ . Value = True CALENTADORES(IS).Value =True End Select End lf End Sub Private Sub

ProgressBar2\_MouseDown(Button As lnteger, Shift As lnteger, X As Single, Y As Single)

End Sub

Private Sub PYR\_Click(PreviousTab As lnteger) lf PR.Value = 1 Then For  $1 = 1$  To 18  $CALENTADORES(I)$ . Enabled = True Next El se Select Case PYR.Tab Case  $Is = 0$ For  $l = 1$  To  $10$  $CALENTADORES(I).Enabled = True$ Next  $For 1 = 11 To 18$ CALENTADORES(l).Enabled =False Next  $TG(0)$ . Enabled = True 'MMBTUH $(0)$  Enabled = True Case  $Is = 1$ For  $1 = 1$  To  $10$  $CALENTADORES(I).Enabled = False$ Next For  $1 = 11$  To  $18$  $CALENTADORES(I).$  Enabled  $=True$ Next End Select End lf End Sub Private Sub Toolbarl\_ButtonClick(ByVal Button As MSComctlLib.Button) Select Case Button

Case"< If  $Combo2$ . List  $Index > 0$  Then Combo2.Listlndex = Combo2.Listlndex - 1 El se Combo2.Listlndcx = Combo2.ListCount - 1 End lf Case"> lfCombo2.Listlndex < (Combo2.ListCount - 1) Then  $Comb_02$ . List Index = Combo2. List Index + 1 El se  $Comb_2$ . List Index = 0 End lf Case "Finalizar For M = O To Combo2.ListCount - 1 If  $CHT(M) = 0$  Then Combo2. Listlndex = M Next

Abndsw.Tab  $= 2$ Case "Volver Abndsw. Tab  $= 0$ 

End Select End Sub Private Sub Tr Click() If  $Combo 1$ . List $Index = -1$  Then  $Combo 1. List Index = 0$ . End lf

End Sub Private Sub Tresultados\_Click() Combo! .Listlndex = Tresultados.Col - J End Sub Private Sub Trcsultados\_DblClick() If Tresultados. Cols  $= 8$  Then Combo 1 .Listlndcx = Trcsultados.Col Tr Click End lf End Sub Public Sub CAIN() For  $1 = 1$  To Tresultados. Rows  $-1$  '= **DoEvents**  $T$ resultados. $Col = 3$  'Tresultados. $Col = 4$  $T$ resultados.Row = 1 'Tresultados. Tcxt =Tresultados. Te.xt Tresultados.Text  $=$ Format(Pt(O).Ficlds(Val(Combo 1 .Listlndex  $(+ 2), "####0.00")$ Pt(O).MovcNcxt lf Pt(O).EOF Then Exit For End If Ncxt End Sub Public Sub HohO()

For a = 1 To Val(Combo2.ListCount) - 1 Set  $Pt(4) = bd.OpenRecordset("DI" +$ LTrim(Str(Combo2.ItemData(a))), dbOpenTablc, dbDcny\Vrite, dbReadOnly) Pt(4).MovcFirst Dim b As Integer Dim C As Double  $b=1$ Do While  $Pt(4)$ . EOF = False If  $E[(Val(a), Val(b), 0) = True$  Or  $E[(Val(a),$  $Val(b)$ ,  $1) = True$  Then End If If Pt(4).EOF Then Exit Do Else: Pt(4).MoveNext

 $b=b+1$ End lf Loop 'Exit Do Next<sub>1</sub> For  $V = 1$  To Tresultados.Rows - 1 Tresultados.Col =  $4$  'Tresultados.Col =  $4$  $T$ resultados.Row =  $V$ Next<sub>1</sub>  $T$ rcsultados. Text =  $T$ resultados. Text  $T$ resultados. Text =  $Format(Pt(0).Fields(Val(Combol.ListIndex) + 2),$ "##,##0.00") 'Pt(O).MoveNext lf Pt(O).EOF Thcn 'Exit For End lf Dim H As Double Pt(O).MovcFirst For  $I = 1$  To Tresultados. Rows - 1 Tresultados. $Row = I$ Tresultados. $Col = 4$  $H = Pt(0)$ . Fields(Combol. List Index + 2) Tresultados.Text =  $Format(H, "#####0.00#")$ If  $Val(CsHH) = 0$  Then  $CsHH = "15"$ End lf If  $Val(Ing, Text) = 0$  Then  $Ing. Text = 0.15$ End lf  $T$ resultados. $Col = 3$ Tresultados.Text =  $Format(H * Val(CsHH),$ "###,##0.00#") Pt(0).MoveNext Next Tresultados.Row = Tresultados.Rows - l  $T$ resultados. $Col = 3$  $CstT.Text = Val(Ing.Text) * Val(Tresultados.Text)$ '''Stop 'CAIN End Sub Public Sub HV(duplicados As Boolean)  $CE.Enabeled = False$  $C$ asos.Enabled = True If Not IsNull $(Pt(2)$ . Fields $(3)$ ) Then Sclect Case Pt(2).Fields(3). Value Case  $Is = Null$ Case  $Is = "A"$  $C$ asos. $Tab = 0$ If duplicados  $=$  False Then NTED.Text = "I" NTED.Enabled = False

```
CEA_Click 
Else 
  NTED.Text = "2"NTED.Enabled = True
  CEA.SetFocus 
End If
```
Case  $Is = "B"$  $C$ asos.Tab = 1 Ifduplicados =False Then  $NPYR. Text = "1"$  $NPYR.$ Enabled = False Elsc  $NPYR. Text = "2"$  $NPYR$ . Enabled = True End lf PR.Enabled =True  $PYR.$  Enabled = True  $PR$ . Enabled  $=$  True  $PYR. Enabled = True$  $PR$ . Value = 1 CEB.SetFocus Case  $1s = "C"$  $C$ asos. Tab = 2 If duplicados  $=$  False Then  $NETC. Text = "1"$  $NETC.$ Enabled = False  $ETC(1)$ . Value = True Elsc NETC.Text = "2"  $NETC.$ Enabled = True  $ETC(1)$ . Value = True End lf CEC.SctFocus Case  $I_s = "$  $C$ asos. Tab = 3 End Select End lf

End Sub

Public Sub Calcula(propiedades As Variant) Dim  $r(1)$  As Integer Dim p(I) As lnteger Dim pf As Variant Dim PHX As Double Dim RHX As Double Dim FP As Double Dim FR As Double Dim k As lnteger

'If CHT(Combo2.ItemData(Combo2.ListIndex)) = 1 Then Exit Sub

all such the state

Select Case propiedades Case  $Is = "0"$ porpiedades = "" Case  $Is = "1"$ propiedades $=$  " $\cdot$ " Case Is  $\leq$  ("0" Or "1") propiedades = "••" End Sclect

Pt(2).MoveFirst lfNot lsNull(Pt(2).Fields(O).Value) Then Do Until Combo2.ltemData(Combo2.ListIndex) = (Pt(2).Fields(O). Value) 'And pf.Fields(O). Value) 'For  $1 = 1$  To (Val(Combo2.Listlndex) + 1) Pt(2).MoveNext Loop 'Next End lf lfNot lsNull(Pt(2).Ficlds(3)) Then Select Case Pt(2). Fields(3). Value Case  $Is = Null$ Case  $Is = "A"$  $\text{Casso}$ . Tab = 0 Case  $Is=" B"$  $C$ asos. $Tab = 1$ Case Is  $= "C"$  $C$ asos. Tab = 2 Case  $Is = ""$  $C$ asos. Tab = 3 End Select End If

Valor (Val(Pt(4).Fields(O). Value)) Select Case Casos.Tab 'casos Case  $Is = 0$  'caso A 'duplicados Select Case CE.TextMatrix(Val(CE.Row), 3) + CE.TextMatrix(CE.Row. 4) . Case  $Is = "" 'cero'$ Select Case propiedades 'que era antes Case Is= ""'nada primera vez Case  $Is = "•" 'resta'$  $Vhh = Vhh - S$ Case Is = "••" 'resta el valor duplicado  $Vhh = Vhh - ((S - D)$  \* Val(NTED.Text) + S) End Select Case  $Is = "•" 'sencillo'$ Select Case propiedades 'que era antes

. vez Case Is= "" 'suma  $Vhh = Vhh + S$ Case Is $=$  "•" 'nada primera 'CHT  $Vhh = Vhh + S$ Case  $Is = "..." 'suma$  el valor duplicado y resta 'Vhh = Vhh -  $((S - D) *$ Val(NTED.Text) + S)  $Vhh = Vhh - ((S - D) *$ Val(NTED. Text)) End Select Case  $Is =$  "••" 'valor duplicado Selcct Case propiedades 'que era antes Case  $Is = " " ' suma e] value$ duplicado  $Vhh = Vhh + ((S - D) *$  $Val(NTED.Text) + S)$ Case  $Is = "•"$  'resta el valor y suma el valor duplicado  $'Vhh = Vhh - S$  $'Vhh = Vhh + ((S - D) *$  $Val(NTED.Text) + S)$ Vhh = Vhh +  $((S - D) *$ <br>Val(NTED.Text)) Case Is= "••" 'nada primera vez  $Vhh = Vhh + ((S - D) *$  $Val(NTED.Text) + S)$ **End Select End Select** Case  $Is = 1$  'caso B If  $PR$ . Value = 1 Then For  $k = 1$  To 6  $p(0) = k$ If CALENTADORES $(k)$ . Value = True Thcn Exit For Ncxt For  $k = 7$  To 10  $p(1) = k$  $if CALENTADORES(k)$ . Value = True Then Exit For Next For  $k = 11$  To 14  $r(0) = k$ If CALENTADORES(k). Value =  $\text{True}$  Then Exit For

Next For  $k = 15$  To 18  $r(1) = k$ If CALENTADORES $(k)$ . Value  $=$  True Then Exit For Next El se Select Case PYR. Tab Case  $Is = 0$ For  $k = 1$  To 6  $p(0) = k$ If CALENTADORES $(k)$ . Value = True Then Exit For · Next For  $k = 7$  To 10  $p(1) = k$  $l$ f CALENTADORES $(k)$ . Value = True Then Exit For Next Case  $Is = 1$ For  $k = 11$  To 14  $r(0) = k$  $l\dot{f}$ CALENT ADORES(k). Value = True Then Exit For Next For  $k = 15$  To 18  $r(1) = k$ If CALENTADORES $(k)$ . Value = True Then Exit For Next End Select End lf  $FP = 1$ Sclect Case p(O) Case  $Is = 1$  $FP = 1$  $PHX = 1200$ Case  $Is = 2$  $FP = 1.1212$  $PHX = 1285$ Case  $1s=3$ Select Case p(I) Case  $Is = 7$ FP= I.3636 Case Is  $= 8$  $FP = 1.697$ Case  $Is = 9$  $FP = 1.8182$ Case  $Is = 10$  $FP = 1$ End Select

 $PHX = 1415$ Case  $Is = 4$ Select Case p(1) Case  $Is = 7$  $FP = 1.3636$ Case  $Is = 8$  $FP = 1.697$ Case Is  $= 9$  $FP = 2.0303$ Case  $Is = 10$  $FP = 1$ End Select PHX= 1900 Case  $Is = 5$ Select Case  $p(1)$ Case  $Is = 7$  $FP = 1.3636$ Case  $Is = 8$  $FP = 1.697$ Case  $Is = 9$  $FP = 2.1818$ Case  $Is = 10$  $FP = 1$ End Select PHX = 2565 Case  $Is = 6$ Select Case p(1) Case  $Is = 7$  $FP = 1.3636$ Case  $Is = 8$  $FP = 1.697$ Case Is  $= 9$  $FP = 2.1818$ Case  $Is = 10$  $FP = 1$ End Select  $PHX = 3350$ End Seiect Select Case  $r(0)$ Case  $Is = 11$ Select Case r(1) Case  $Is = 15$  $FP = 1.3636$ Case Is  $= 16$  $FP = 1.697$ Case  $Is = 17$  $FP = 1.8182$ Case  $Is = 18$  $FP = 1$ End Select  $RHX = 2315$ 

Case  $Is = 12$ Select Case  $r(1)$ Case Is =  $15$  $FP = 1.3636$ Case  $Is = 16$  $FP = 1.697$ Case Is =  $17$  $FP = 1.8182$ Case  $Is = 18$  $FP = 1$ End Select  $RHX = 4030$ Case  $Is = 13$ Select Case  $r(1)$ Case  $Is = 15$  $FP = 1.3636$ Case  $1s = 16$  $FP = 1.697$ Case  $Is = 17$  $FP = 2.1818$ Case  $Is = 18$ FP=3.1818 End Selcct RHX= 5360 Case  $Is = 14$ Select Case  $r(1)$ Case  $Is = 15$  $FP = 1.3636$ Case Is  $= 16$  $FP = 1.697$ Case  $Is = 17$  $FP = 2.1818$ Case  $1s = 18$  $FP = 3.8182$ End Select RHX= 7590 End Select 'duplicados Select Case CE.TextMatrix(CE.Row, 3) + CE.TextMatrix(CE.Row, 4) Case  $Is = "" 'cero'$ Seleet Case propiedades 'que era antes Case Is= "" 'nada primera vez 'nada CHT Case Is = "•" 'resta  $Vhh = Vhh - Val((PHX + RHX) * FP * (S))$ Case Is  $=$  "••" 'resta el valor duplicado  $Vhh = Vhh - Val((PHX + RHX) *$ 

 $FP * ((S - D) * Val(NPYR.Text) + S))$ 

End Seleet

Case  $Is = "•" 'sencillo'$ Select Case propiedades 'que era antes Case  $Is = " " ' suma"$  $Vhh = Vhh + Val((PHX +$  $R$ H $X$ )  $*$  FP  $*$  (S)) Case  $Is = "•" 'nada primera$ vez 'CHT  $Vhh = Vhh + Val((PHX +$  $RHX$ ) \* FP \* (S)) ' ' ' ' Stop 'revisar phr y rhx Case  $Is = "..." 'sum a v resta$ el valor duplicado  $'Vhh = Vhh + Val(PHX +$  $RHX$ ) \* FP \* (S)) 'Vhh = Vhh - Val((PHX +  $RHX$ ) \* FP \* ((S - D) \* Val(NPYR.Text) + S)) . **'ó**  Vhh = Vhh - Val((PHX +  $RHX$ ) \* FP \*  $((S - D)$  \* Val(NPYR.Text))) End Select Case  $Is = "..." 'valor duniicado$ Select Case propiedades 'que era antes Case  $Is = "" 'sum a el valor'$ duplicado  $Vhh = Vhh + Val((PHX +$  $RHX$ ) \* FP \* ((S - D) \* Val(NPYR.Text) + S)) Case  $Is = "•" 'resta$  el valor y suma el valor duplicado 'Vhh = Vhh - Val((PHX + RHX) \* FP \* (S)) 'Vhh = Vhh + Val((PHX + RHX) \* FP \* ((S - D) \* Val(NPYR.Text) + S)) 'ó  $Vhh = Vhh + Val((PHX +$  $R$ HX) \* FP \*  $((S - D)$  \* Val(NPYR.Text))) Case Is = "••" 'nada primera vez 'CHT  $Vhh = Vhh + Val((PHX +$ RHX) \* FP \* ((S - D) \* Val(NPYR.Text) + S)) '((D - S) \* Val(NPYR.Text) + S)) End Select End Select

'duplicados Select Case CE.TextMatrix((CE.Row). 3) + CE.TextMatrix(Val(CE.Row), 4) Case  $Is = "" 'cero'$ Select Case propiedades 'que era antes Case  $Is = "" 'nada primera vez$ 'nada CHT Case Is  $=$  " $\cdot$ " 'resta Select Case Str(ETC(O).Value) + Str(ETC(l).Value) + Str(ETC(2).Value) Case Is= "True,False,False"  $Vhh = Vhh - (S + S1)$ Case Is= "False.True.False"  $Vhh = Vhh - (S)$ Case Is= "False.False.True"  $Vhh = Vhh - (S1)$ End Select Case  $Is = "..." 'resta$  el valor duplicado Select Case Str(ETC(0). Value) + Str(ETC(l).Value) + Str(ETC(2).Value) Case  $Is = "True, False, False"$ Vhh = Vhh -  $((S - D)$  \*  $Val(NETC.Text) + S + (D1 - S1) * Val(NETC.Text)$  $+$ SI) Case Is= "False,True,False"  $Vhh = Vhh - ((S - D)$  \* Val(NETC.Text) + S) Case Is= "Falsc,False,True"  $Vhh = Vhh - ((DI - S1) *$  $Val(NETC, Text) + S1)$ End Select End Selcct Case  $Is = "•" 'sencillo'$ Select Case propiedades 'que era antes **Case** Is= "" **'suma**  Select Case Str(ETC(0). Value) + Str(ETC(l).Value) + Str(ETC(2). Valuc) Case Is= "True,False,False"  $Vhh = Vhh + (S + S1)$ Case Is = "False, True.False"  $Vhh = Vhh + (S)$ Case Is= "False.False, True"  $Vhh = Vhh + (S1)$ End Select Case  $Is = "•" 'nada primer a vez$ 'CHT Select Case Str(ETC(O).Value) +  $Str(ETC(1).Value) + Str(ETC(2).Value)$ Case Is= "True,False,False"  $Vhh = Vhh + (S + SI)$ Case Is= "False,True,False"

Case Is  $= 2$  'caso C

"False.False, True"  $Vhh = Vhh + (S)$ Case  $Is =$  $Vhh = Vhh + (S1)$ End Select Case ls = "••" 'suma el valor duplicado Select Case  $Str(ETC(0).Value) + Str(ETC(1).Value) +$ Str(ETC(2). Valuc) Case  $1s =$ "True,Falsc,False"  $Vhh = Vhh + ((S - D) *$  $Val(NETC.Text) + S + (DI - SI)$  \*  $Val(NETC.Text) + S1)$ Case  $Is =$ "False,True,False"  $Vhh = Vhh + ((S - D) *$ Val(NETC.Text) + S) Case  $ls =$ "False.False. True"  $Vhh = Vhh + ((D1 - S1))$  $*$  Val(NETC.Text) + S1) End Select End Select Case  $Is = "..." 'valor duplicate$ Select Case propiedades 'que era antes Case  $Is = " " 'suma el valor$ duplicado Select Case  $Str(ETC(0).Value) + Str(ETC(1).Value) +$ Str(ETC(2). Value) Case  $Is =$ "True, False.False"  $Vhh = Vhh + ((S - D) +$  $Val(NETC.Text) + S + (D1 - S1)$  \*  $Val(NETC.Text) + S1$ Case  $ls =$ **"Falsc.,Truc.,False"**   $Vhh = Vhh + ((S - D) *$ Val(NETC.Text) + S) Case  $Is =$ "False.False, True"  $Vhh = Vhh + ((D1 - S1) * Val(NETC.Text) + S1)$ End Seleet Case Is  $=$  "•" 'resta el valor y suma el valor duplicado

Select Case Str(ETC(0). Value) +  $Str(ETC(1)$ . Value) +  $Str(ETC(2)$ . Value)  $Case Is = "True. False. False"$  $Vhh = Vhh + ((S - D) *$  $Val(NETC.Text) + S + (DI - S1) * Val(NETC.Text)$  $+$ SI). Case Is= "False.True.False"  $Vhh = Vhh + ((S - D)$  \*  $Val(NETC.Text) + S)$ Case  $Is = "False. False. True"$  $Vhh = Vhh + ((D1 - S1)$  \*  $Val(NETC, Text) + S1)$ End Selcct Case Is= "••" 'nada primera vez 'CHT Select Case Str(ETC(O). Value) +  $Str(ETC(1)$ , Value) +  $Str(ETC(2)$ , Value) Case  $Is = "True, False, False"$ Vhh = Vhh +  $((S - D)$  \*  $Val(NETC.Text) + S + (DI - S1) * Val(NETC.Text)$  $+$ SI) Case Is= "False,Trne,False"  $Vhh = Vhh + ((S - D)$  \*  $Val(NETC.Text) + S$ Case Is= "False.False.True"  $Vhh = Vhh + ((D1 - SI)$  \*  $Val(NETC, Text) + SI$ End Select End Select End Select Case  $Is = 3$  'caso nulo 'Exit Sub End Select End Sub

Dim El(O To 30, 1 To 30, O To 1) As Boolean

Private Sub Abndsw\_Click(PreviousTab As lnteger) If Abndsw.Tab = 1 And PreviousTab = 0 Then DIS  $V<sub>th</sub> = 0$ For M = O To Combo2.ListCount - 1  $CHT(M)=0$ **Next** End lf End Sub

Private Sub CD\_Click()

Dim ce As String  $cc = (CD. TextMatrix(CD.Row. 2) +$ CD.Tcxtl\1atrix(CD.Row, 3)) Pt(3).MovcFirst For  $1 = 2$  To  $Pt(3)$ . RecordCount 'CD. Row If  $Pt(3)$ . Fields(0). Value = Combo2.ltemData(Combo2.Listlndcx) Then Exit For Pt(3). MoveNext Next Set  $P1(4) =$ bd.OpcnRccordset( L Trim(Combo2. Text), dbOpenTable. dbDenyWrite , dbReadOnly)  $'$ "DI" + L Trim(Str{Combo2. ltemData(Combo2.List 1 ndex))), dbOpenTable, dbDenyWrite . dbReadOnly) Pt(4).MoveFirst If  $CD$ .Row  $>$  Pt(4).RecordCount Then Exit Sub For  $I = 2$  To  $Pt(4)$ . RecordCount 'CD. Row If  $Pt(4)$ . Fields(0). Value = Val(CD.TextMatrix(CD.Row. O)) Then Exit For Pt(4).MoveNext Next lnicio.Rd.Row = CD.Row - 1 lfNot lsNull(Pt(4).Fields(3)) Thcn Inicio.Rd.Col = Combo2.ltemData(Combo2.Listlndex) • 2 - 1 Inicio. $Rd$ .Text =  $Pt(4)$ .Fields $(2)$ End lf Inicio. $Rd$ .Col = Combo2.ltcmData(Combo2.Listlndex) • 2 Select Case CD.Col Case Is  $\leq$  3  $CD.Col = 2$ 'sencillo lfCD.Text = "•" Then 'esta validado 'invalidando  $CD$ . Text  $=$  "" 'doble  $CD$ . $Col = 3$  $CD$ . Text = "" 'If  $cc =$  "•" Then stop'Calcula ("1")

'lf cc = "••" Then stop'Calcula  $($ "2") stop' Calcula (Inicio.Rd. Text) 'ESCRIBE AL ARCHIVO Inicio. $Rd$ .Text = " $0$ "

Else 'validando  $CD.Text = "•"$ 

### HV (O)

'stop'Calcula ("O") stop'Calcula (lnicio.Rd.Text) Inicio. $Rd$ .Text = " $1"$ 'Stop End If Case  $Is = 3$ 'doble If  $CD.Text = "•" Then$ 'invalidado  $CD.Text = "$ Stop 'Calcula (lnicio.Rd.Text) 'ESCRIBE AL ARCHIVO lnicio.Rd.Text ="O" '''Stop 'Vhh = Vhh - Val(Pt(4).Fields(3)) Else 'validando CD.Text =  $"•"$ 'invalido 'sencillo  $CD.Col = 2$  $CD.Text = "•"$ 'invalido  $HV(1)$ End lf End Selcct 'Pt(4).Close End Sub Private Sub CEA\_Click() 'Set  $Pt(4) = bd.OpenRecordset("DI" +$ LTrim(Str(Combo2.ItemData(Combo2.ListIndex))), dbOpenTable, dbDenyWrite, dbReadOnly)<br>Set  $P(A) =$ bd.OpenRecordset(LTrim((Combo2.Text)),

dbOpenTablc, dbDenyWrite, dbReadOnly) Pt(4).MoveFirst For  $1 = 2$  To CD. Row

Pt(4).MoveNext Next Dim a As Double  $Inicio.Rd.Row = Pt(4)$ . Fields $(0) - 1$  'CD. Row - 1

Inicio. $Rd$ .Col = Cornbo2.lternData(Cornbo2.Listlndex) \* 2 - 1 'escribe el valor Select Case CD.TextMatrix(CD.Row, 2) + CD.TextMatrix(CD.Row, 3) 'lfCD.Text = "" **Thcn**  Case  $Is = ""$ '''Stop 'Calcula (lnicio.Rd.Tcxt)  $'$ '' Stop 'Vhh = Vhh - Val(NTED.Text) \* Val( $Pt(4)$ . Fields(3))<br>Inicio. Rd. Col = Combo2.ItemData(Combo2.ListIndex) \* 2 Inicio.Rd.Tcxt ="O" Case  $Is = "•"$  'Else 'Stop 'Vhh = Vhh + Val(NTED.Text)  $*$ Val(Pt(4). Fields(3)) 'Stop 'Calcula (lnicio.Rd.Tcxt) Inicio.Rd.Col <sup>=</sup> Cornbo2.ltemData(Cornbo2.Listlndex) \* 2 lnicio.Rd.Text = "!" Case Is  $=$  " $\cdots$ " 'Stop 'Vhh = Vhh + Val(NTED.Text)  $*$ Val(Pt(4).Fields(3)) 'Stop 'Calcula (lnicio.Rd.Text) Inicio.Rd.Col = Combo2.llemData(Cornbo2.Listlndex) \* 2 Inicio.Rd.Tcxt = NTED.Tcxt End Sclcct 'End lf 'Inicio.Rd.Col = Combo2. ItemData(Combo2.Listlndex) \* 3 'lnicio.Rd.Text =  $Trim(Str(Val(NPYR,Text))) + "," +$  $Trim(Str(PR.Value)) + ".$ " +  $Trim(Str(PYR.Tab))$  + "," 'top 'guardar Inicio. $Rd$ . Row =  $Pt(4)$ . Fields $(0) - 1$ Inicio Rd.Col = Combo2.ItcmData(Combo2.Listlndex) \* 2- 1  $CD$ . $Col = 1$  $CD$ . Enabled  $=$  True Inicio.Rd.Tcxt = CD.Text 'lnicio.Rd.Row = CD.Row + 1 'lnicio.Rd.Col = Combo2.ItemData(Combo2.Listlndex) \* 2 'lnicio.Rd.Text = Val(NTED.Text) Pt(4).Close End Sub Private Sub Combo1\_Click()

CALCES ("Detallado") 'Selcct Case Str(Combo l .Listlndex) 'Case O 'Case 1 'Case 2 'Case J 'Case 4 'Case *5*  'Case 6 'End Select 'Pt(O).Fields (Combo l .Listlndex) End Sub Prívate Sub Combo2\_Click() Pt(3).MoveFirst Do While  $Pt(3)$  EOF = False If  $Pt(3)$ . Fields(0). Value = Cornbo2. ltcmData(Combo2.Listlndex) Then Exit Do Pt(3).MoveNext Loop

DI '(Combo2.ltemData(Combo2.ListIndex)) '(Val(Combo2.Listlndex)) 'Pt(2).MoveFirst 'For 1 = 2 To Pt(2).RecordCount 'CD.Row If  $Pt(2)$ . Fields(0). Value = Cornbo2. ItcmData(Combo2.Listlndex) Then E.xit For Pt(4).MoveNext 'Next 'Dim PI As Variant 'Set PI = bd.OpenRecordset("Estudio", dbOpenTable, dbDcnyWrite. dbReadOnly) 'Pl.MoveFirst 'If Not IsNull(Pt(2).Fields(0).Value) Then 'Do Until Combo2.Listlndex = (Pl.Fields(O).Value - 1) 'For  $1 = 1$  To (Val(Combo2. Listlndex) + 1) 'Pl.MoveNcxt 'Loop 'Ncxt 'If Not IsNull(Pt(2).Fields(3).Value) Then 'Select Case Pt(2).Fields(3 ).Value **'Case** Is= *"r\."*  'Casos. $Tab = 0$ 'Case  $Is=" B"$ 'Casos.Tab  $= 1$ 'Case  $Is = "C"$ 'Casos. $Tab = 2$ **'Case** Is= "•"  $'C$ asos.Tab = 3 'End Select 'End If 'End If 'PI.Clase

-------------------------------- --·

129

 $'Inicio. Rd.Cols = 85$ 'lnicio.Rd.Rows = 30 'Inicio.Rd.Row = 1 'lnicio.Rd.Col = Combo2.ltcmData(Combo2.Listlndex) • 2- 2 'Inicio.Rd.Tcxt = Combo2.Text  $CD$ . Enabled = True End Sub Private Sub Command1 Click() Abndsw.Tab = 1 'Ice del archivo

'If Abndsw.Tab  $= 1$  Then 'DIS 'End If End Sub

#### Private Sub Detallados Click()

End Sub

Private Sub Form Load()  $Vhh = 0$  $BEYEC.D$ atabaseName = App.Path + "\Bdcpbiyc.mdb" TRBEYC.DatabascName = App.Path + "\Bdcpbiyc.mdb" 'Set w = CreateWorkspace("WorkspaceJet", "admin". "") 'Set  $bd(2) = w$ .OpenDatabase("C:\Archivos de prograrna\Giyc\cpbiyc.mdb", True, False. Acccss) Abndsw.Tab  $= 0$ 'PDetallado. $C$ ols = 0 'PDctallado. Rows = O 'Dim I As Integer  $I=0$ Pt(3).MoveFirst Do While  $Pt(3)$ .EOF = False PDetallado.Rows =  $Pt(3)$ .RecordCount + 1 PDetallado. $C$ ols = 3 PDetallado. $Row = I'PDe$ tallado. $Col + 1$ PDetallado. $Col = 2$ PDetallado.Text =  $Pt(3)$ .Fields $(0)$  "\*"' '.Type 'PDetallado.Col = PDetallado.Row + 1 Pt(3).MoveNext  $I=I+1$ 

'lf PDetallado.Text = Null Then  $T = 0$ 'ExitDo 'End lf Loop End Sub

Private Sub NTED\_Change() 'If  $Val(NTED) = 2$  Then "SE MULTIPLICA POR 0.9 EL VALOR DE CADA DEQUIPO 'El se "SE MULTIPLICA POR O. 7 EL VALOR DE CADA DEQUIPO 'End lf End Sub

Publie Sub DIS() Combo2.Clear Dim X As Integer  $X=0$ For  $1 = 1$  To Pt(3). RecordCount  $+$  (PDetallado. Rows - 1) 'Exit For PDetallado.Row = 1 PDctallado. $Col = 2$ If PDetallado.Text  $=$  " $\cdot$ " Then PD $etallado$ . $Col = 1$ Combo2.Addltcm PDctallado.Tex't ', 1 PDetallado. $Col = 0$  $Comb_2$ .ltemData $(X) = Val(PDetallado, Text)$  $X = X + 1$ Else  $h0=0$ End lf Next 1 'Combo2.Refresh 'Combo2.ListIndex =  $1$  $Comb_2Text = Comb_2TList(0)$ If Not Combo2. ListCount  $= 0$  Then  $Comb_2$ . List Index = 0 'DI (O) End Sub Function DI() '(IT As Integer) CD.Clear  $CD.Cols = 5$ CD.FonnatString = " No.I Diseño de lngcnieria l^Validados|^Duplicados" '|^Notas"

'Set  $Pt(4) = bd$ . OpenRecordset("DI" + L Trim(Str(Combo2. ltemData(Combo2. List 1 ndcx))), dbOpcnTable. dbDcnyWritc , dbReadOnly) If Not (Combo2.Text = "") Then Set  $Pt(4) =$ bd. OpcnRccordsct(L Trim((Combo2. Text)), dbOpenTablc. dbDcnyWritc, dbReadOnly) Elsc Exit Function End If If Not IsNull(Pt(4)) Then If Not  $Pt(4)$ . Record Count = 0 Then Pt(4).MoveFirst 'Pt(4).MoveFirst

#### $1 = 1$

'On Error GoTo term  $CD$ . Rows = Pt(4). Record Count + 1 Do While  $Pt(4)$ . EOF = False lf Pt(4).EOF Thcn Exit Function Endlf  $CD$ .Row = 1

 $CD$ .Row = 1  $CD$ .Col = 0 If Not  $IsNull(Pt(4), Fields(0))$  Then  $CD.Text = Pt(4)$ . Fields(0). Value End If  $CD$ . $Col = 1$ IfNot IsNull(Pt(4).Ficlds( 1)) Thcn  $CD.Text = Pt(4)$ . Fields(1), Value Endlf  $'CD.Col = 1$ 'If Not IsNull(Pt(4).Fields(2)) Then  $'CD.Text = Pt(4).Fields(2).Value$ 'End lf

lnicio.Rd.Row = 1 - 1  $lnicio.Rd.Col =$ Combo2.ltcmData(Combo2.Listlndcx) \* 2 - 1 Inicio. $Rd$ .Text =  $Pt(4)$ . Fields(1). Value Inicio. $Rd$ .Col  $=$ Combo2. ltcmData(Combo2.Listlndex) \* 2 'Pt(4).Fields(O).Value \* 2 - 1 'Combo2.ItemData(Combo2.ListIndex) 'CD.Row \* 2- 1  $C$ asos. $Tab = 0$ Select Case Val(lnicio.Rd.Text) Case  $Is = 0$ 

 $CD$ .Col = 2  $CD.Text = ""$  $CD$ .Col = 3  $CD.Text = ""$ Inicio.Rd.Text ="O" Case Is= 1 'SUMA EL VALOR  $CD$ . $Col = 2$  $CD.Text = "•"$  $CD$ . $Col = 3$  $CD.Text = ""$ If  $CHT(Convo2.ItemData(Combo2.ListIndex)) = 0$ 

Then Calcular (Inicio. Rd. Text)

Case  $Is > 1$  $CD$ .Col = 2 CD. Text  $=$  " $\cdot$ "  $CD$ .Col = 3  $CD.Text = "•"$ 

lf

 $CHT(Comboz.ItemData(Comboz.ListIndex)) = 0$ Then Calcular (lnicio.Rd.Tcxt)  $NPYR. Text =$ Trim(Str(Mid(Trim(lnicio.Rd.Tcxt), 1, 2))) lnicio.Rd.Col = Combo2.ltemData(Combo2.Listlndcx) • 2  $Incio.Rd.Col =$ Combo2.ItemData(Combo2.ListIndex) \* 2 - 1 If CHT(Combo2.1temData(Combo2.ListIndex)) =  $0$ Then Calcular (Inicio Rd.Text)  $NPYR.Text = "2"$  $NTED.Text = Inicio.Rd.Text$ lnicio.Rd.Col = Combo2.ItemData(Combo2.Listlndcx) • 2 Inicio. $Rd$ . $Col =$ Combo2.ltemData(Combo2.ListIndex) \* 2 - 1 End Select Pt(4).MoveNext  $1 = 1 + 1$ 'Pt(4).Close 'CHT(Combo2.Listlndex) = 1 Loop term: Pt(4).Close CHT(Combo2.ItemData(Combo2.Listlndcx)) = 1 '  $CH = 1$ netxs: End Function Private Sub Toolbarl\_ButtonClick(ByVal Button As MSComctlLib.Button)

Select Case Button 'Dima As lnteger  $a =$  Combo2. List Index Case"< If Combo2.ListIndex > 0 Then  $Comb_2$ . List Index =  $Comb_2$ . List Index - 1 El se  $Comb_2$ . List Index =  $Comb_2$ . List Count - 1 End If Case">  $\ddot{\phantom{a}}$ IfCombo2.Listlndex < (Combo2.ListCount - l)Then  $Comb_{02}$ . List Index = Combo2. List Index + 1 El se  $Comb_2$ . List Index = 0 End If Case "Finalizar For  $M = 0$  To Combo2. List Count - 1 If CHT(M) = 0 Then Combo2. Listlndex = M Next Abndsw.Tab  $= 2$ Case "Volver  $\ddot{\phantom{0}}$ Abndsw.Tab  $= 0$ End Select End Sub Prívate Sub PDetallado\_Click() 'lnicio.Rd.Col = PDctallado.Row • 2 'Inicio. Rd. Row =  $0$ "Inicio.Rd.Tcxt = "" 'PDetallado. Format String  $=$ ">No.|<Clave|<Equipos Disponibles J<Validadosl>Noras" PDetallado. $C<sub>Q</sub> = 2$ 'Inicio. Rd Col =e 'lnicio.Rd.Row = 1 If PDetallado.Text = "•" Then PD $etallado. Text = ""$ El se  $PD$ etallado.Text = "•" End lf lnicio.Rd.Col = PDetallado.Row • 2 - 1 PDctallado.Col = 1  $Inicio.Rd.Text = PDetallado.Text$ 'lnicio. $Rd.Col = PDetallado.Row * 2$ 'lnicio.Rd.Text ="Seleccionados" PDetallado. $Col = 2$ End Sub

Prívate Sub Tr\_Click()  $T$ resultados. FormatString = "^No. |^Disiplinas l"Porciento!"lnvcrsiónl"Horas hombre" 'Tresultados.FonnatString = ""No.J"Disiplinas !"Variable o Cantidadj"Porcien1o¡·'Invcrsiónl''Horas hombre" CALCES ("Detallado") If  $Combo 1$ . List Index =  $-1$  Then  $Combol.ListIndex = 0$ End If 'Tresultados.Cols = 4 'Tresultados.Cols = *5*  'Pt(0).MoveFirst 'For 1 = 1 To Trcsultados.Rows - 1  $T$ resultados. $C_0$  $= 2$ "Tresultados. $Col = 3$  $T$ resultados.Row = 1 "Tresultados.Tcxt =Tresuhados.Text  $T$ resultados. Text  $=$  $Format(Pt(0).Fields(Val(Combol.ListIndex) + 2),$ "##,##0.00%") 'Pt(O).MovcNext 'If Pt(0).EOF Then 'Exit For 'End lf 'Next "Stop "HohO "Stop " $HH.Text = Str(Vhh)$ End Sub Prívate Sub Tresultados\_Click()  $Combol.ListIndex = Tresultados.Col-1$ End Sub Private Sub Tresultados\_DblClick() If Tresultados. $C$ ols = 8 Then  $Combol$  . List  $Index = Tresultados$ . Col Tr\_Click End If End Sub Public Sub CAIN() 'Tresultados.Cols = *5*  'Tresultados.FormatString = " $No$ .| $\Delta$ Disiplinas l'Variable o Cantidad|'Porcientol'Inversión|'Horas hombre" Pt(O).MoveFirst For  $1 = 1$  To Tresultados. Rows -  $1 = DoEvents$ Tresultados. $Col = 3$  'Tresultados. $Col = 4$ Tresultados.Row = 1 'Tresultados.Text  $=$ Tresultados.Text

Tresultados.Text =<br>Format(Pt(0).Fields(Val(Combo I.ListIndex  $)+ 2$ ), "##,##0.00") Pt(O).MoveNext lf Pt(O).EOF Then Exit For KIND OF BUILDING End If e kanalista ka Next End Sub

Public Sub HohO() : '' Stop "Pt(O).MoveFirst

For  $a = 1$  To Val(Combo2.ListCount) - 1 Set  $Pt(4) = bd$ . OpenRecordset("DI" + L Trim(Str(Combo2. ltemData(a))), dbOpenTable, dbDeny\Vritc , dbReadOnly) Pt(4).MoveFirst Dim b As Integcr Dim C As Double  $b=1$ Do While  $Pt(4)$ . EOF = False If  $E[(Val(a), Val(b), 0) = True$  Or  $E[(Val(a),$  $Val(b)$ ,  $1) = True$  Then End If lf Pt(4).EOF Then Exit Do El se: Pt(4).MoveNext  $b=b+1$ 'Until Pt(4).EOF End lf Loop 'Exit Do Next For  $V = 1$  To Tresultados.Rows - 1'= DoE<sub>vents</sub> Tresultados. $Col = 4$  'Tresultados. $Col = 4$ Tresultados. $Row = V$ Next 'Tresultados.Text = Tresultados.Text  $T$ resultados. $Text =$ Fonnat(Pt(O). Fields(Val(Combo l .Listindex  $+ 2$ , "##,##0.00") 'Pt(0).MoveNext lf Pt(O).EOF Then 'Exit For End If 'Next Dim H As Double Pt(O).MoveFirst

For  $I = 1$  To Tresultados Rows - 1 Tresultados.Row = 1 Tresultados,  $Col = 4$  $H = Pt(0)$ . Fields(Combo 1. List Index + 2) Tresultados.Text = Format(H, "###,##0.00#") If  $Val(CsHH) = 0$  Then  $CsHH = "15"$ End If If Val(Ing.Text) =  $0$  Then  $lng$ . Text = 0.15 End If Tresultados. $Col = 3$ Tresultados.Text = Format(H \* Val(CsHH), "###,##0.00#") Pt{O).MovcNext Next Tresultados.Row = Tresultados.Rows - 1  $T$ resultados. $Col = 3$  $CstT.Text = Val(Ing.Text) * Val(Tresultados.Text)$ '''Stop 'CAIN End Sub Public Sub HV(duplicados As Boolcan)  $CD$ . Enabled  $=$  False If duplicados  $=$  False Then  $NTED.Text = "1"$ NTED.Enablcd =False CEA\_Click El se  $NTED.Text = "2"$  $NTED$ . Enabled  $=$  True NTED.SetFocus End lf End Sub

'Public Sub Calcular(propiedad As Variant) Dim S As Double Dim D As Double Dim S<sub>1</sub> As Double Dim D1 As Double Dim k As lntcger If CHT(Combo2.ltemData(Combo2.ListIndex)) = 1 Then Exit Sub

Select Case propiedad Case  $Is = "0"$ porpiedades  $=$  "" Case  $Is = "1"$ propiedad  $=$  " $\cdot$ " Case Is  $\leq$  ("0" Or "1") propiedad = ".."

## End Selcct

'Set pf= bd.OpenRecordset("Estudio", dbOpcnTable, dbDeny\Vrite , dbReadOnly) 'pf.MoveFirst Pt(3 ).MoveFirst lfNot lsNull(Pt(3).Fields(O).Value) Then 'Stop Do Until Combo2.ltemData(Combo2.Listlndex) = (Pt(3).Ficlds(O).Value) 'And pf.Fields(0).Value) 'For  $I = 1$  To (Val(Combo2.Listlndex) + 1) 'pf.MoveNext Pt(3 ).MoveNext Loop 'Ncxt End lf  $\text{Casso}$ . Tab = 0 Valor (Val(Pt(4).Fields(O).Value)) 'duplicados Select Case CD.TextMatrix(Val(CD.Row), 2) + CD.TextMatrix(CD.Row, 3) **Case** Is= "" **'cero**  Selcct Case propiedad 'que era

antes

Case  $Is = "" 'nada primera$ 

vez

'nada CHT Case  $Is = "•" 'resta$  $Vhh = Vhh - S$ Case  $Is = "..."$  'resta el valor

duplicado

 $Vhh = Vhh - ((S - D)$  \* Val(NTED.Text) + S) End Select Case  $Is = "•" 'sencillo'$ Select Case propiedad 'que era

antes

Case  $Is = "" 'suma$  $Vhh = Vhh + S$ Case  $Is = "•" 'nada primera$ 

': 2008 - 2012 - 1922 - 1922 - 1922 - 1922 - 1922 - 1922 - 1922 - 1922 - 1922 - 1922 - 1922 - 1922 - 1922 - 19<br>1922 - 1923 - 1923 - 1923 - 1923 - 1923 - 1923 - 1923 - 1923 - 1923 - 1923 - 1923 - 1923 - 1923 - 1923 - 1923<br>

vez

'CHT  $Vhh = Vhh + S$ Case Is= "••" 'suma el valor duplicado y resta  $'Vhh = Vhh - ((S - D) *$  $Val(NTED.Text) + S)$ 

'Vh $h = Vhh + S$ 'ó Vhh = Vhh -  $((S - D)$  \* Val(NTED.Text)) End Select Case Is = "••" 'valor duplicado Select Case propiedad 'que era antes Case Is= "" 'suma el valor duplicado  $Vhh = Vhh + ((S - D) *$ Val(NTED.Text) + S) Case Is = " $\cdot$ " 'resta el valor y suma el valor duplicado 'Vhh  $=$  Vhh  $- S$ 'Vhh = Vhh +  $((S - D)$  \*  $Val(NTED,Text) + S)$ 'ó  $Vhh = Vhh + ((S - D) *$ Val(NTED.Text)) Case  $ls = "..." 'nada primer a vez$ 'CHT  $Vhh = Vhh + ((S - D) *$ <br>Val(NTED.Text) + S) End Select End Select End Sub Dim El(O To 30, 1 To 30. O To 1) As Boolcan Private Sub Abndsw\_Click(PreviousTab As Integer) If Abndsw.Tab = 1 And PreviousTab =  $0$  Then DIS Vhh $=0$ For  $M = 0$  To Combo2. ListCount - 1  $CHT(M)=0$  $Next$ End lf End Sub Private Sub CD Click()

Dim ce As String  $cc = (CD. TextMatrix(CD, Row, 2) +$ CD.Tex;Matrix(CD.Row, 3)) Pt(3).MoveFirst For  $I = 2$  To Pt(3). RecordCount 'CD. Row If  $Pt(3)$ . Fields(0). Value = Combo2.ltcmData(Combo2.Listlndcx) Then Exit For Pt(3).MoveNext Next

Set Pt(4) = bd.OpcnRccordset(LTrim(Combo2.Text), dbOpenTable, dbDenyWrite, dbReadOnly) '("DI" +

L Trim(Str(Combo2.ltemData(Combo2.Listl ndcx))). dbOpenTablc, dbDcnyWritc , dbReadOnly) Pt(4).MoveFirst lfCD.Row > Pt(4).RccordCount Then Exit Sub For 1 = 2 To Pt(4).RccordCount 'CD.Row If  $Pt(4)$ . Fields(0). Value = Val(CD.TcxtMatrix(CD.Row, O)) Thcn Exit For Pt(4).MoveNext Next lnicio.Rd Row = CD.Row - 1 lfNot lsNull(Pt(4).Fields(3)) Thcn  $lnicio.Rd.Col =$ Combo2.ltcmData(Combo2.Listlndcx) • 2 - 1  $Incio.Rd.Text = Pt(4).Fields(2)$ End lf Inicio.Rd.Col = Combo2.ltcmData(Combo2.Listlndcx) • 2 Sclect Case CD.Col Case Is  $\leq$  3  $CD$ . $Col = 2$ 'sencillo If  $CD$ . Text  $=$  " $\cdot$ " Then 'esta validado 'invalidando  $CD.Text = "$ " 'doble  $CD$ . $Col = 3$  $CD.Text = "$ 'If  $cc =$  "•" Then stop'Calcula ("1") 'If  $cc =$  "••" Then stop'Calcula  $('2")$ ' stop'Calcula (lnicio.Rd.Text) 'ESCRIBE AL ARCHIVO Inicio.Rd.Text ="O" Elsc 'validando  $CD$ . Text = " $\cdot$ " HV (O) 'stop'Calcula ("O") stop'Calcula (Inicio.Rd.Text) lnicio.Rd.Text = "J"

'Stop End If Case  $Is = 3$ 'doble If  $CD$ . Text  $=$  " $\cdot$ " Then

'invalidado  $CD.Text = "$ Stop 'Calcula (Inicio Rd.Text) 'ESCRIBE AL ARCHI\'O Jnicio.Rd.Text ="O" ''' Stop 'Vhh = Vhh - Val( $Pt(4)$ . Fields(3)) El se 'validando  $CD.Text = "•"$ 'invalido 'sencillo  $CD.Col = 2$  $CD.Text = "•"$ 'invalido  $HV(1)$ End If End Selcct 'Pt(4).Close End Sub Prívate Sub CEA\_Click() 'Set  $Pt(4) = bd$ . OpenRecordset("DI" + L Trim(Str(Combo2. ltemData(Combo2. Listlndex))), dbOpcnTable. dbDcnyWritc, dbRcadOnly) Set  $Pt(4) =$ bd.OpenRecordset(LTrim((Combo2.Text)), dbOpenTablc. dbDeny\\'rite, dbReadOnly) Pt(4).MoveFirst For  $I = 2$  To CD.Row Pt(4).MoveNext Next Dim a As Double Inicio.Rd.Row = Pt(4).Fields(O} - 1 'CD.Row - 1 lnicio.Rd.Col = Combo2. ItcmData(Combo2.Listlndex) • 2 - 1 'escribe el valor Select Case CD.TextMatrix(CD.Row, 2) +  $CD. TextMatrix(CD.Row, 3)$  'If  $CD. Text = "" Then$ Case  $1s = ""$ ''' Stop 'Calcula (lnicio.Rd.Text) ''' Stop 'Vhh = Vhh - Val(NTED.Text) •  $Val(Pt(4), Fields(3))$ Inicio.Rd.Col = Combo2. ltcmData(Combo2.Listlndex) • 2 lnicio.Rd.Text ="O" Case Is  $=$  " $\cdot$ " 'Else 'Stop 'Vhh = Vhh + Val(NTED.Text) \* Val(Pt(4). Fields(3))

'Stop 'Calcula (Inicio.Rd.Text)

lnicio.Rd.Col = Combo2. ItemData(Combo2.ListIndex) \* 2 lnicio.Rd.Text = "I" Case  $Is = "..."$ 'Stop 'Vhh =  $Vhh + Val(NTED.Text)$  \*  $Val(Pt(4), Fields(3))$ 'Stop 'Calcula (lnicio.Rd.Tcxt) Inicio. $Rd$ .Col = Combo2.ltcmData(Combo2.Listlndex) • 2 lnicio.Rd.Tcxt = NTED.Tcxt End Selcct 'End lf 'lnicio.Rd.Col = Combo2. ltcmData(Combo2.Listlndcx) • 3 'lnicio.Rd.Tcxt =  $Trim(Str(Val(NPYR.Text)))$  + "," +  $Trim(Str(PR,Value)) + "." +$  $Trim(Str(PYR, Tab)) + ","$ 'top 'guardar  $lnicio.Rd.Row = P<sub>1</sub>(4)$ . Fields(0) - 1 lnicio.Rd.Col = Combo2. ltcmData(Combo2.Listlndex) • 2 - 1  $CD$ . $Col = 1$  $CD$ . Enabled  $=$  True Inicio.Rd.Tcxt = CD.Tcxt 'Inicio. $Rd$ . Row = CD. Row + 1 'lnicio.Rd.Col = Combo2.ltcmData(Combo2.Listlndex) • 2  $'Inicio.Rd.Text = Val(NTED.Text)$ Pt(4).Close End Sub Prívate Sub Combol\_Click() CALCES ("Detallado") 'Sclect Case Str(Combo l.ListIndex) 'Case O 'Case 1 'Case 2 'Case 3 'Case 4 'Case 5 'Case 6 'End Seleet 'Pt(O).Fields (Combo l .Listlndex) End Sub Prívate Sub Combo2\_Click() Pt(3).MoveFirst Do While  $Pt(3)$ . EOF = False If  $Pt(3)$ . Fields(0). Value = Combo2.ItemData(Combo2.ListIndex) Then Exit Do

Pt(3).MoveNext Loop

DI '(Combo2.ItemData(Combo2.ListIndex)) '(Val(Combo2.Listlndex)) 'Pt(2).MoveFirst 'For 1 = 2 To Pt(2).RccordCount 'CD.Row If  $Pt(2)$ . Fields(0). Value = Combo2.ltemData(Combo2.ListIndex) Then Exit For Pt(4).MoveNext 'Next 'Dim PI As \'aríant 'Set PI= bd.OpcnRecordsct("Estudio", dbOpenTable, dbDeny\\'ríte . dbRcadOnly) 'Pl.MoveFirst 'If Not IsNull(Pt(2). Fields(0). Value) Then 'Do Until Combo2.ListIndex  $=$  (Pl.Fields(0). Value -1) 'For  $1 = 1$  To (Val(Combo2. List Index) + 1) 'Pl.MovcNext 'Loop 'Ncxt  $T$ f Not IsNull(Pt(2). Fields(3). Value) Then 'Sclect Case Pt(2) Ficlds(J). Value 'Case Is = "A" 'Casos. $Tab = 0$ 'Case  $Is="B"$ 'Casos.Tab =  $1$ 'Case  $Is="C"$ 'Casos.Tab = 2 'Case  $Is = "•"$ 'Casos.Tab = 3 'End Select 'End lf 'End lf 'Pl.Close 'lnicio.Rd.Cols = 85 'Inicio.Rd.Rows = 30 'Inicio. $Rd$ . Row = 1  $'Inicio.Rd.Col =$ Combo2.ltemData(Combo2.Listlndex) • 2- 2  $'Inicio.Rd.Text = Combo2.Text$  $CD$ . Enabled  $=$  True End Sub Private Sub Command1 Click() Abndsw.  $Tab = 1$ 'lee del archivo

'lf Abndsw.Tab = 1 Then 'DIS 'End lf End Sub

#### Private Sub Detallados Click()

#### End Sub

Private Sub Form Load()  $Vhh = 0$ BEYEC.DatabaseName = App.Path + "\Bdcpbiyc.mdb" ·  $TRBEYC.Da$ tabaseName = App.Path + "\Bdcpbiyc.mdb" 'Set w = Crcatc\Vorkspace("\VorkspaceJet", **"ad111in".** "") 'Set  $bd(2) = w$ .OpenDatabase("C:\Archivos de programa\Giyc\cpbiyc.mdb", True, False, Acccss) Abndsw.Tab =  $0$ 'PDctallado.Cols = O 'PDetallado.Rows =  $0$ 'Dim 1 As Integer  $l=0$ Pt(3 ).MovcFirst Do While  $Pt(3)$ . EOF = False PDctallado.Rows = Pt(3).RccordCount + 1 PDetallado. $C$ ols = 3 PDetallado.Row =  $1'$ PDetallado.Col + 1 PDetallado. $Col = 2$ PDctallado.Text =  $Pt(3)$ .Fields(0) "\*" ' '.Type 'PDetallado.Col = PDctallado.Row + 1 Pt(3).MoveNext  $1 = 1 + 1$ 'If PDctallado.Text = Null Then  $'1 = 0$ 'Exit Do 'End lf Loop End Sub

Privatc Sub NTED\_Changc() 'If  $Val(NTED) = 2$  Then "SE MULTIPLICA POR 0.9 EL VALOR DE CADA DEQUIPO 'El se "SE MULTIPLICA POR0.7 EL VALOR DE CADA DEQUIPO 'End lf End Sub

Public Sub DIS() Combo2.Clcar Dim X As lnteger  $X=0$ For  $I = 1$  To Pt(3). RecordCount '+ (PDetallado.Rows - 1) 'Exit For PDctallado. Row = 1 PDetallado. $Col = 2$ If PDetallado.Text = " $\cdot$ " Then PDetallado. $Col = 1$ Combo2.Addltcm PDetallado.Tcxt ', 1 PDetallado. $Col = 0$  $Comb_2.ltcmData(X) = Val(PDetallado.Text)$  $X = X + 1$ Else  $ho = 0$ End If Next 1 'Combo2.Rcfrcsh 'Combo2.Listlndex = 1  $Comb_2Text = Comb_2TList(0)$ If Not Combo2. ListCount  $= 0$  Then  $Comb_2$ . Listlndex = 0 'DI (O) End Sub Function DI() '(IT As lnteger) CD.Clear  $CD$ .Cols = 5 CD.FormatString = "No. Diseño de Ingenieria | "Validados| Duplicados" + Notas" 'Set  $Pt(4) = bd$ . OpenRecordset("DI" + L Trim(Str(Combo2.ltemData(Combo2.Listlndex))), dbOpenTable, dbDcny\\'rite • dbRcadOnly) If Not  $(Combo2. Text = "")$  Then Set  $Pt(4) =$ bd.OpenRecordset(LTrim((Combo2.Text)), dbOpenTable, dbDenyWrite , dbReadOnly) El se Exit Function End lf If Not IsNull(Pt(4)) Then If Not Pt(4).RecordCount =  $0$  Then Pt(4). Move First 'Pt(4). Move First

### $l=1$

'On Error GoTo term  $CD$ .Rows = Pt(4).RecordCount + 1 Do While  $Pt(4)$ . EOF = False lf Pt(4).EOF Then Exit Function

End If  $CD$ .Row = 1  $CD$ .Row =  $1$  $CD.Col = 0$ If Not IsNull(Pt(4).Fields(0)) Then  $CD.Text = Pt(4)$ . Fields(0). Value End If  $CD$ . $Col = 1$ lfNot lsNull(Pt(4).Ficlds(I)) Thcn  $CD.Text = Pt(4)$ . Fields(1). Value End lf  $'CD.Col = 1$ 'If Not IsNull(Pt(4).Fields(2)) Then  $'CD.Text = Pt(4)$ . Fields $(2)$ . Value 'End lf lnicio.Rd.Row = 1 - 1 Inicio. $Rd$ .Col = Combo2.ltemData(Combo2.Listlndcx) • 2 - 1 Inicio. $Rd$ .Text =  $Pt(4)$ .Fields(1). Value Inicio.Rd.Col = Combo2.ltemData(Combo2.ListIndex) + 2  $Pt(4)$ . Fields $(0)$ . Value  $* 2 - 1$ 'Combo2. ltemData( Combo2.List lndcx) 'CD.Row • 2- 1  $\text{Casso}$ . Tab = 0 lf Select Case Val(lnicio.Rd.Text) Case  $Is = 0$  $CD$ .Col = 2  $CD.Text = "$  $CD$ .Col = 3  $CD.Text = ""$ Inicio. $Rd$ .Text = " $0$ " Case  $Is = 1$  'SUMA EL VALOR  $CD$ .Col = 2  $CD.Text = "•"$  $CD$ . $Col = 3$  $CD.Text = ""$ CHT(Combo2.ItemData(Combo2.ListIndex  $) = 0$  Then Calcular (Inicio.Rd.Text)

> Case  $Is > 1$  $CD.Col = 2$  $CD.Text = "•"$  $CD.$ Col = 3  $CD.Text = "•"$

lf CHT(Combo2.ltemData(Combo2.Listlndex)) =O Then Calcular (lnicio.Rd.Text)  $NPYR$  Text  $=$ Trim(Str(Mid(Trim(lnicio Rd. Tcxt ). 1, 2))) lnicio.Rd Col= Combo2.ltemData(Combo2 Listlndex) • 2 Inicio. $Rd$  Col = Combo2.ltcmData(Combo2 Listlndcx) • 2 - 1  $If CHT(Combo2.ItemData(Combo2.ListIndex)) = 0$ Then Calcular (Inicio Rd Text) ' !\:l'YR.Text = "2"  $NTED. Text = Inicio.Rd. Text$ Inicio  $Rd$ . $Col =$ Combo2. ltcmData(Combo2. Listlndcx) • 2  $l<sub>n</sub>$ icio.Rd.Col = Combo2.ltcmData(Combo2 Listlndcx) • 2 - 1 End Select Pt(4).MoveNext  $1 = 1 + 1$ 'Pt(4).Closc  $'CHT(Comb<sub>0</sub>2.ListIndex) = 1$ Loop term: Pt(4).Closc CHT(Combo2.ltcmData(Combo2.Listlndex)) = 1 '  $CH = 1$ nctxs: End Function Private Sub Toolbarl\_ButtonClick(ByVal Button As MSComctlLib.Button) Select Case Button 'Dim a As Integer 'a= Combo2.Listlndex Case"< lfCombo2.Listlndcx >O Then  $Comb_2$ . List Index = Combo2. List Index - 1 El se  $Comb_2$ . List Index = Combo2. List Count - 1 End lf Case"> IfCombo2.Listlndex < (Combo2.ListCount - 1) Then  $Comb_2$ . List Index = Combo2. List Index + 1 Elsc  $Comb<sub>0</sub>2.ListIndex = 0$ End lf Case "Finalizar For M = 0 To Combo2. ListCount - 1 If  $CHT(M) = 0$  Then Combo2. List Index = M Next

Abndsw. Tab  $= 2$ Case "Volver Abndsw.Tab  $= 0$ End Select End Sub

Private Sub PDctallado Click() 'Inicio.Rd.Col = PDetallado.Row  $*$  2 'Inicio. $Rd$ . $Row = 0$ "Inicio. $Rd$ .Text = "" 'PDetallado.FormatString = ">No. l<Clavcl<Equipos Disponibles !<Validados!> Notas" PDctallado.Col = 2 'lnicio.Rd.Col =e 'lnicio.Rd.Row = 1 If PDetallado.Text =  $"·"$  Then PDetallado.Text  $=$  "" El se PDctallado. Tcxt = "•" End lf Inicio. $Rd$ .Col = PDetallado. $Row * 2 - 1$ PDetallado.Col = 1 lnicio.Rd.Tcxt = PDctallado.Tcxt 'Inicio. $Rd.Col = PDetallado.Row * 2$ 'lnicio.Rd.Tcxt ="Seleccionados" PDetallado. $Col = 2$ End Sub

Private Sub Tr Click() 'Tresultados. Format String. $=$ "^No.<sup>[^</sup>Disiplinas l"Porcicntol"lnvcrsiónl"Horas hombre" 'Trcsultados.FormatString = ""No. | "Disiplinas | Nariable o Cantidadi<sup>^</sup>Porcientol<sup>^</sup>Inversiónl<sup>^</sup>Horas hombre" CALCES ("Detallado") lfCombol .Listlndcx = -1 Thcn  $Combol.ListIndex = 0$ End lf 'Trcsultados.Cols = 4 'Tresultados.Cols = 5 'Pt(0). MoveFirst 'For  $1 = 1$  To Tresultados. Rows - 1 'Trcsultados.Col = 2 "Tresultados. $Col = 3$ 'Tresultados.Row = 1 "Tresultados.Text =Tresultados.Text 'Tresultados.Text = Format(Pt(O).Fields(Val(Combo l .Listlndex  $+ 2$ ), " $\#$ #,  $\#$ #0.00%")

'Pt(0).MoveNext 'lf Pt(O).EOF Then 'Exit For 'End lf 'Next "Stop "HohO "Stop " $HH.Text = Str(Vhh)$ End Sub Private Sub Tresultados Click()  $Combol.ListIndex = Tresultados.Col - 1$ End Sub Private Sub Trcsultados\_DblClick() If Tresultados. Cols  $= 8$  Then  $Combol.ListIndex = Tresultados.Col$ Tr\_Click End If End Sub Public Sub CAIN() 'Tresultados.Cols = *5*  'Tresultados.FormatString = " $No$ . $\Delta$ Disiplinas !"Variable o Cantidadl"Porcicntol"lnvcrsiónl"Horas hombre" Pt(O).MovcFirst For  $1 = 1$  To Tresultados. Rows -  $1 =$  DoEvents  $T$ resultados. $Col = 3$  'Tresultados. $Col = 4$  $T$ rcsultados.Row = 1 'Tresultados.Text =Tresultados.Text Tresultados.Text  $=$ Format(Pt(O).Ficlds(Val(Combol .Listlndex) + 2), "##,##0.00") Pt(O).MoveNext lf Pt(O).EOF Then Exit For End lf Next End Sub Public Sub HohO()

'' 'Stop "Pt(O).MovcFirst

For  $a = 1$  To Val(Combo2.ListCount) - 1 Set  $P(4) = bd$ . OpenRecordset("DI" + L Trim(Str(Combo2.ltemData(a))), dbOpenTable, dbDenyWrite, dbReadOnly) Pt(4).MovcFirst Dim b As Integer Dim C As Doublc  $b=1$ 

Do While  $P(4)$ . EOF = False. If El(Val(a). Val(b).  $0$ ) = True Or El(Val(a).  $Val(b)$ .  $1) = True$  Then. End If lf Pt(4).EOF Thcn Exit Do El se: Pt(4).MoveNext  $b=b+1$ 'Until Pt(4).EOF End lf Loop 'Exit Do Ncxt For  $V = 1$  To Tresultados Rows - 1  $\equiv$ **DoEvents** Tresultados. $Col = 4$  'Tresultados. $Col = 4$  $T$ rcsultados. Row  $= V$ Ncxt 'Tresultados. Tcxt = Tresultados.Text  $T$ resultados. Text  $=$ Fomiat(Pt(O).Ficlds(Val(Combo 1. Listlndex  $)+ 2$ ). "##,##0.00") 'Pt(O).MovcNext lf Pt(O).EOF Then 'Exit For End If 'Ncxt Dim H As Double Pt(O).MoveFirst For  $1 = 1$  To Tresultados.Rows - 1 Tresultados. $Row = I$ Tresultados. $Col = 4$  $H = Pt(0)$ . Fields(Combol. Listlndex + 2)  $T$ resultados. $Text = Format(H,$ "###.##0.00#") If  $Val(CsHH) = 0$  Then  $CsHH = "15"$ End 1f If Val(Ing Text) =  $0$  Then  $lng$ . Text = 0.15 Endlf Tresultados. $Col = 3$ Tresultados.Text =  $Format(H * Val(CsHH),$ "###.##0.00#") Pt(0).MoveNext Next Tresultados.Row = Tresultados.Rows - 1 Tresultados. $Col = 3$  $CstT.Text = Val(Ing.Text)$  \* Val(Tresultados. Text) '''Stop

## 'CAlN End Sub Public Sub HV(duplicados As Boolean)  $CD$ . Enabled  $=$  False If duplicados  $=$  False Then  $NTED.Text = "1"$ NTED.Enabled =False CEA Click Else - NTED. Text  $=$  "2"  $NTED$ . Enabled  $=$  True NTED.SetFocus End lf End Sub

Public Sub Calcular(propiedad As Variant) Dim S As Double Dim D As Double Dim S1 As Double Dim D1 As Double Dim k As lntegcr If  $CHT(Comb_{02}$ .ltemData(Combo2.ListIndex)) = 1 Then Exit Sub

Sclect Case propiedad Case  $Is = "0"$ porpiedades  $=$  "" Case  $Is = "l"$ propiedad  $=$  " $\cdot$ " Case Is  $\leq$  ("0" Or "1")  $projectad = "..."$ End Selcct

'Set pf= bd.OpenRccordset("Estudio", dbOpcnTable, dbDcnyWrite. dbRcadOnly) 'pf.MovcFirst Pt(3).MoveFirst lfNot lsNull(Pt(3).Ficlds(O). Valuc) Then 'Stop Do Until Combo2.ItemData(Combo2.ListIndex) =<br>(Pt(3).Fields(0). Value) 'And pf.Fields(0). Value) 'For  $I = 1$  To (Val(Combo2.Listlndex) + 1) 'pf.MoveNext Pt(3).MoveNext Loop 'Next End If  $C$ asos. $Tab = 0$ 

Valor (Val(Pt(4).Fields(O). Value)) 'duplicados

Select Case CD.TextMatrix(Val(CD.Row), 2) + CD.TextMatrix(CD.Row, J) **Case** Is= º" **'cero**  Select Case propiedad 'que era antes

vez

Case Is= "" 'nada primera

'nada CHT **Case ls = "•"'resta**   $Vhh = Vhh - S$ Case  $Is = "..."$  'resta el valor

duplicado

 $Vhh = Vhh - ((S - D) *$  $Val(NTED,Text) + S)$ antes End Select Case  $Is = "•" 'sencillo'$ Select Case propiedad 'que era

Case  $Is = "" 'suma$  $Vhh = Vhh + S$ Case  $Is = "•" 'nada primera$ 

vez 'CHT  $Vhh = Vhh + S$ Case Is= "••" 'suma el valor duplicado y resta  $'Vhh = Vhh - ((S - D) *$ Val(NTED.Text) + S) 'Vhh =  $Vhh + S$ 'ó Vhh = Vhh -  $((S - D)$  \* Val(NTED.Text)) antes End Select Case  $Is = \cdots$  'valor duplicado' Selcct Case propiedad 'que era Case Is= "" 'suma el valor duplicado

 $Vhh = Vhh + ((S - D) *$  $Val(NTED.Text) + S)$ Case  $Is = "•" 'resta$  el valor y suma el valor duplicado 'Vhh = Vhh -  $S$  $'Vhh = Vhh + ((S - D) *$ Val(NTED.Text) + S) 'ó  $Vhh = Vhh + ((S - D) *$ Val(NTED.Text)) Case Is =  $"••"$ 'nada primera vez

## 'CHT

 $Vhh = Vhh + ((S - D)$  \* Val(NTED.Text) + S)

End Select

End Select

End Sub
## Anexo 111

## Porcentajes de participación

- a) Aquí se dan los porcentajes de Horas-Hombre de cada tipo de planta según sus características en cuanto a sus disciplinas.
- b) Se tienen varios tipos de planta por sus características, y se dividen en plantas especiales. de refinación y petroquimica, incluyendo a la tabla general con la recomendación de una fuente especializada cuyo autor es: John S. Page, y la del integrado.

Porcentajes de participacion

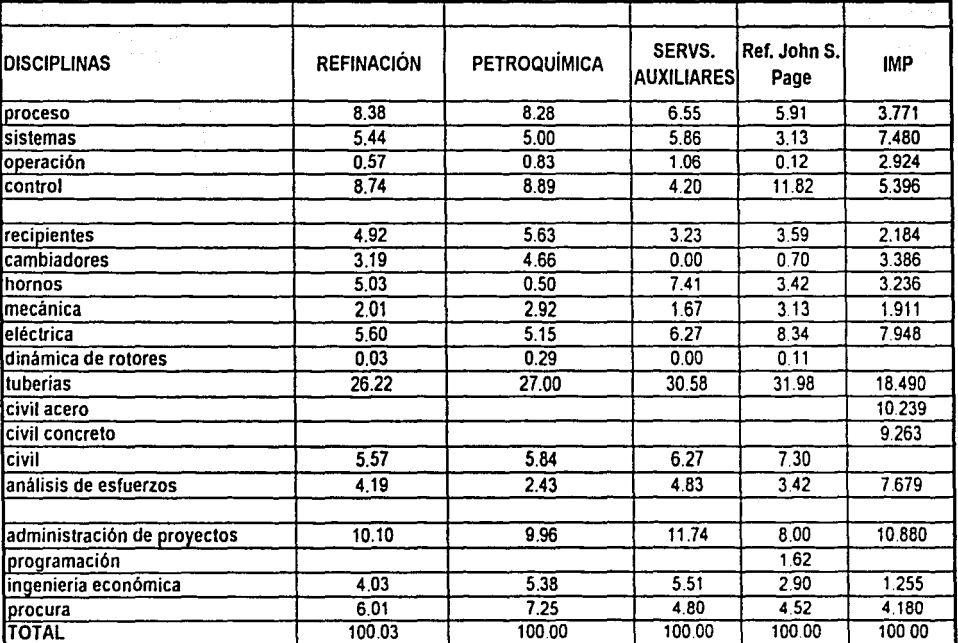

Generales ANEXOlll

Porcentajes de participación

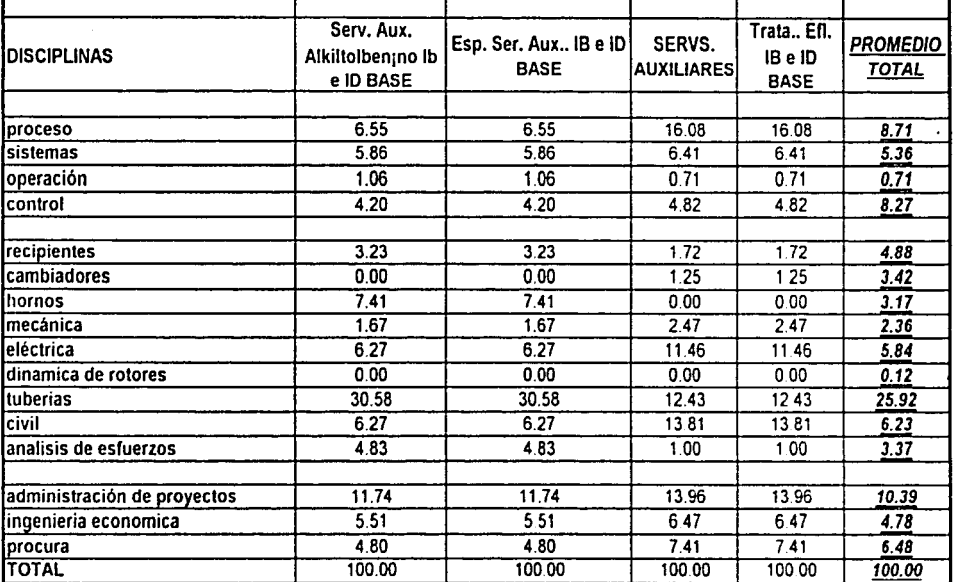

Especiales ANEXOlll

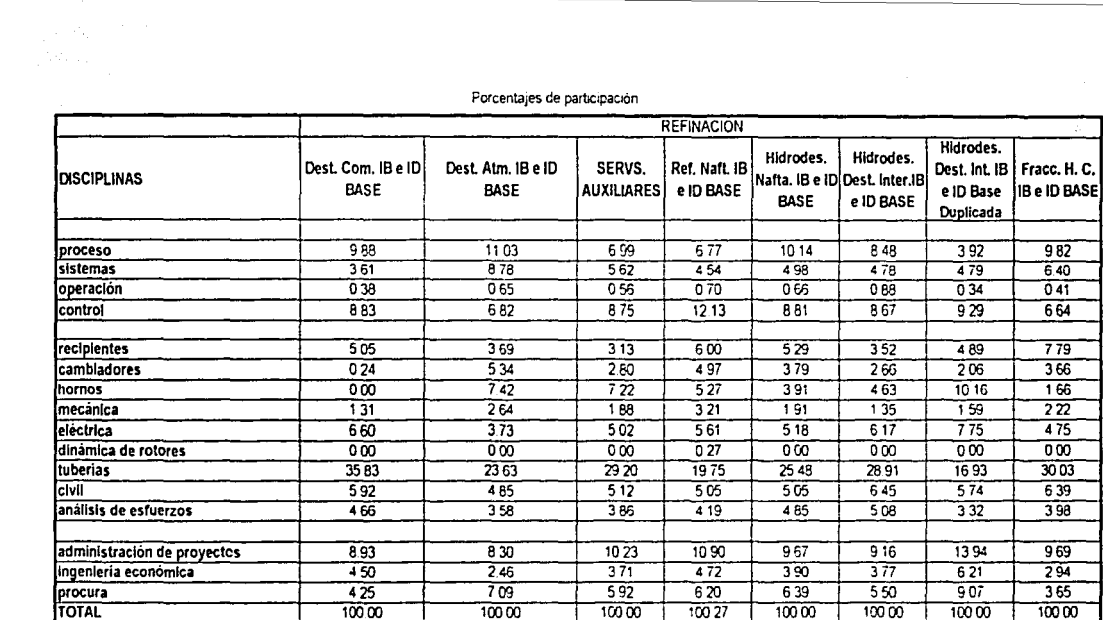

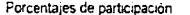

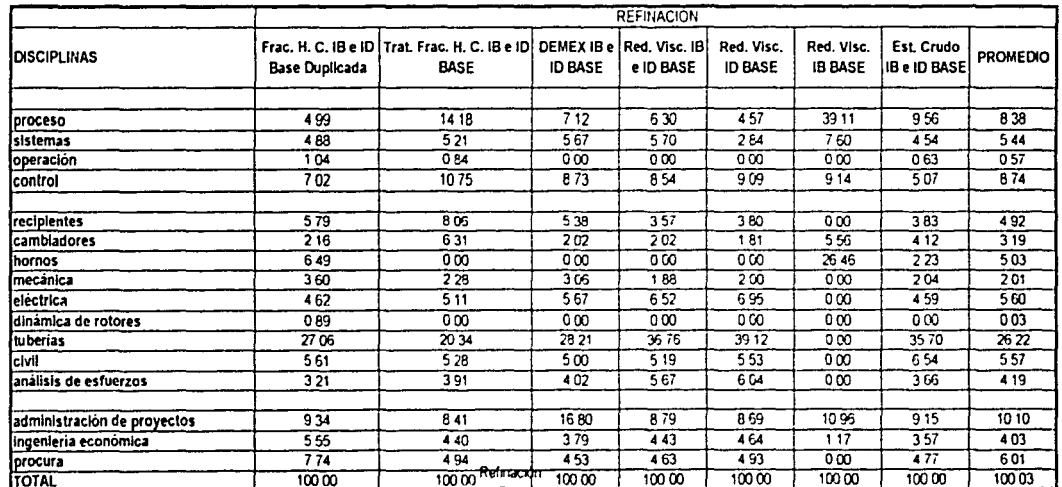

**Contractor** 

 $\sim$ 

م<br>مہر

 $\begin{pmatrix} 1 & 1 \\ 1 & 1 \\ 1 & 1 \end{pmatrix}$ 

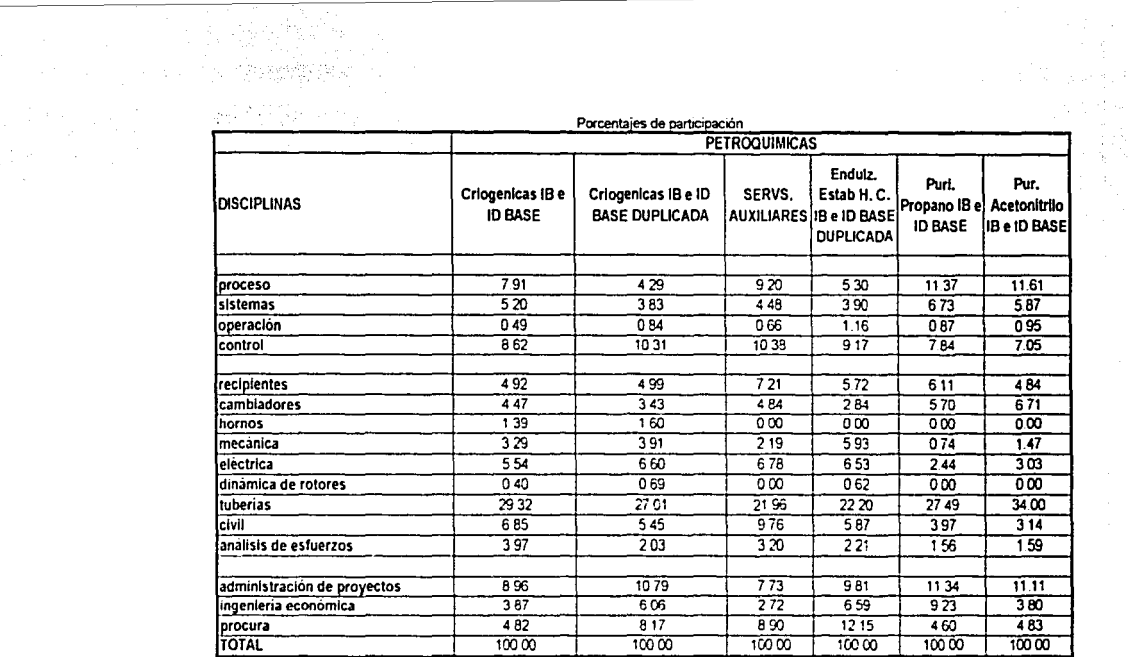

.<br>Marija (j. 1915)<br>Maria (j. 1915)

anas<br>Sida<br>Katalog

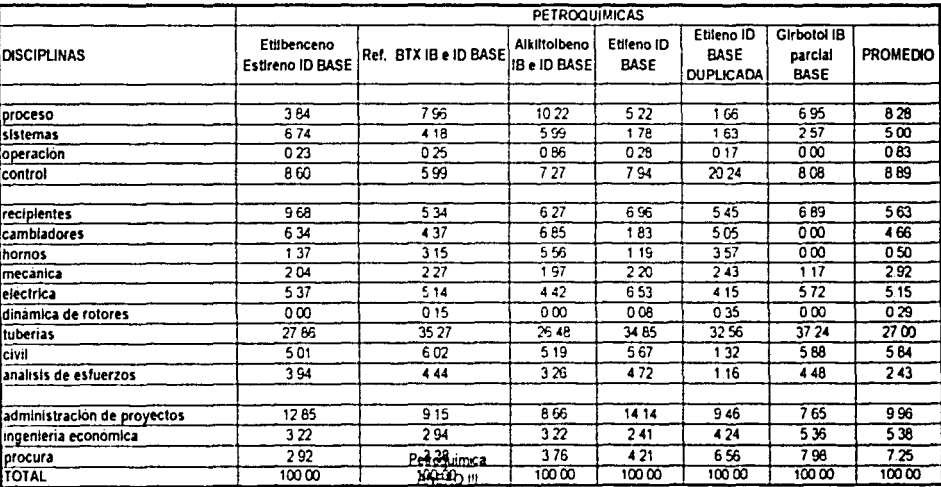

146

 $\label{eq:2.1} \mathcal{S} \left( \mathcal{C} \right) \stackrel{d}{\rightarrow} \mathcal{C} \left( \mathcal{C} \right) \left( \mathcal{C} \right) \mathcal{C}$ 

 $\hat{\mathcal{A}}$ 

## Anexo IV

## Tablas estadísticas de Horas-Hombre por especialidad

En este anexo están todas las Horas-Hombre por actividad especifica, clasificadas por especialidad.

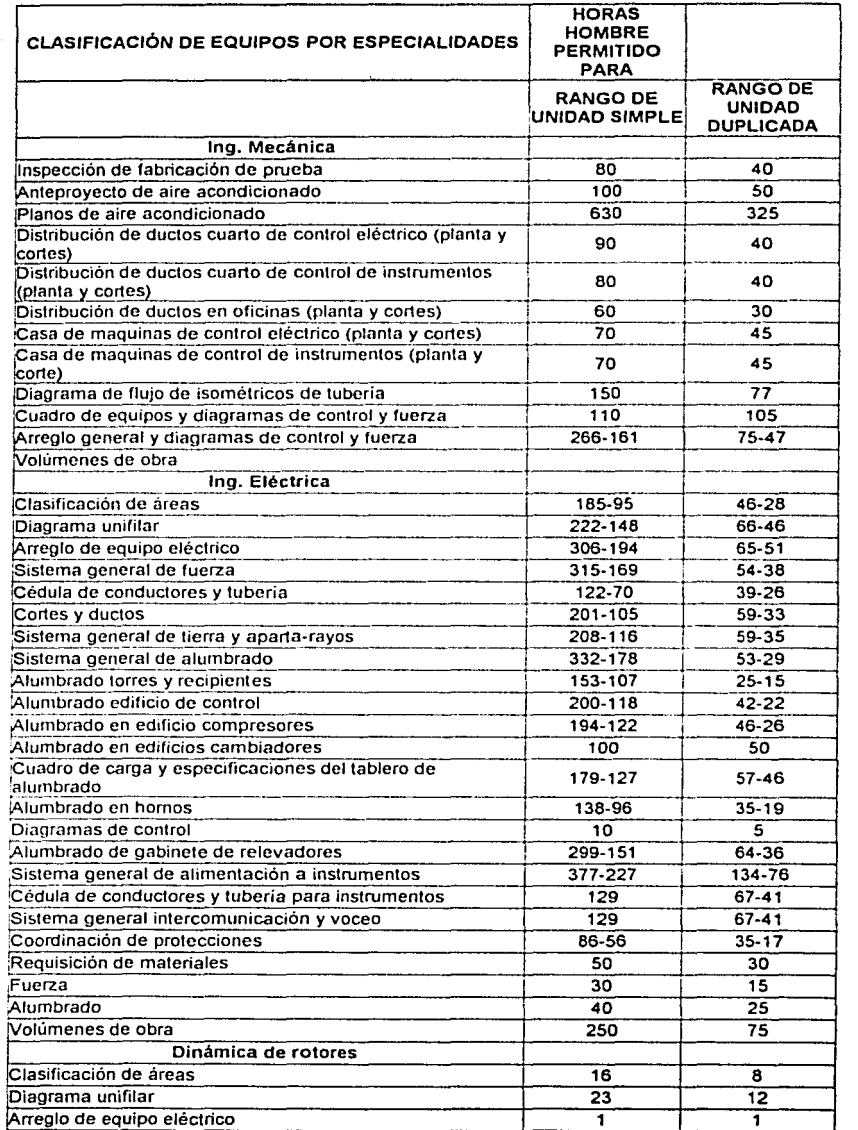

 $\mu^2$  ,  $\mu^2$ 

 $\sim$ 

 $\frac{1}{\sqrt{2}}\frac{1}{\sqrt{2}}\left(1-\frac{1}{\sqrt{2}}\right)\frac{1}{\sqrt{2}}\left(1-\frac{1}{\sqrt{2}}\right)\frac{1}{\sqrt{2}}\frac{1}{\sqrt{2}}\frac{1}{\sqrt{2}}\frac{1}{\sqrt{2}}\frac{1}{\sqrt{2}}\frac{1}{\sqrt{2}}\frac{1}{\sqrt{2}}\frac{1}{\sqrt{2}}\frac{1}{\sqrt{2}}\frac{1}{\sqrt{2}}\frac{1}{\sqrt{2}}\frac{1}{\sqrt{2}}\frac{1}{\sqrt{2}}\frac{1}{\sqrt{2}}\frac{1}{\sqrt{2}}\frac{1}{\sqrt{$ 

 $\sim$ 

is e

------------

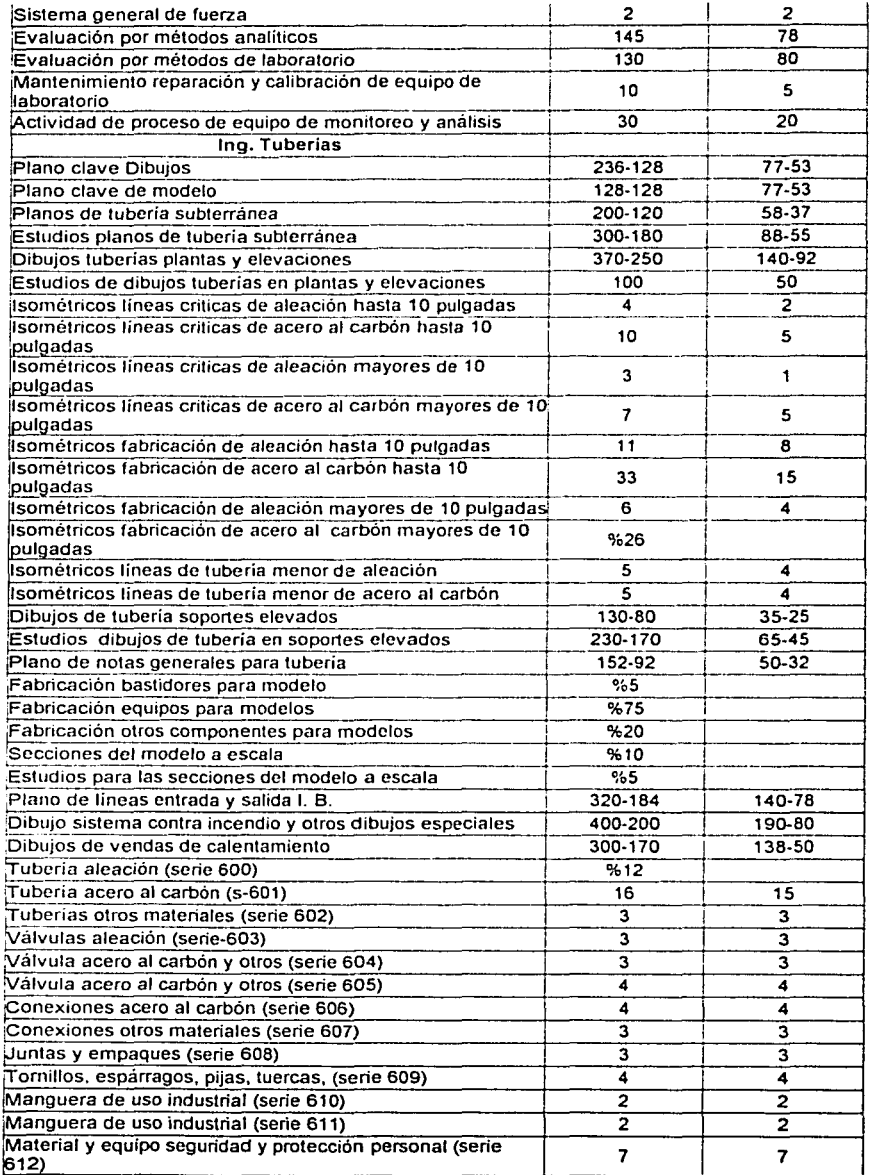

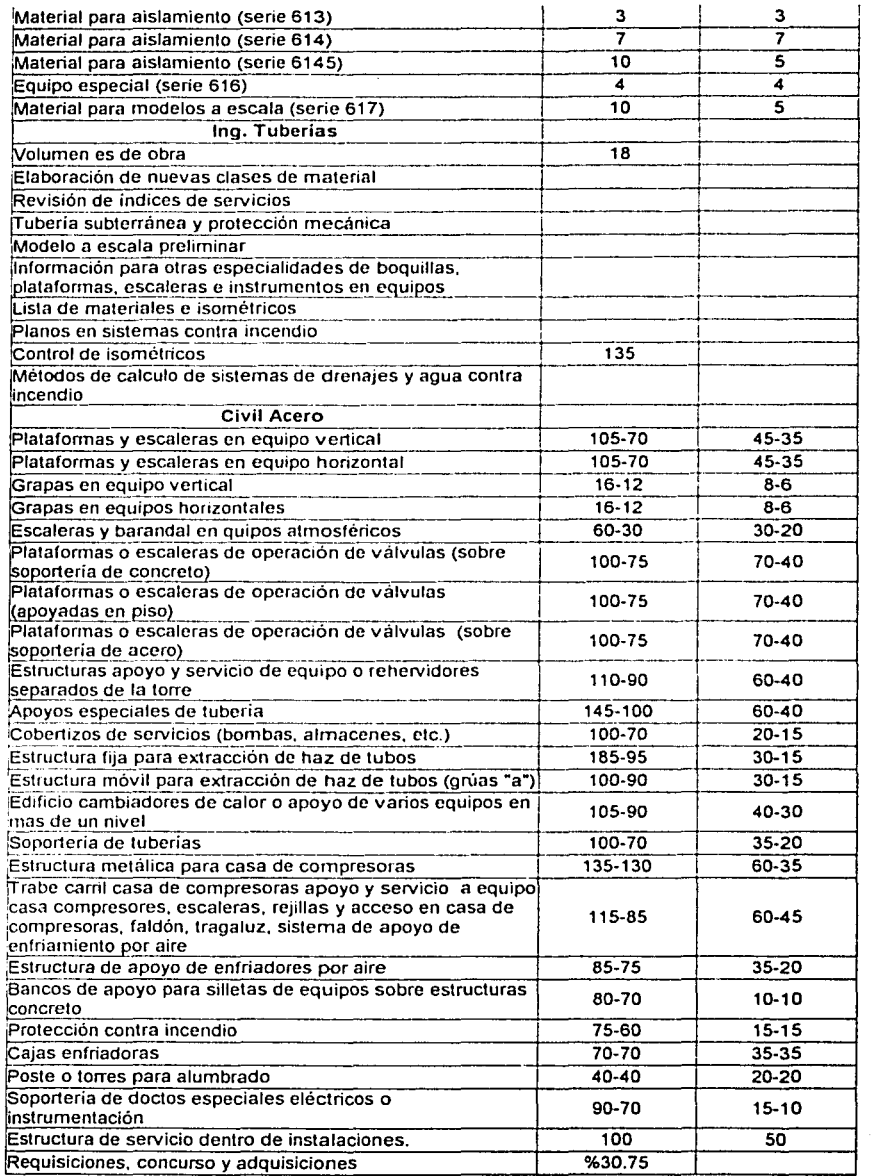

 $\sim$ 

 $\tau_{\rm cr}^{-1}$ 

an maar uma

150

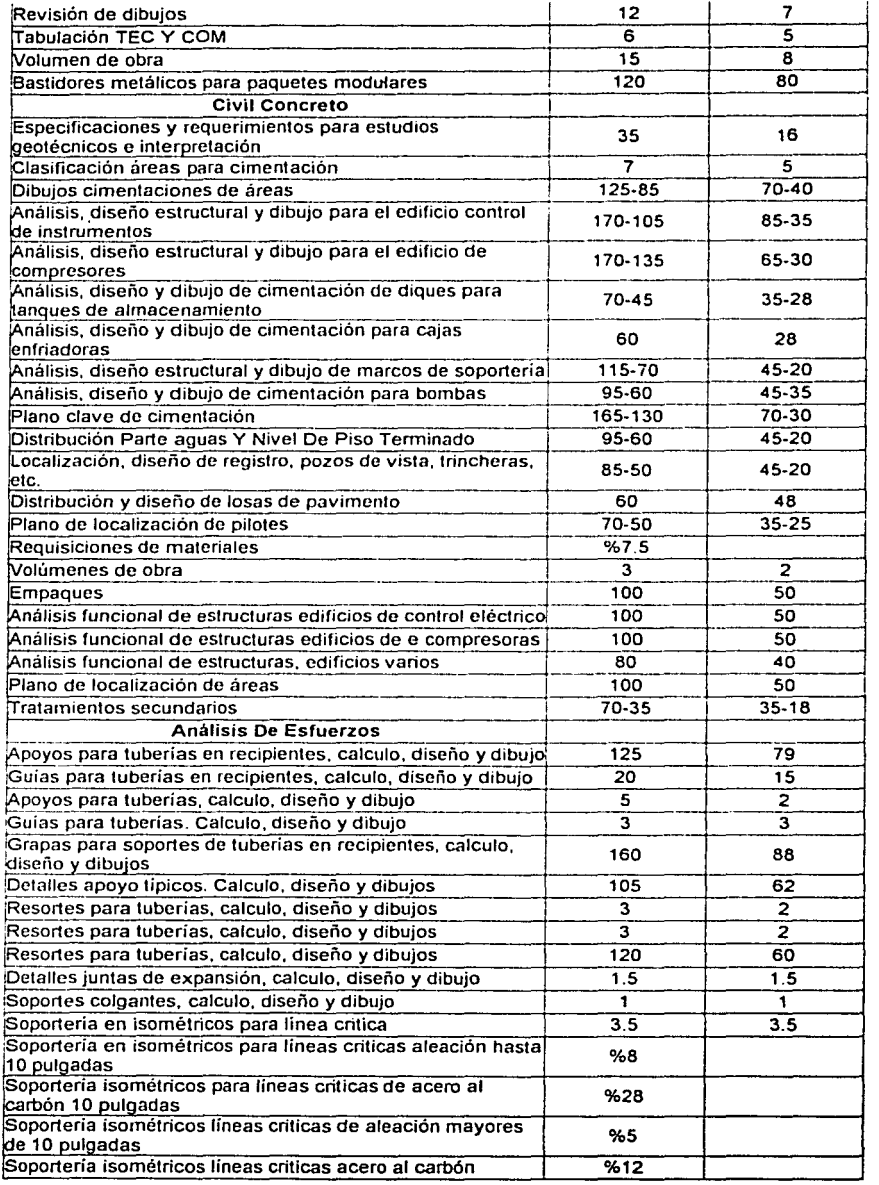

**151** 

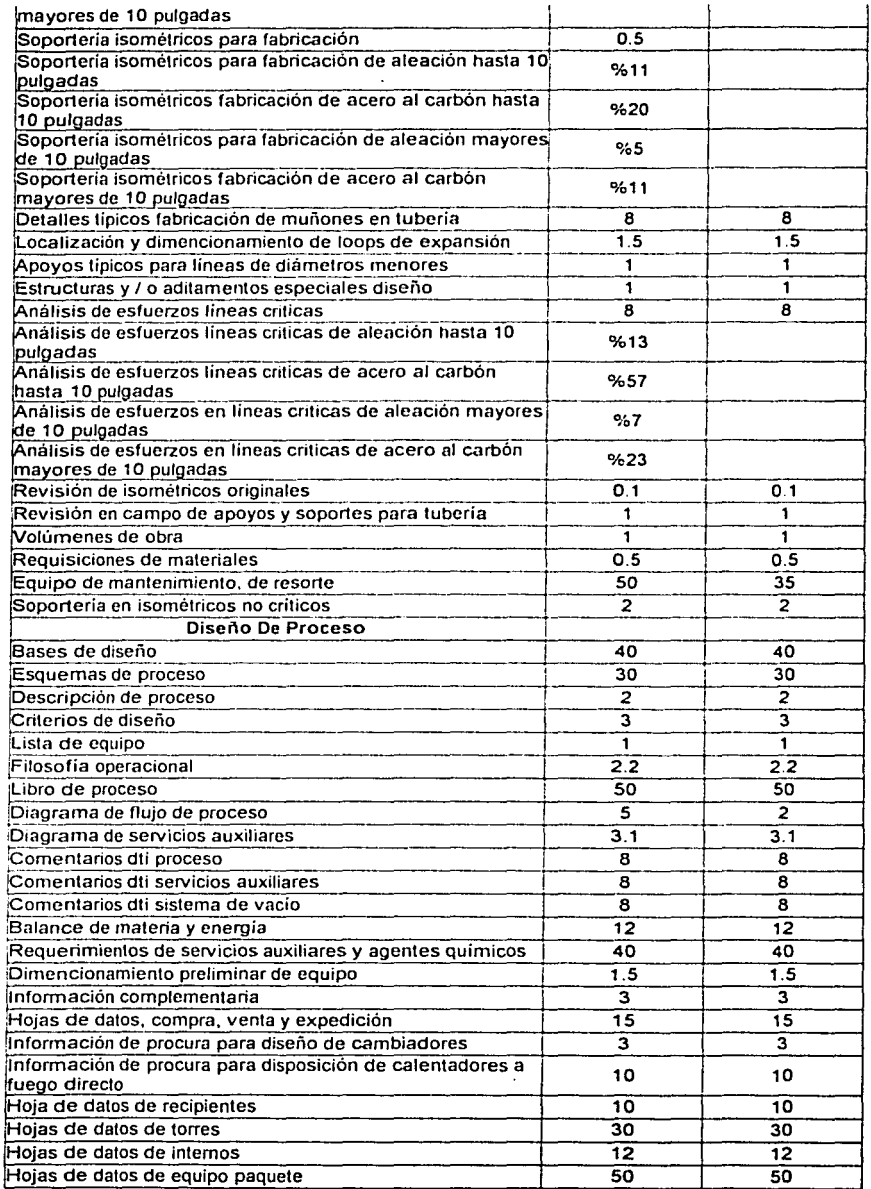

(種) 一行 (女)

 $\mathbb{C}$ 

 $\lambda$ 

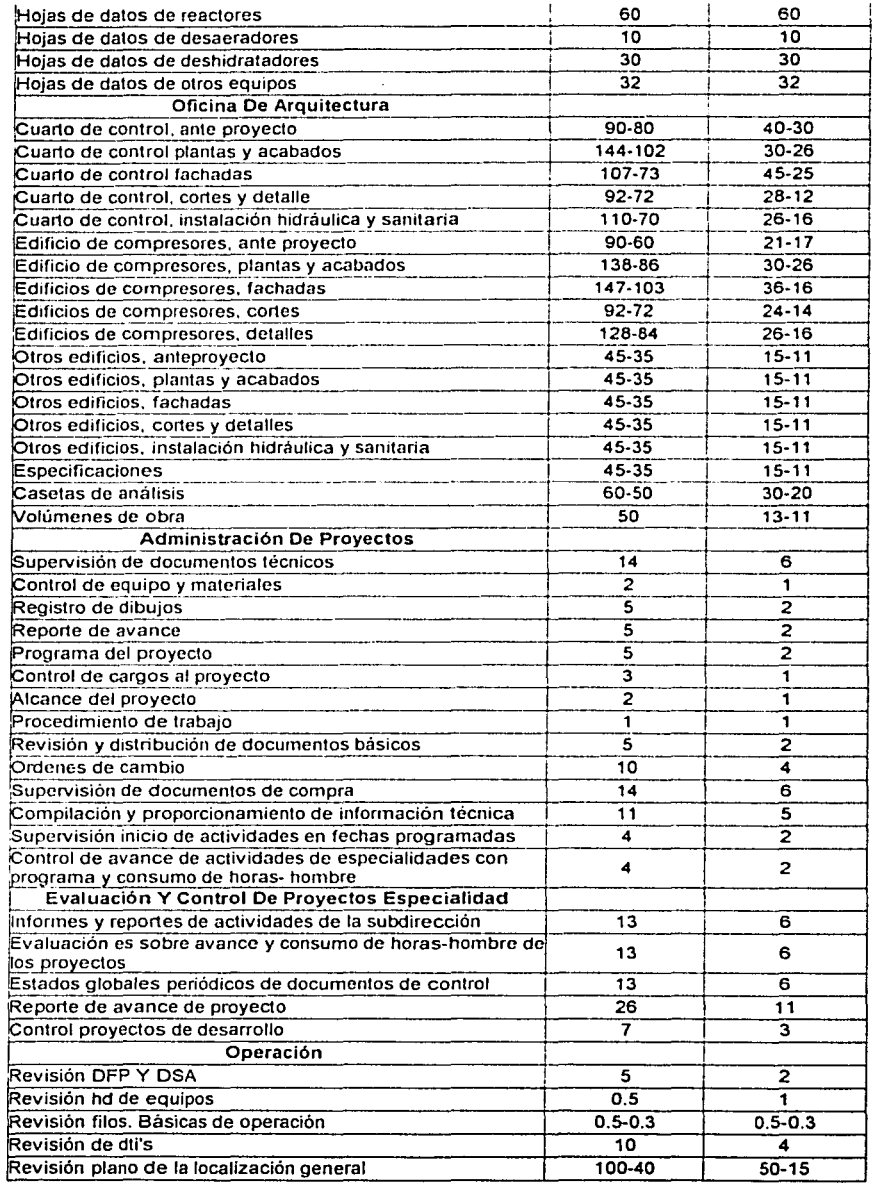

 $\label{eq:4} \lim_{\varepsilon\to 0} \varepsilon_{\varepsilon} \left( \sup_{\varepsilon\to 0} \varepsilon_{\varepsilon} \left( \varepsilon_{\varepsilon} \right) \right) \leq \varepsilon^{-1} \varepsilon^{-1}$ 

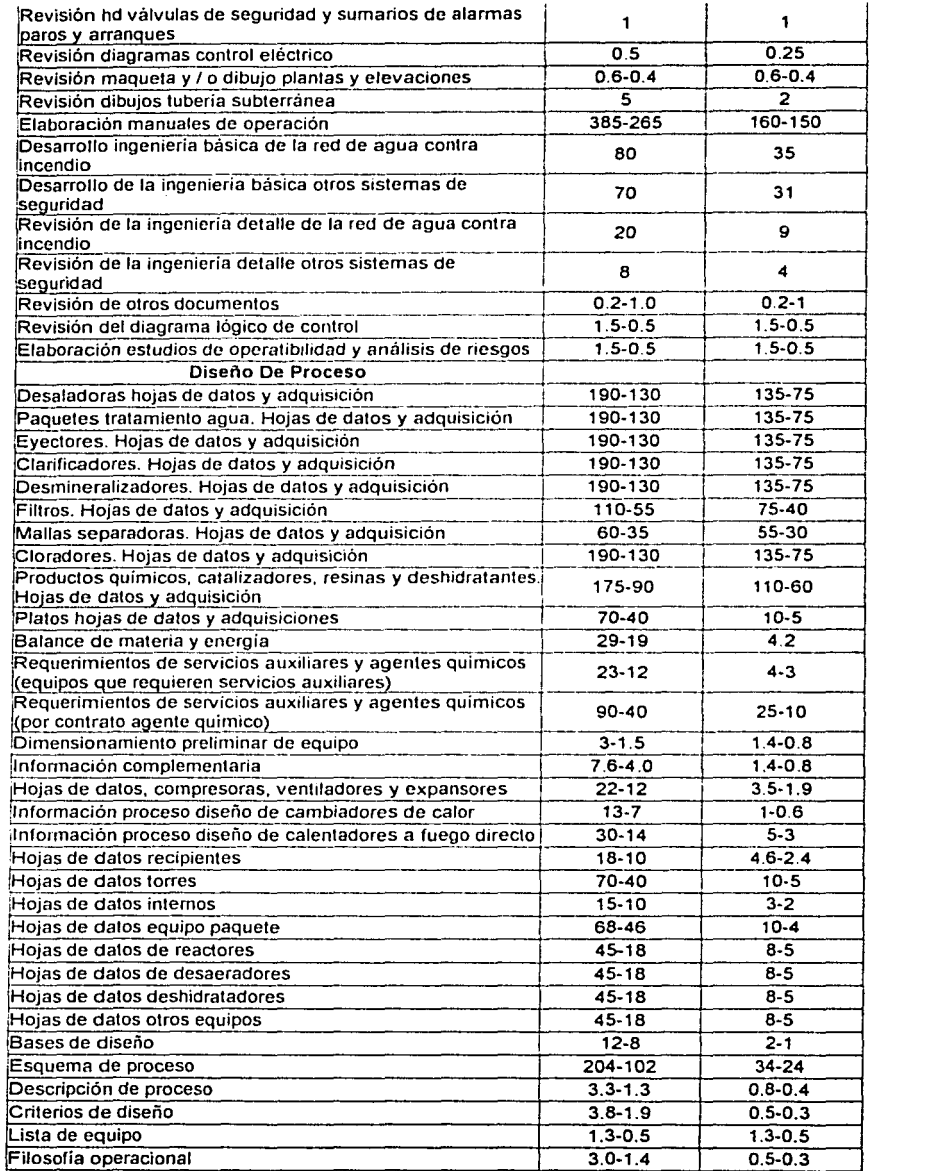

• ANEXO IV 154

- --------~--:..\_\_e:..::...

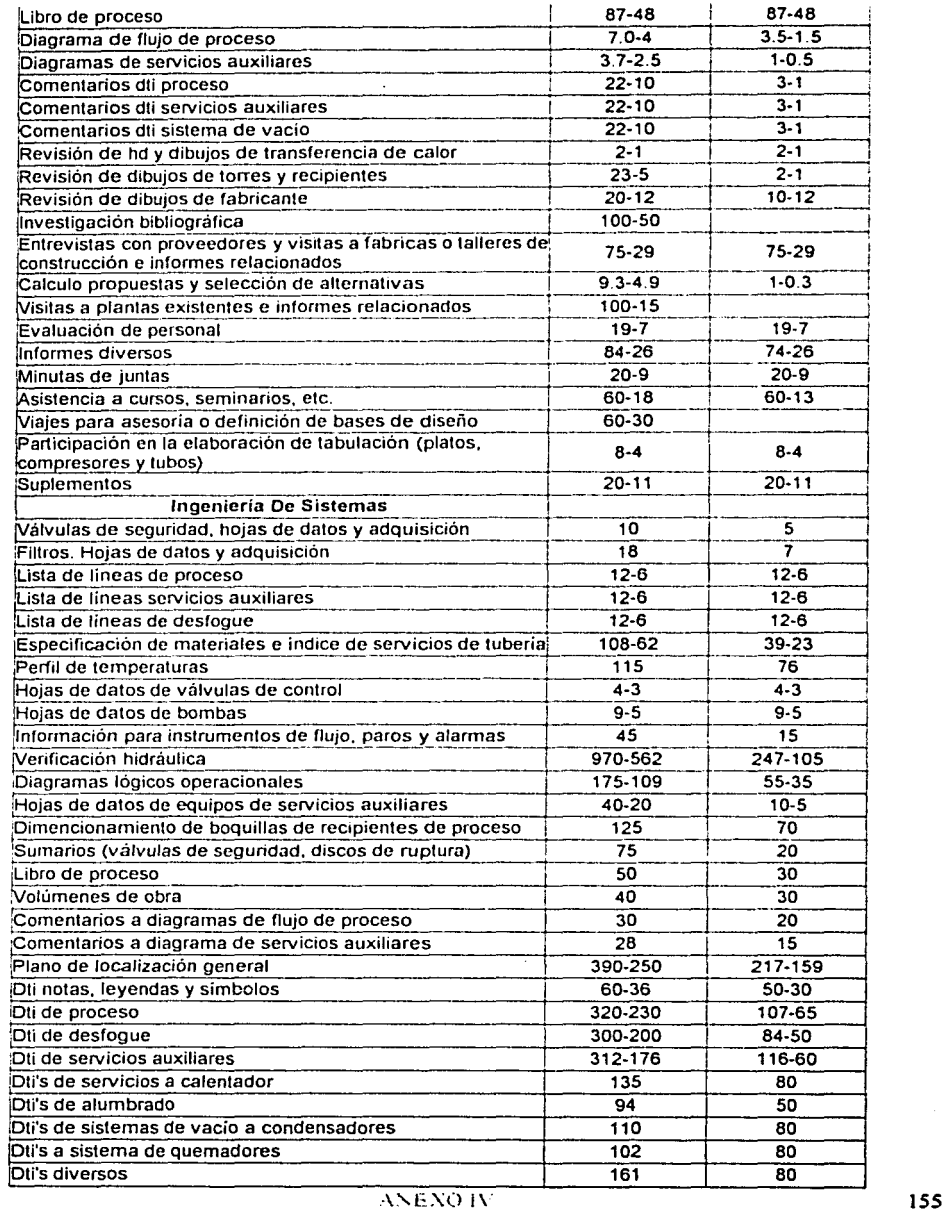

 $\frac{1}{2} \sigma_1 = \frac{1}{2} \sigma_2$  , and  $\sigma_1$ 

计数字

 $\begin{aligned} \mathbb{E}[\mathbb{E}\mathbb{E}\left[\mathcal{F}(\mathbf{x},\mathbf{y})\right]\mathbf{y}] \\ &\leq \mathbb{E}\left[\mathbb{E}\left[\mathcal{F}(\mathbf{x},\mathbf{y})\right]\right] \\ &\leq \mathbb{E}\left[\mathbb{E}\left[\mathcal{F}(\mathbf{x},\mathbf{y})\right]\right] \end{aligned}$ 

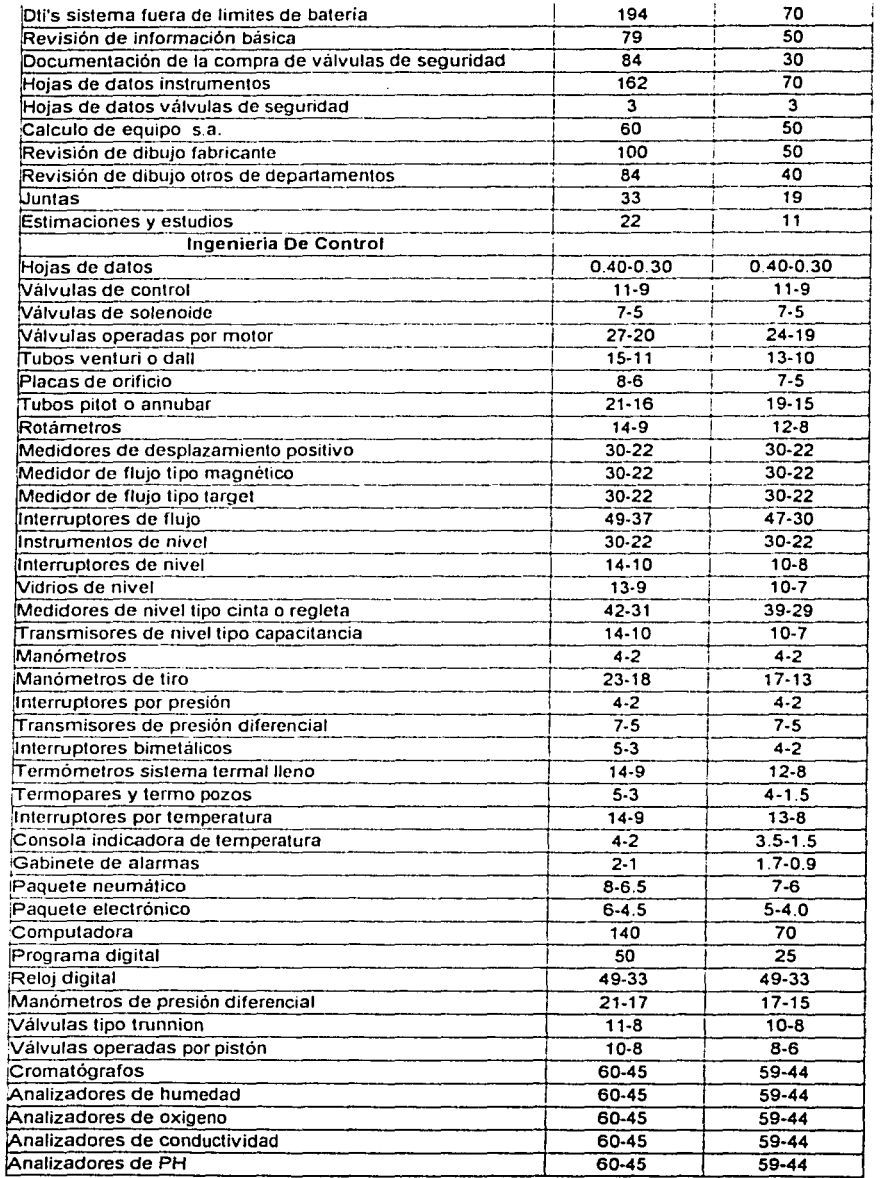

 $\mathcal{L}_{\rm{max}}$ 

 $\sim$ 

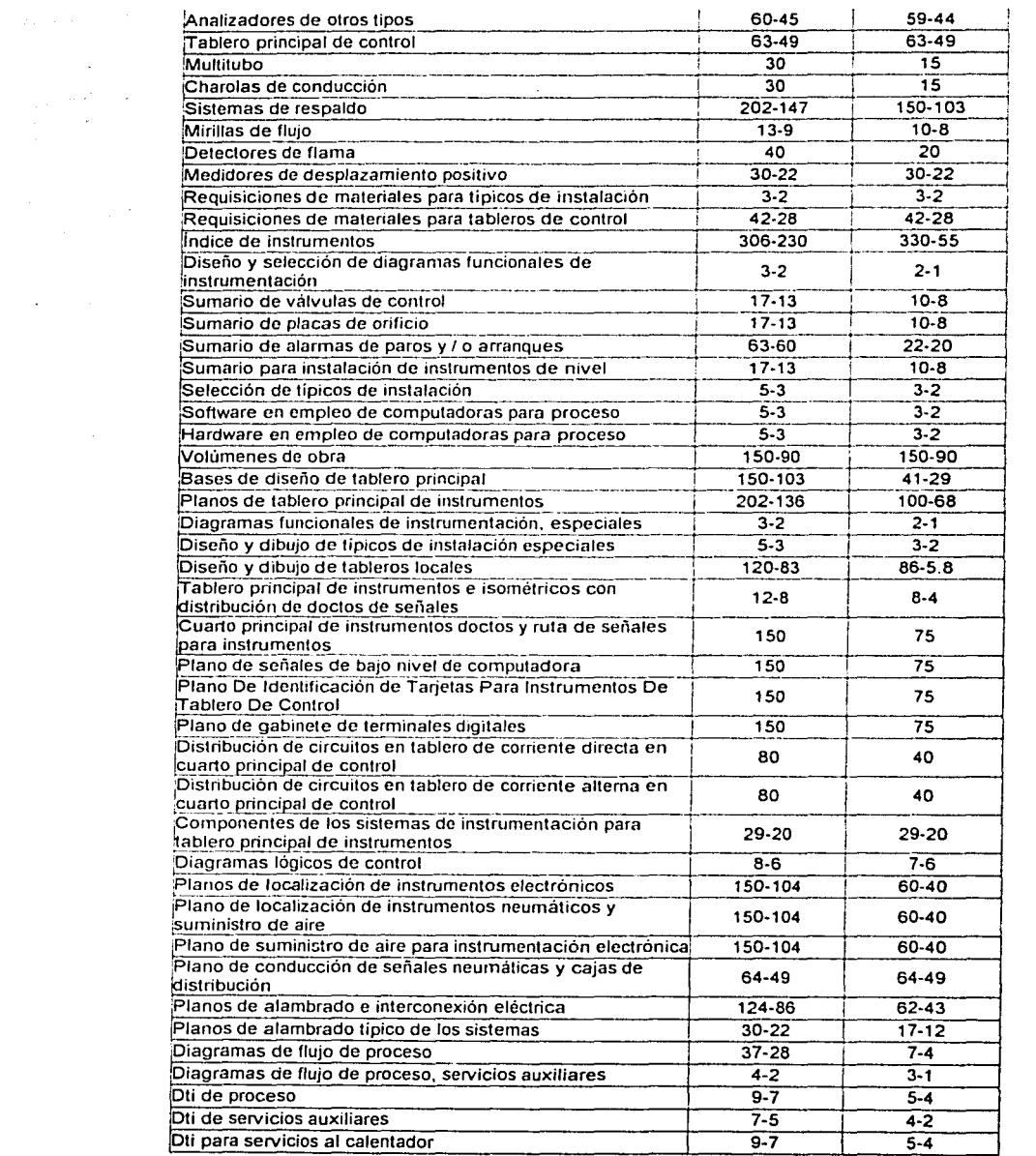

 $\mathcal{A}^{\text{c}}$  and  $\mathcal{A}^{\text{c}}$  and

157

------------------ ---------

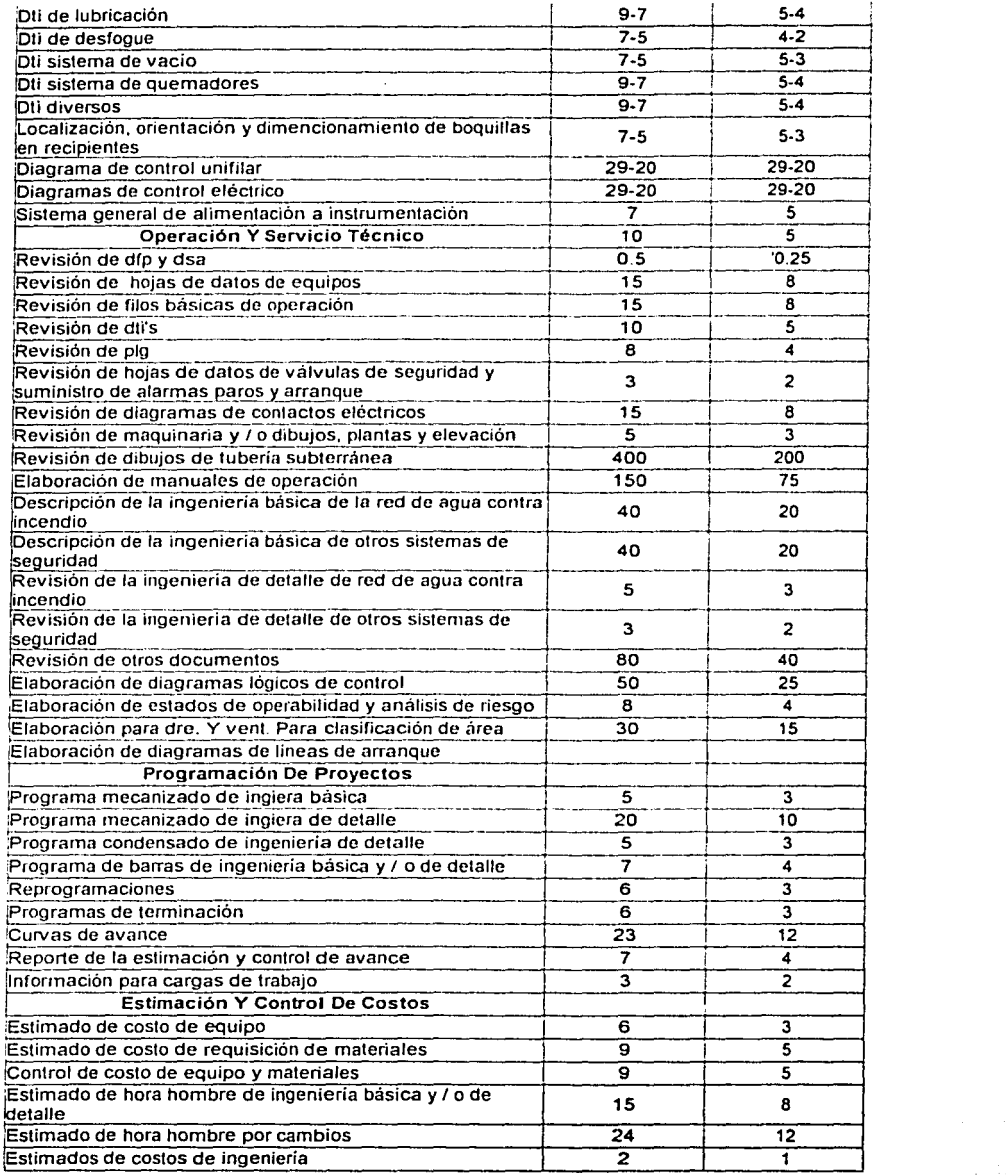

 $\overline{$  ANEXO 1V

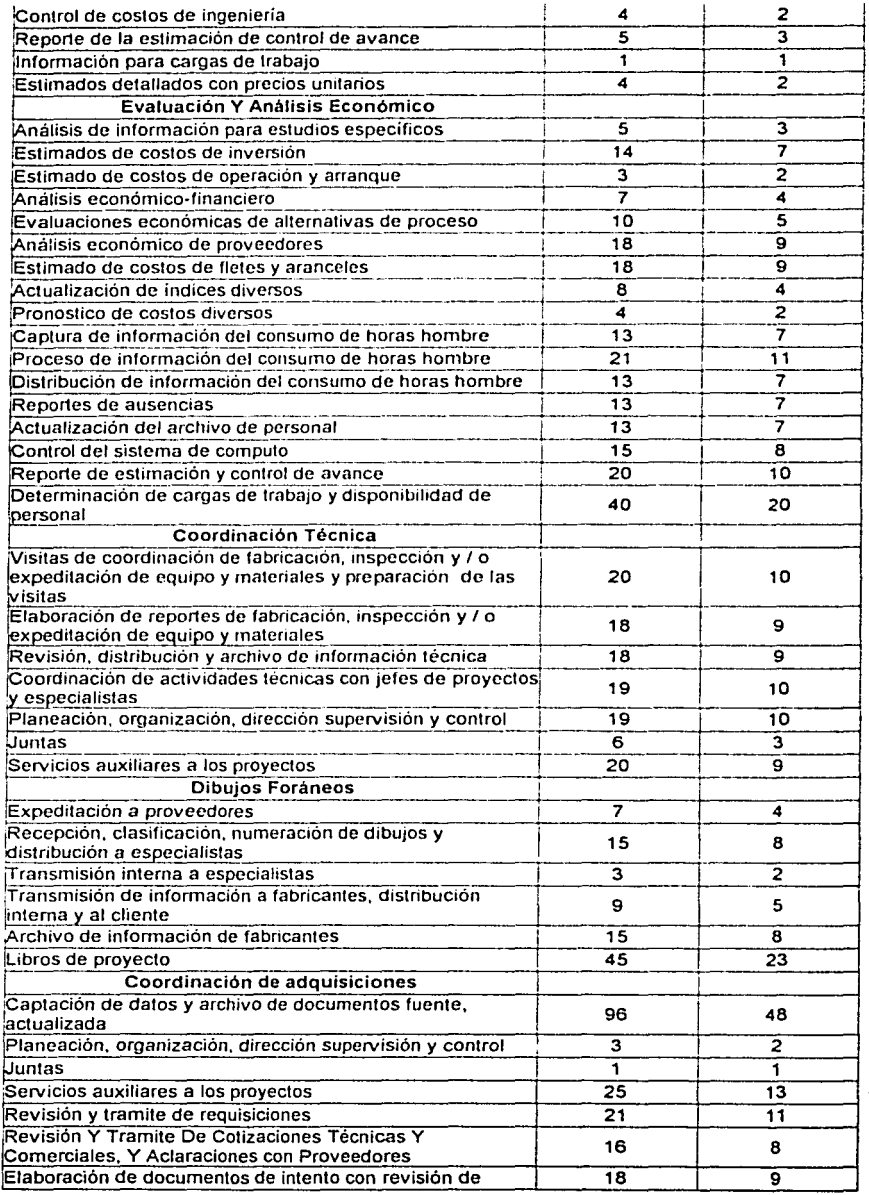

ANENO IV

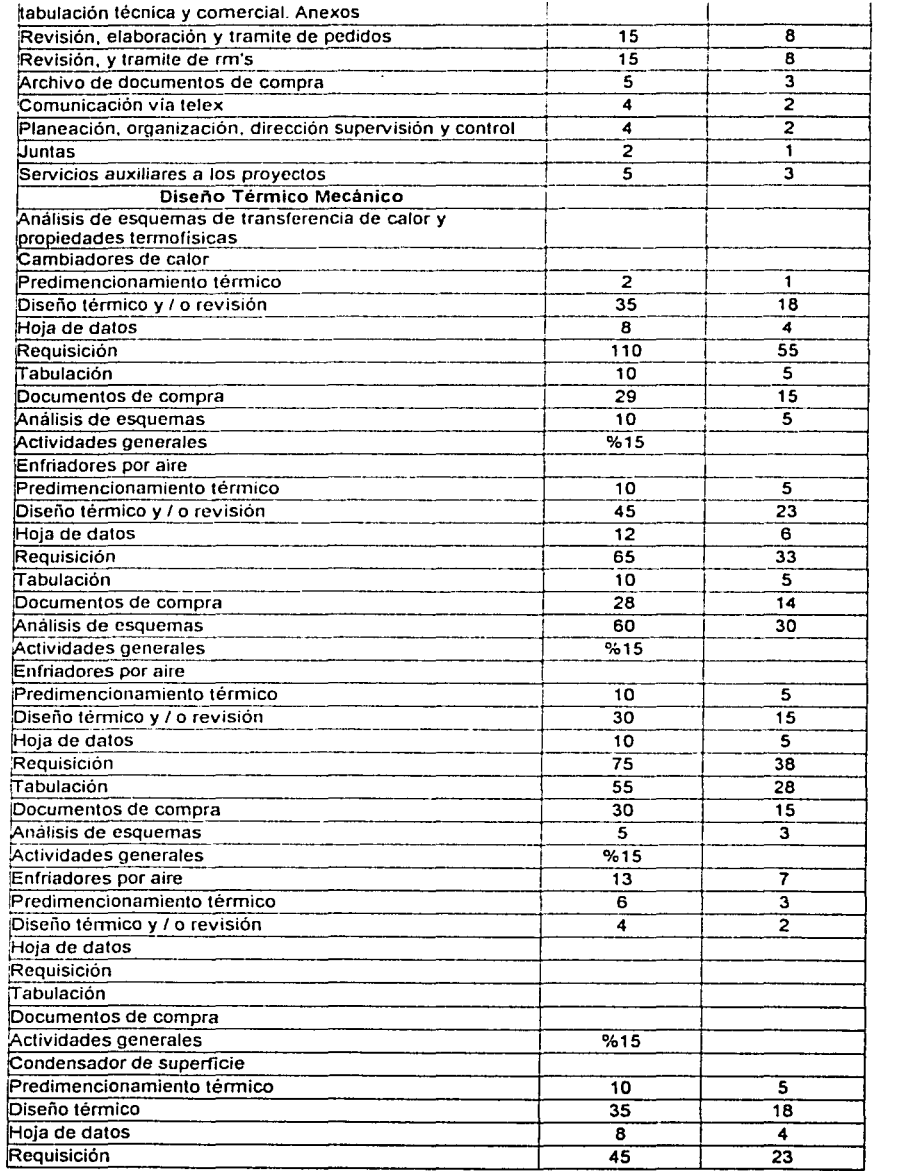

160

-------------·------

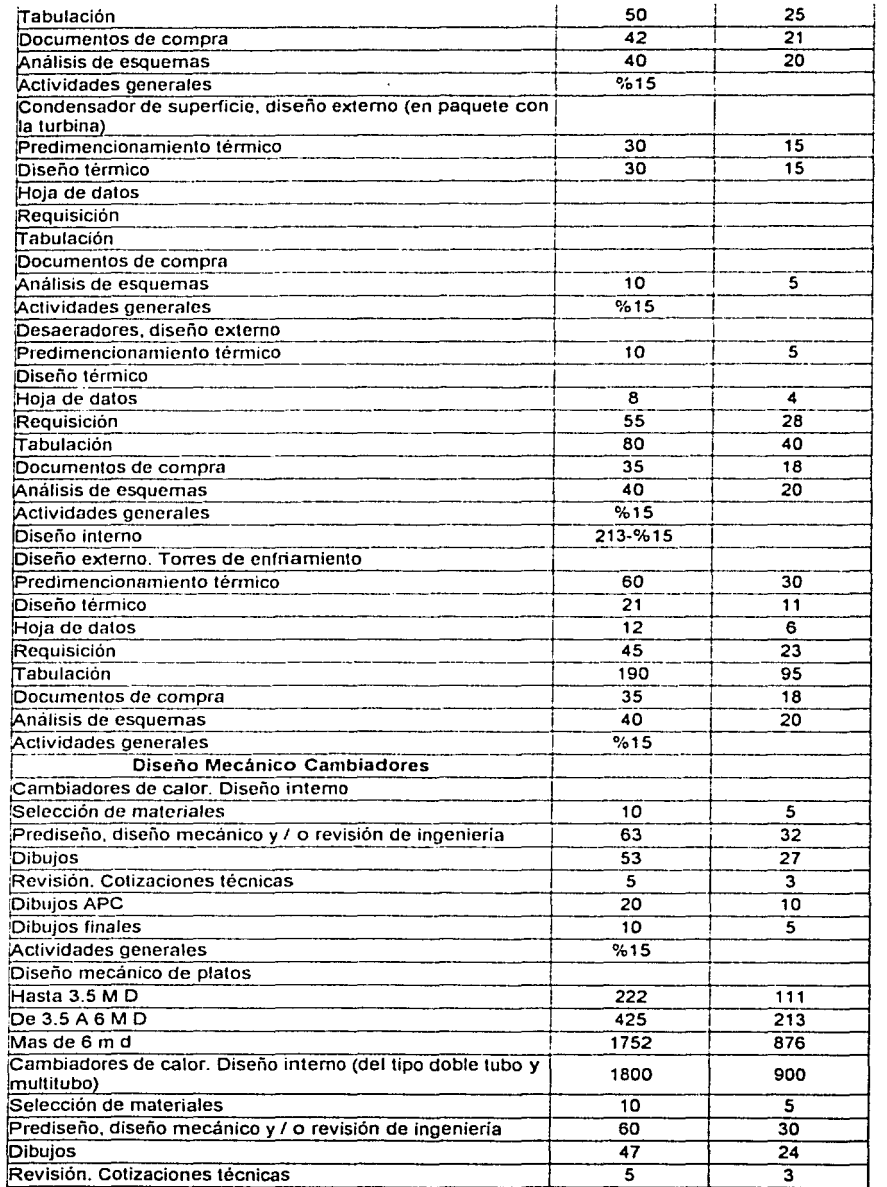

 $\lambda$ 

 $\sim$   $\sim$ 

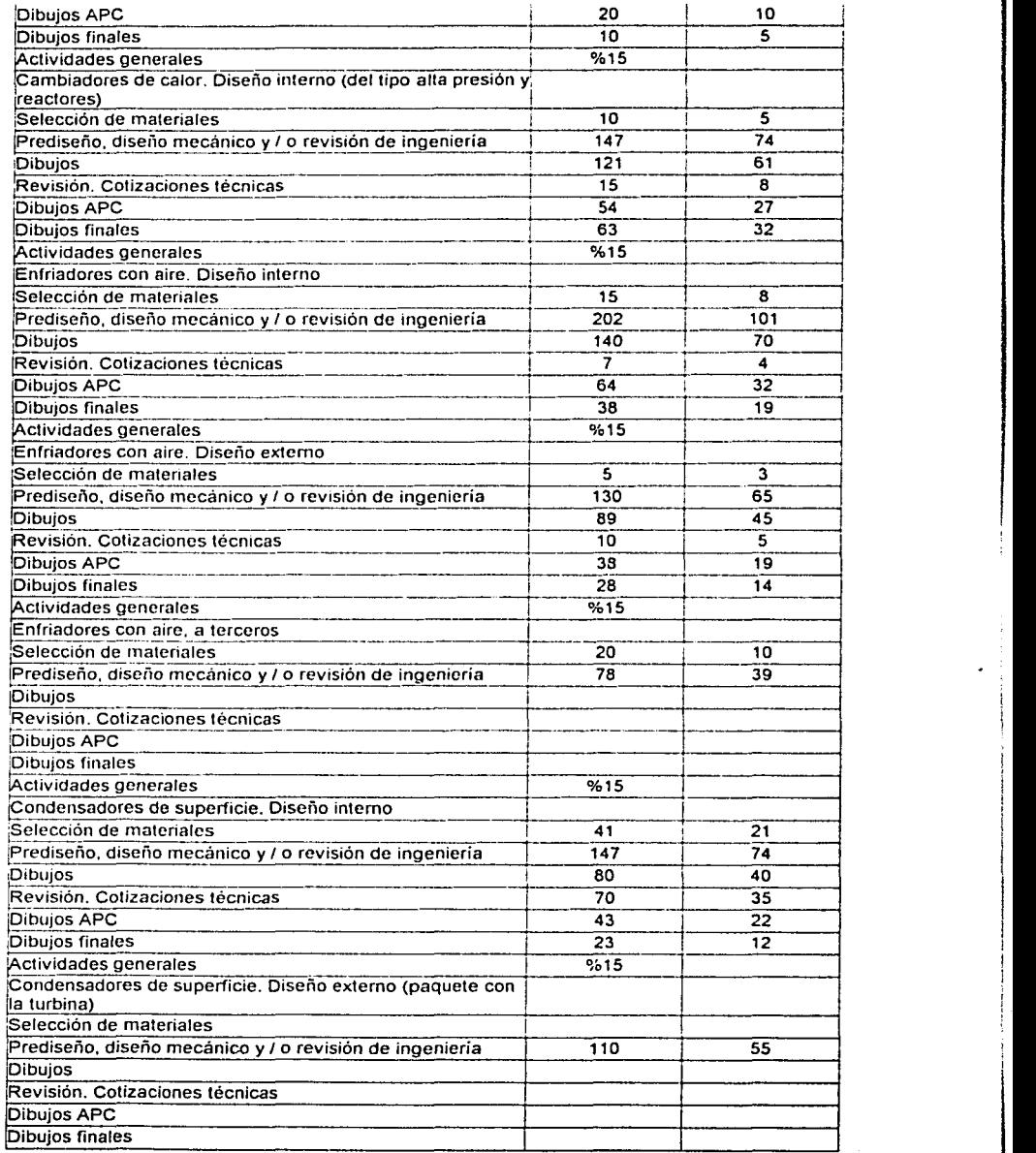

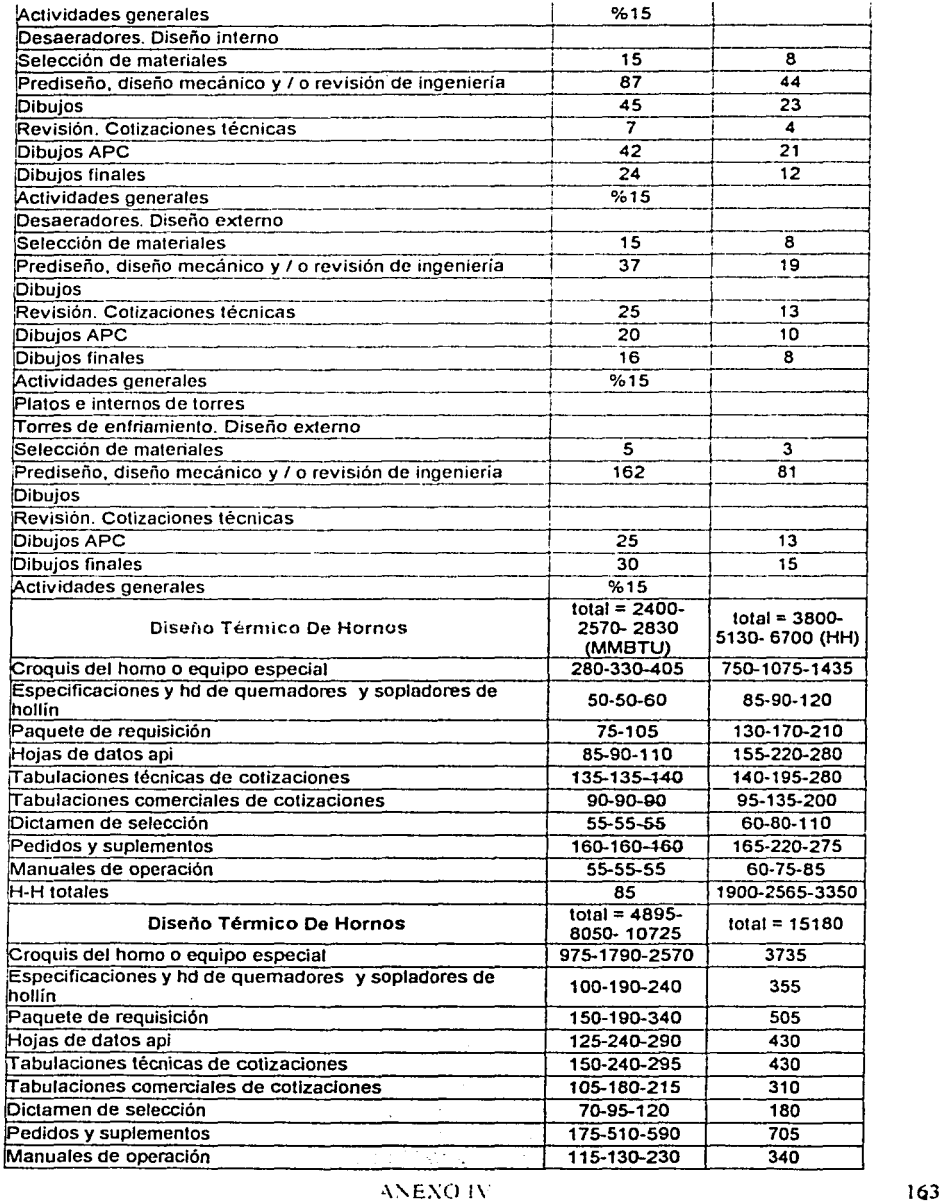

 $\cdot$ 

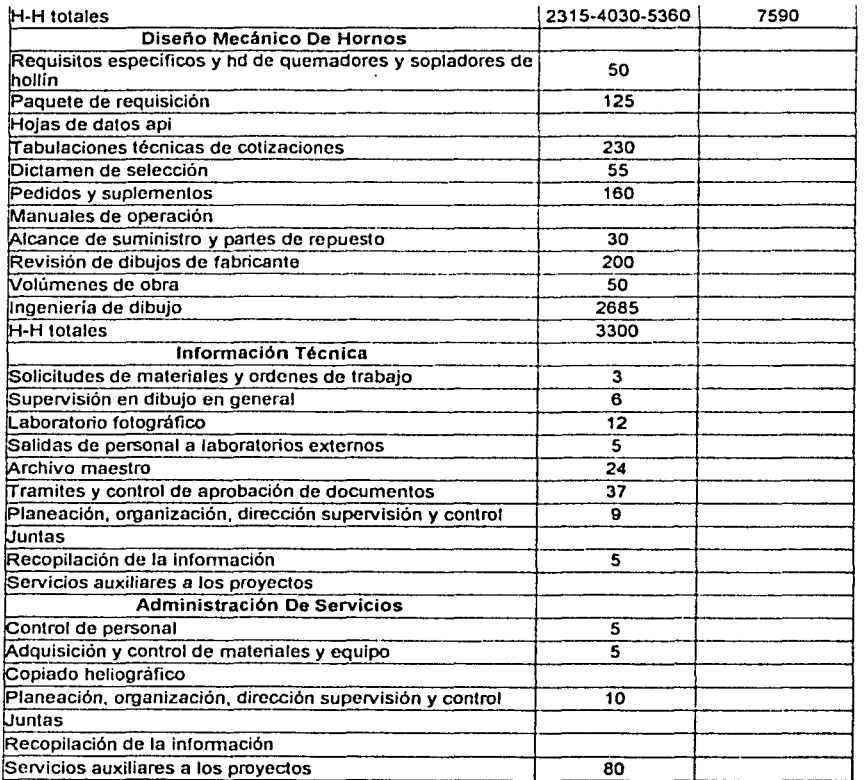